# **Oracle® Identity Manager**

Connector Guide for SAP Employee Reconciliation Release 9.1.2 **E11210-12**

December 2011

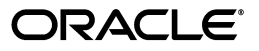

Oracle Identity Manager Connector Guide for SAP Employee Reconciliation, Release 9.1.2

E11210-12

Copyright © 2011, Oracle and/or its affiliates. All rights reserved.

Primary Author: Gauhar Khan

Contributing Authors: Prakash Hulikere, Sridhar Machani

This software and related documentation are provided under a license agreement containing restrictions on use and disclosure and are protected by intellectual property laws. Except as expressly permitted in your license agreement or allowed by law, you may not use, copy, reproduce, translate, broadcast, modify, license, transmit, distribute, exhibit, perform, publish, or display any part, in any form, or by any means. Reverse engineering, disassembly, or decompilation of this software, unless required by law for interoperability, is prohibited.

The information contained herein is subject to change without notice and is not warranted to be error-free. If you find any errors, please report them to us in writing.

If this is software or related documentation that is delivered to the U.S. Government or anyone licensing it on behalf of the U.S. Government, the following notice is applicable:

U.S. GOVERNMENT RIGHTS Programs, software, databases, and related documentation and technical data delivered to U.S. Government customers are "commercial computer software" or "commercial technical data" pursuant to the applicable Federal Acquisition Regulation and agency-specific supplemental regulations. As such, the use, duplication, disclosure, modification, and adaptation shall be subject to the restrictions and license terms set forth in the applicable Government contract, and, to the extent applicable by the terms of the Government contract, the additional rights set forth in FAR 52.227-19, Commercial Computer Software License (December 2007). Oracle America, Inc., 500 Oracle Parkway, Redwood City, CA 94065.

This software or hardware is developed for general use in a variety of information management applications. It is not developed or intended for use in any inherently dangerous applications, including applications that may create a risk of personal injury. If you use this software or hardware in dangerous applications, then you shall be responsible to take all appropriate fail-safe, backup, redundancy, and other measures to ensure its safe use. Oracle Corporation and its affiliates disclaim any liability for any damages caused by use of this software or hardware in dangerous applications.

Oracle and Java are registered trademarks of Oracle and/or its affiliates. Other names may be trademarks of their respective owners.

Intel and Intel Xeon are trademarks or registered trademarks of Intel Corporation. All SPARC trademarks are used under license and are trademarks or registered trademarks of SPARC International, Inc. AMD, Opteron, the AMD logo, and the AMD Opteron logo are trademarks or registered trademarks of Advanced Micro Devices. UNIX is a registered trademark of The Open Group.

This software or hardware and documentation may provide access to or information on content, products, and services from third parties. Oracle Corporation and its affiliates are not responsible for and expressly disclaim all warranties of any kind with respect to third-party content, products, and services. Oracle Corporation and its affiliates will not be responsible for any loss, costs, or damages incurred due to your access to or use of third-party content, products, or services.

# **Contents**

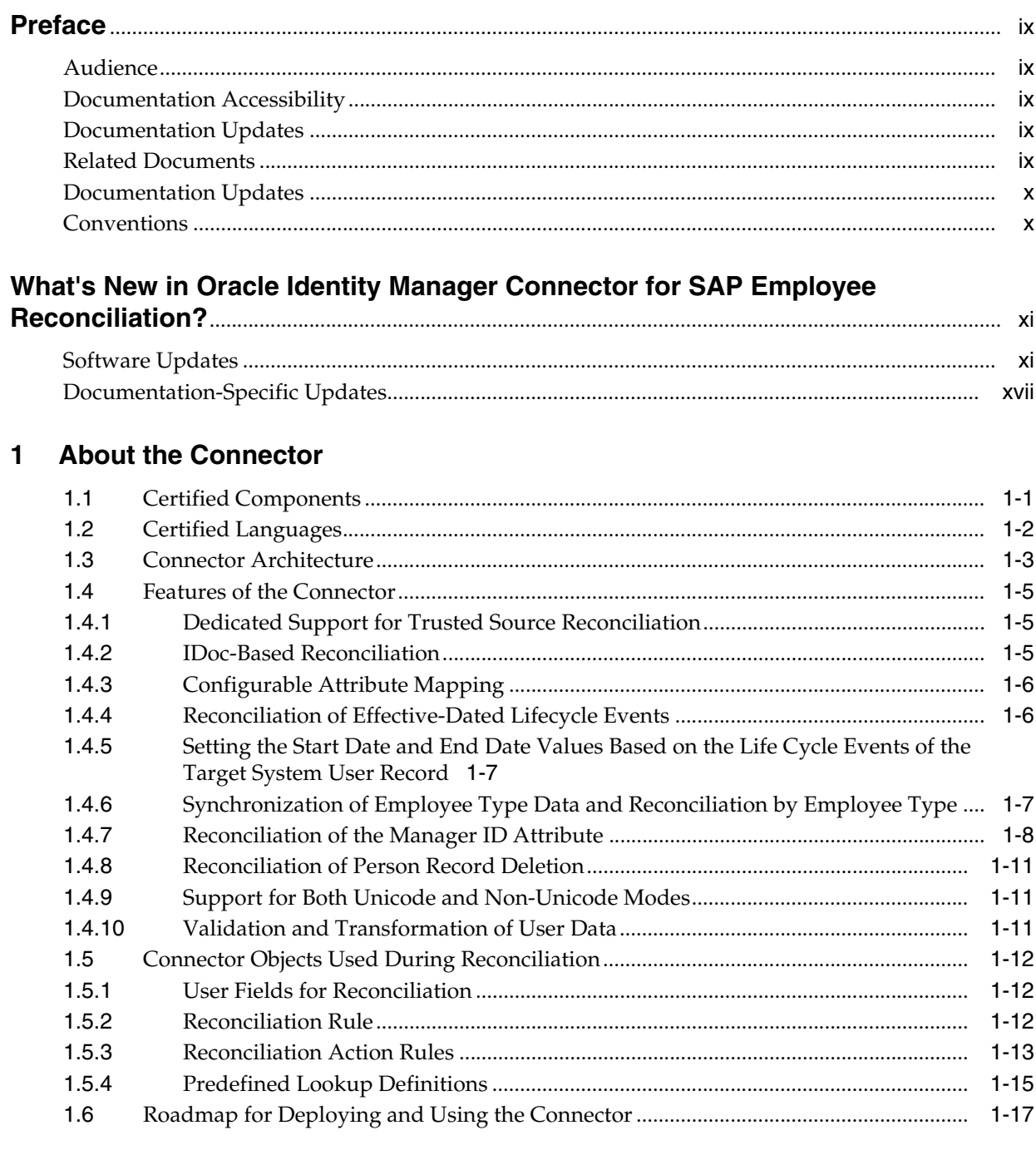

# **[2 Deploying the Connector](#page-36-0)**

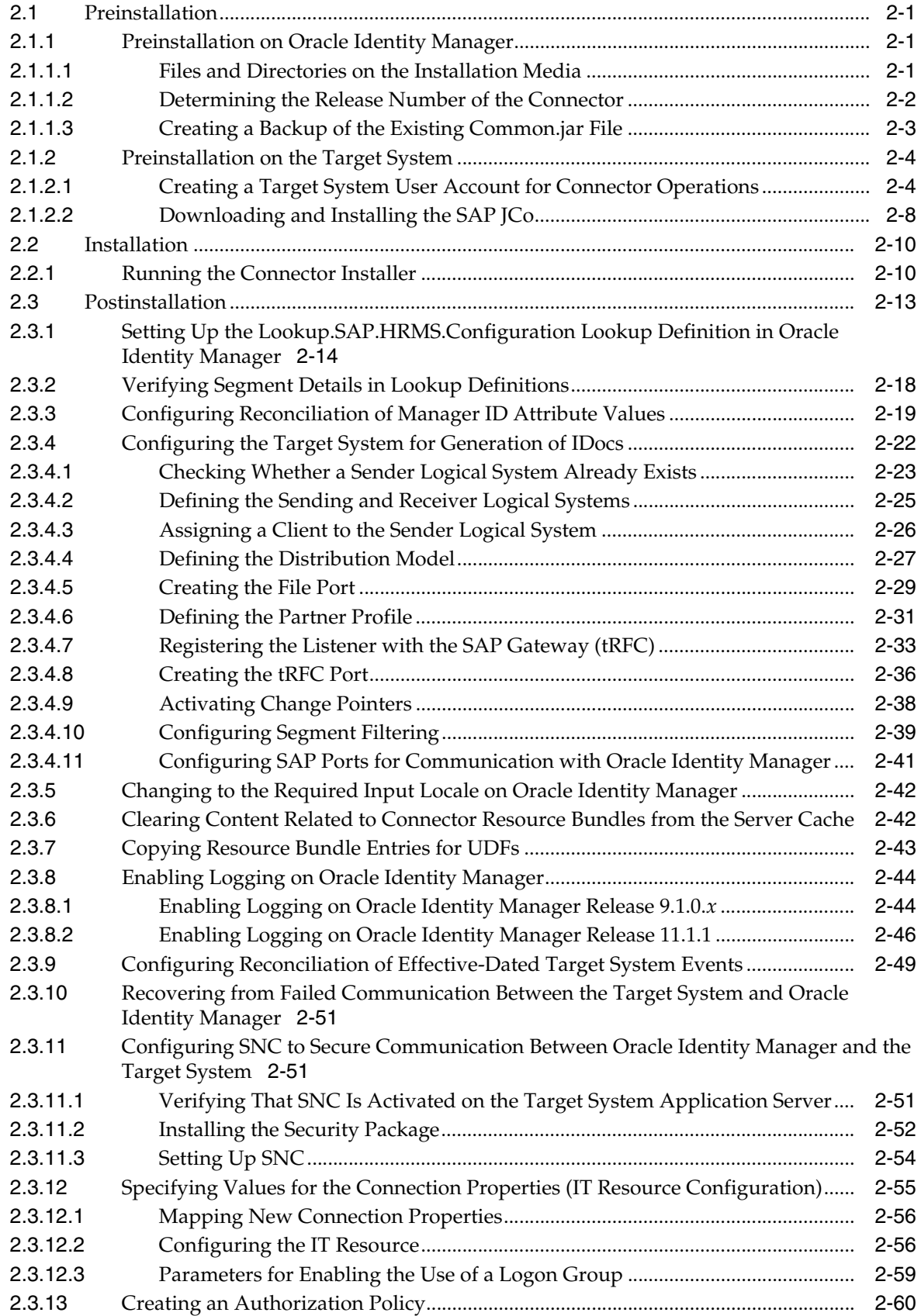

# **[3 Using the Connector](#page-96-0)**

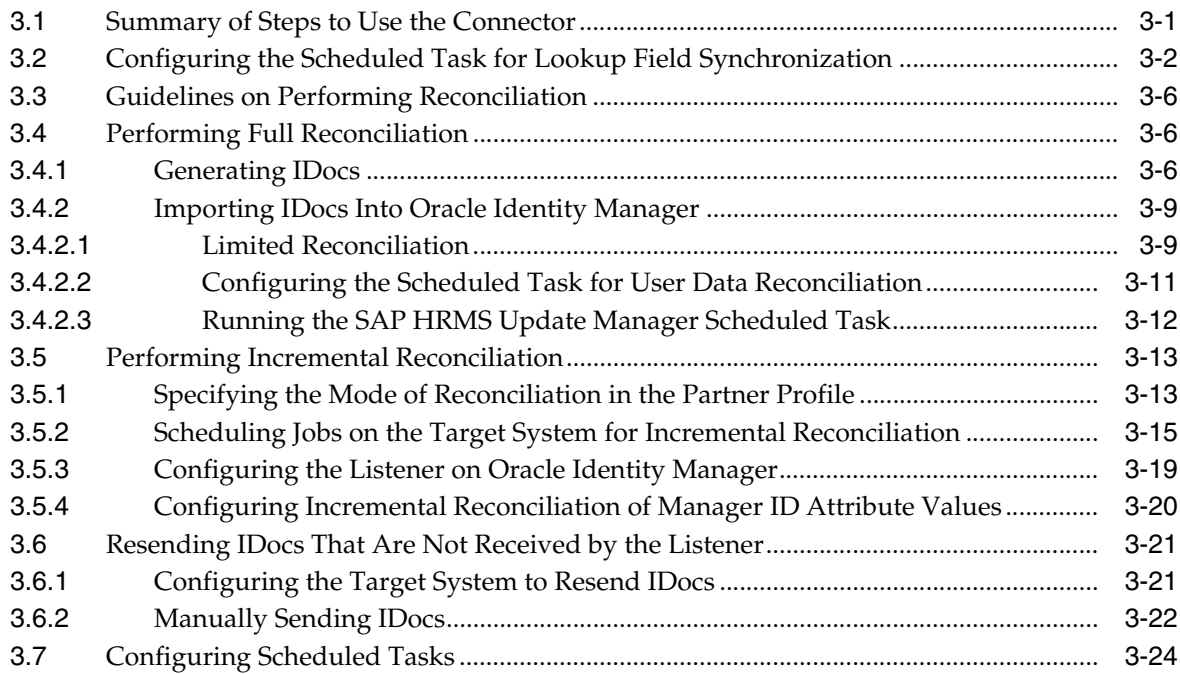

# **[4 Extending the Functionality of the Connector](#page-124-0)**

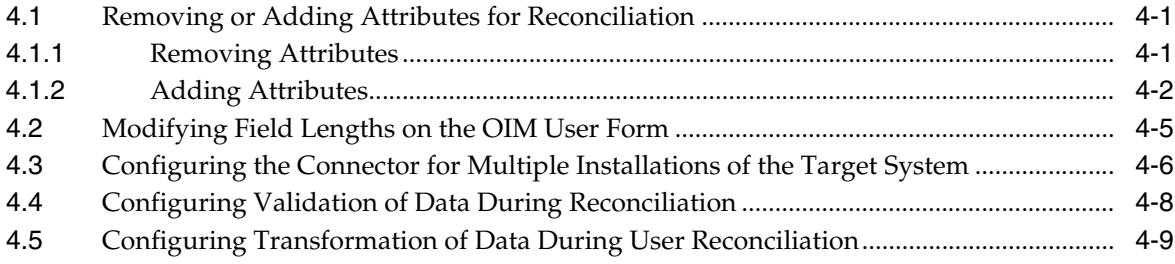

# **[5 Testing and Troubleshooting](#page-136-0)**

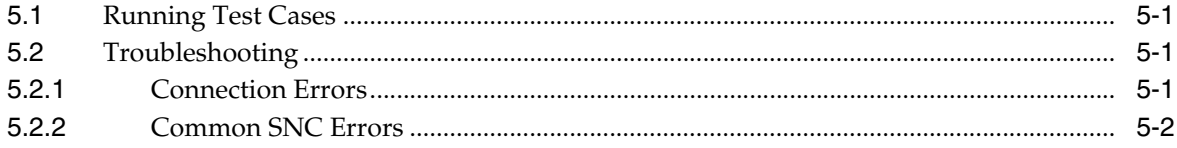

# **[6 Known Issues](#page-138-0)**

- **[A Creating IDoc Extensions](#page-140-0)**
- **[B Structure of a Sample IDoc](#page-150-0)**

# **List of Figures**

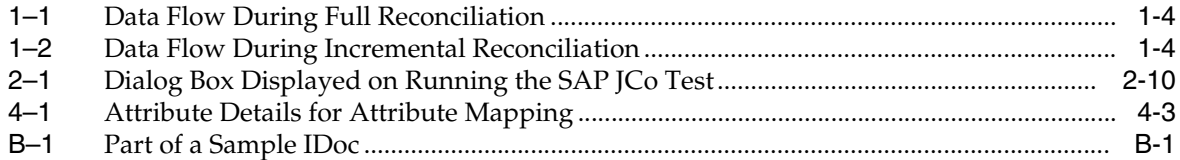

# **List of Tables**

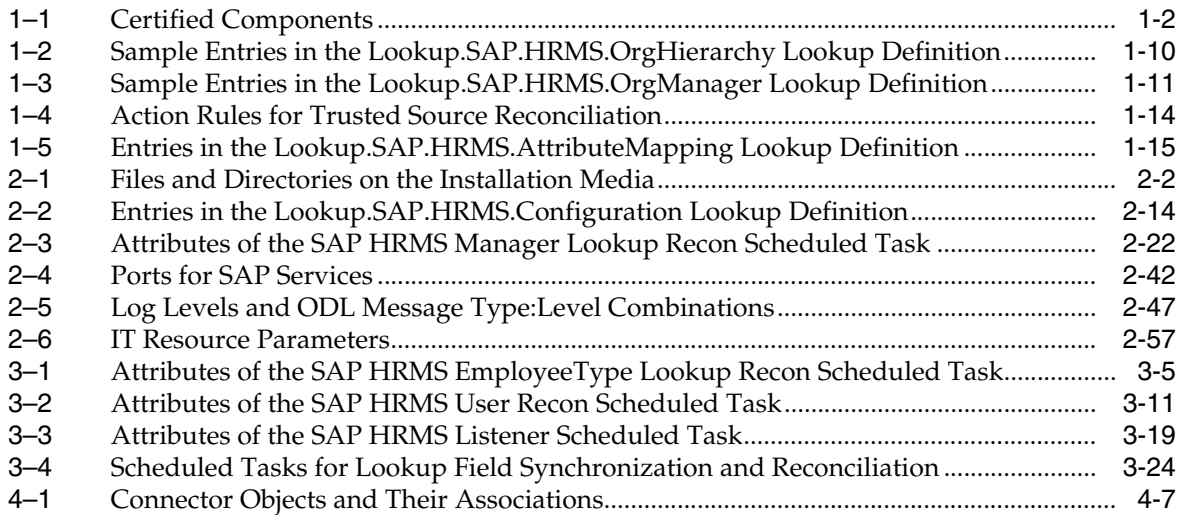

# **Preface**

<span id="page-8-0"></span>This guide describes the connector that is used to integrate Oracle Identity Manager with SAP HRMS.

## <span id="page-8-1"></span>**Audience**

This guide is intended for resource administrators and target system integration teams.

# <span id="page-8-2"></span>**Documentation Accessibility**

For information about Oracle's commitment to accessibility, visit the Oracle Accessibility Program website at http://www.oracle.com/pls/topic/lookup?ctx=acc&id=docacc.

#### **Access to Oracle Support**

Oracle customers have access to electronic support through My Oracle Support. For information, visit http://www.oracle.com/pls/topic/lookup?ctx=acc&id=info or visit

http://www.oracle.com/pls/topic/lookup?ctx=acc&id=trs if you are hearing impaired.

# <span id="page-8-3"></span>**Documentation Updates**

Oracle is committed to delivering the best and most recent information available. For information about updates to the Oracle Identity Manager Connectors documentation, visit Oracle Technology Network at

http://www.oracle.com/technology/documentation/index.html

# <span id="page-8-4"></span>**Related Documents**

For information about installing and using Oracle Identity Manager, see the Oracle Identity Manager documentation library.

For generic information about connectors, see *Oracle Fusion Middleware User's Guide for Oracle Identity Manage*r.

The following Oracle Technology Network page provides links to Oracle Identity Manager documentation:

http://download.oracle.com/docs/cd/E14571\_01/im.htm

# <span id="page-9-0"></span>**Documentation Updates**

Oracle is committed to delivering the best and most recent information available. For information about updates to the Oracle Identity Manager Connectors documentation, visit Oracle Technology Network at

http://download.oracle.com/docs/cd/E22999\_01/index.htm

# <span id="page-9-1"></span>**Conventions**

The following text conventions are used in this document:

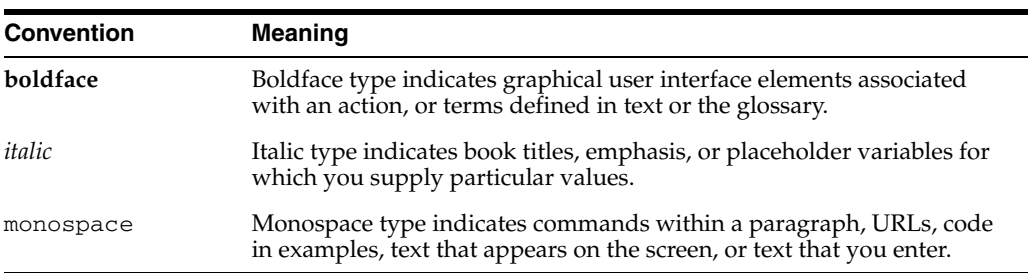

# <span id="page-10-0"></span>**What's New in Oracle Identity Manager Connector for SAP Employee Reconciliation?**

This chapter provides an overview of the updates made to the software and documentation for release 9.1.2.5 of the SAP Employee Reconciliation connector.

The updates discussed in this chapter are divided into the following categories:

**[Software Updates](#page-10-1)** 

These include updates made to the connector software.

[Documentation-Specific Updates](#page-16-0)

These include major changes made to the connector documentation. These changes are not related to software updates.

# <span id="page-10-1"></span>**Software Updates**

The following sections discuss software updates:

- [Software Updates in Release 9.1.0](#page-10-2)
- [Software Updates in Release 9.1.1](#page-12-0)
- [Software Updates in Release 9.1.2](#page-13-0)
- [Software Updates in Release 9.1.2.2](#page-13-1)
- [Software Updates in Release 9.1.2.4](#page-13-2)
- [Software Updates in Release 9.1.2.5](#page-15-0)

#### <span id="page-10-2"></span>**Software Updates in Release 9.1.0**

The following are software updates in release 9.1.0:

- **[Support for IDoc-Based Reconciliation](#page-11-0)**
- [Dedicated Support for Trusted Source Reconciliation](#page-11-1)
- [Support for Configurable Attribute Mapping](#page-11-2)
- [Support for All Major \(Including Effective-Dated\) Lifecycle Events](#page-11-3)
- Support for Synchronization of Employee Type Data and Reconciliation by [Employee Type](#page-11-4)
- [Reconciliation of the Manager ID Attribute](#page-12-1)
- Support for the Multiple Trusted Source Reconciliation Feature of Oracle Identity [Manager](#page-12-4)
- **[Change in Certified Components](#page-12-3)**
- [Change in the Reconciliation Rule](#page-12-2)

#### <span id="page-11-0"></span>**Support for IDoc-Based Reconciliation**

In earlier releases, the connector used custom BAPIs to exchange data with the target system. From this release onward, the connector supports IDoc-based reconciliation. Both tRFC and file ports can be used as modes of communication between the target system and Oracle Identity Manager.

#### <span id="page-11-1"></span>**Dedicated Support for Trusted Source Reconciliation**

The connector provides all the features required for setting up SAP HRMS a trusted (authoritative) source of identity data for Oracle Identity Manager.

The connector cannot be used for setting up SAP HRMS as a target resource. In other words, the connector does not support provisioning operations and target resource reconciliation with SAP HRMS. This is because person records maintained in SAP HRMS are not accounts that users can use to log in to the system and perform business-related work.

#### <span id="page-11-2"></span>**Support for Configurable Attribute Mapping**

In earlier releases, you could not modify or add to the predefined attribute mapping between the target system and Oracle Identity Manager. Support for IDoc-based messaging ensures that you can customize attribute mappings.

See [Section 4.1, "Removing or Adding Attributes for Reconciliation"](#page-124-3) for more information.

#### <span id="page-11-3"></span>**Support for All Major (Including Effective-Dated) Lifecycle Events**

The connector can recognize and respond to both current-dated and effective-dated lifecycle events.

See [Section 1.4.4, "Reconciliation of Effective-Dated Lifecycle Events"](#page-23-2) for more information.

## <span id="page-11-4"></span>**Support for Synchronization of Employee Type Data and Reconciliation by Employee Type**

From this release onward, a lookup definition is used to specify mappings between the following items:

- Employee Group and Employee Subgroup combinations on the target system
- Employee types defined in Oracle Identity Manager

You can use a predefined scheduled task to synchronize this lookup definition with changes made on the target system. You can also specify the employee type (that is, employee group and subgroup combination) for which you want to fetch data during reconciliation.

See the following sections for more information:

- ["Lookup.SAP.HRMS.EmployeeType"](#page-33-0)
- [Section 3.4.2, "Importing IDocs Into Oracle Identity Manager"](#page-104-2)

### <span id="page-12-1"></span>**Reconciliation of the Manager ID Attribute**

In earlier releases, the Manager ID attribute was not included in the predefined list of attributes reconciled from the target system. Data about employees' managers is reconciled from this release onward.

See [Section 1.4.7, "Reconciliation of the Manager ID Attribute"](#page-25-1) for more information.

### <span id="page-12-4"></span>**Support for the Multiple Trusted Source Reconciliation Feature of Oracle Identity Manager**

The connector now supports the multiple trusted source reconciliation feature of Oracle Identity Manager. See *Oracle Identity Manager Design Console Guide* for detailed information about multiple trusted source reconciliation.

#### <span id="page-12-3"></span>**Change in Certified Components**

From this release onward:

- The required SAP JCo version is 3.0.
- The minimum certified release of Oracle Identity Manager is release 9.1.0.2.
- AIX is one of the certified operating systems for the host computer on which Oracle Identity Manager is installed.

See [Section 1.1, "Certified Components"](#page-18-2) for the complete listing of certified components. See the following Oracle Technology Network page for information about certified components of Oracle Identity Manager:

http://www.oracle.com/technology/software/products/ias/files/idm \_certification\_101401.html

**Note:** The title of that section has been changed from "Certified Deployment Configurations" to "Certified Components."

#### <span id="page-12-2"></span>**Change in the Reconciliation Rule**

The reconciliation rule for trusted source reconciliation has been modified. See [Section 1.5.2, "Reconciliation Rule"](#page-29-3) for more information.

### <span id="page-12-0"></span>**Software Updates in Release 9.1.1**

The following are software updates in release 9.1.1:

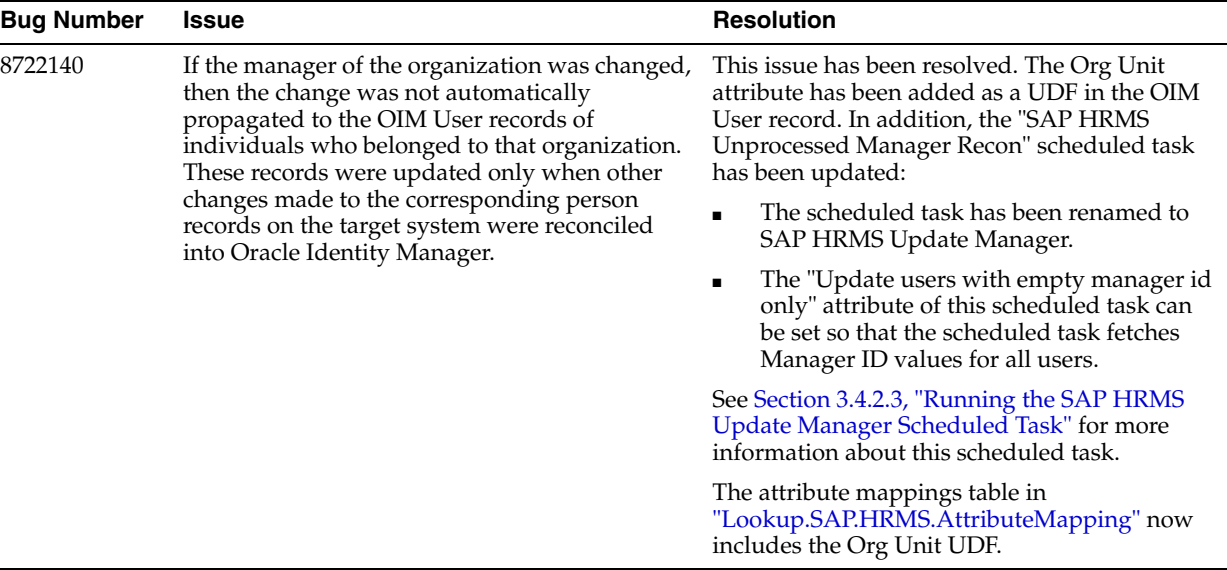

## <span id="page-13-0"></span>**Software Updates in Release 9.1.2**

The following is a software update in release 9.1.2:

Incremental Reconciliation of Manager ID Attribute Values Performed by the SAP [HRMS Update Manager Scheduled Task](#page-13-3)

#### <span id="page-13-3"></span>**Incremental Reconciliation of Manager ID Attribute Values Performed by the SAP HRMS Update Manager Scheduled Task**

In earlier releases, the listener was used to reconcile manager ID values. This slowed down the incremental reconciliation process because manager ID reconciliation required the use of two lookup definitions in Oracle Identity Manager. From this release onward, manager ID reconciliation is no longer performed through the listener. [Section 3.5.4, "Configuring Incremental Reconciliation of Manager ID Attribute Values"](#page-115-1) instructs you to use the SAP HRMS Update Manager scheduled task to perform incremental reconciliation of manager ID values.

### <span id="page-13-1"></span>**Software Updates in Release 9.1.2.2**

The following is a software update in release 9.1.2.2:

#### **Support for New Oracle Identity Manager Release**

From this release onward, the connector can be installed and used on Oracle Identity Manager 11*g* release 1 (11.1.1). Where applicable, instructions specific to this Oracle Identity Manager release have been added in the guide.

See [Section 1.1, "Certified Components"](#page-18-2) for the full list of certified Oracle Identity Manager releases.

#### <span id="page-13-2"></span>**Software Updates in Release 9.1.2.4**

The following are software updates in release 9.1.2.4:

- [Support for Configuring Future-Dated Hire Events](#page-14-0)
- Support for Setting the Start Date and End Date Values Based on the Life Cycle [Events of the Target System User Record](#page-14-1)
- [Support for Validating and Transforming User Data](#page-14-2)
- [Introduction of New Entries in the Lookup.SAP.HRMS.Configuration Lookup](#page-14-3)  **[Definition](#page-14-3)**
- [Resolved Issues in Release 9.1.2.4](#page-15-1)

#### <span id="page-14-0"></span>**Support for Configuring Future-Dated Hire Events**

In earlier releases, if the hire event was future dated, then an OIM User was created and the Start Provisioning date was set to the future date in the Action infotype in the target system record. The manner in which future-dated hire events were processed could not be modified.

From this release onward, you can configure the manner in which the connector processes a future-dated hire event during reconciliation. To support this feature, the Create deferred event for future dated hire entry has been added to the Lookup.SAP.HRMS.Configuration lookup definition.

See the following sections in the connector guide for more information:

- [Section 1.4.4, "Reconciliation of Effective-Dated Lifecycle Events"](#page-23-2)
- Section 2.3.1, "Setting Up the Lookup.SAP.HRMS.Configuration Lookup Definition [in Oracle Identity Manager"](#page-49-2)

### <span id="page-14-1"></span>**Support for Setting the Start Date and End Date Values Based on the Life Cycle Events of the Target System User Record**

Depending on whether you want to reconcile values for the Start date and End date process form fields on Oracle Identity Manager, you set values for the OIM start date field and OIM end date field entries in the Lookup.SAP.HRMS.Configuration lookup definition.

See [Section 1.4.5, "Setting the Start Date and End Date Values Based on the Life Cycle](#page-24-2)  [Events of the Target System User Record"](#page-24-2) of the connector guide for more information.

#### <span id="page-14-2"></span>**Support for Validating and Transforming User Data**

From this release onward, you can configure the connector to validate or transform user data that is brought into Oracle Identity Manager during reconciliation. To implement this feature, the Transform Lookup For Recon, Use Validation For Recon, Use Transformation For Recon, and Validation Lookup For Recon entries have been added to the Lookup.SAP.HRMS.Configuration lookup definition.

See the following sections in the connector guide for more information:

- [Section 4.4, "Configuring Validation of Data During Reconciliation"](#page-131-1)
- [Section 4.5, "Configuring Transformation of Data During User Reconciliation"](#page-132-1)

### <span id="page-14-3"></span>**Introduction of New Entries in the Lookup.SAP.HRMS.Configuration Lookup Definition**

The following entries have been added to the Lookup.SAP.HRMS.Configuration lookup definition:

- Create deferred event for future dated hire
- Create deferred event for terminate event
- **Event End Date**
- OIM end date field
- OIM start date field
- Rehire Events Lookup
- Transform Lookup For Recon
- Use Transformation For Recon
- Use Validation For Recon
- Validation Lookup For Recon

See Section 2.3.1, "Setting Up the Lookup.SAP.HRMS.Configuration Lookup Definition in Oracle Identity Manager" in the connector guide for more information about each of these entries.

### **Resolved Issues in Release 9.1.2.4**

The following table lists issues resolved in release 9.1.2.4:

<span id="page-15-1"></span>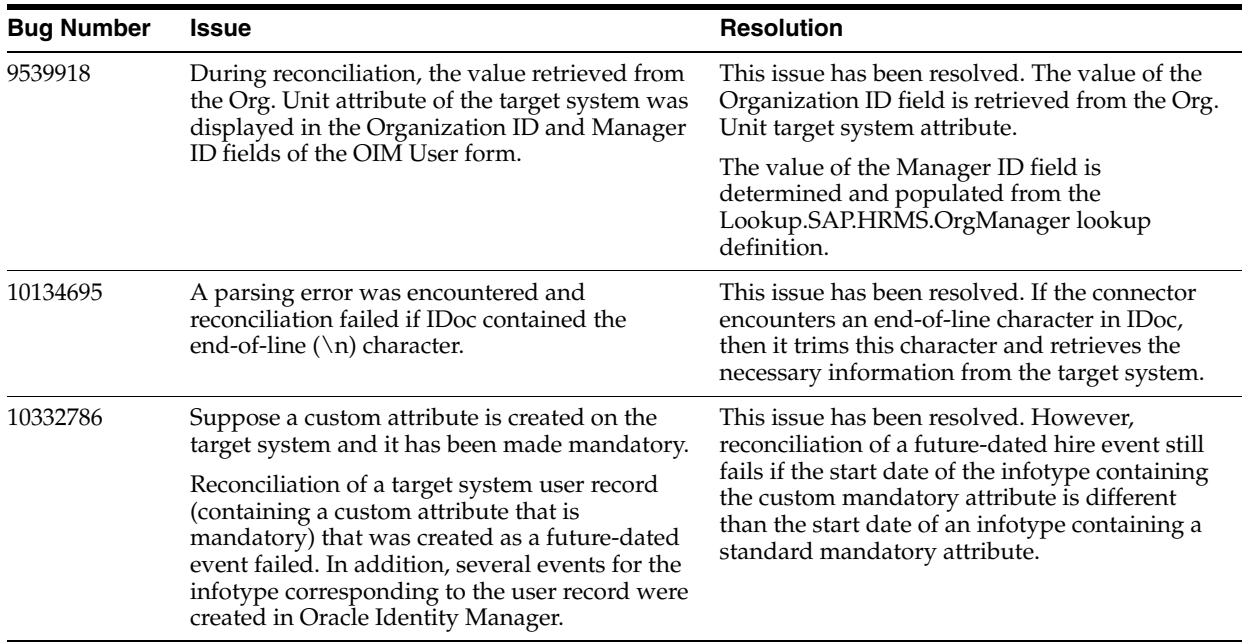

## <span id="page-15-0"></span>**Software Updates in Release 9.1.2.5**

The following is a software update in release 9.1.2.5:

■ [Resolved Issues in Release 9.1.2.5](#page-15-2)

## **Resolved Issues in Release 9.1.2.5**

The following table lists issues resolved in release 9.1.2.5:

<span id="page-15-2"></span>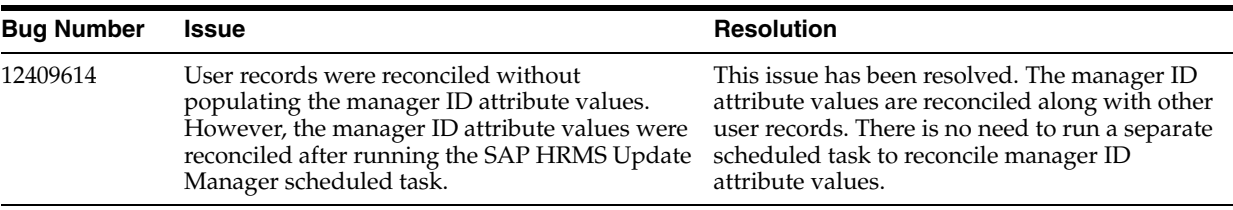

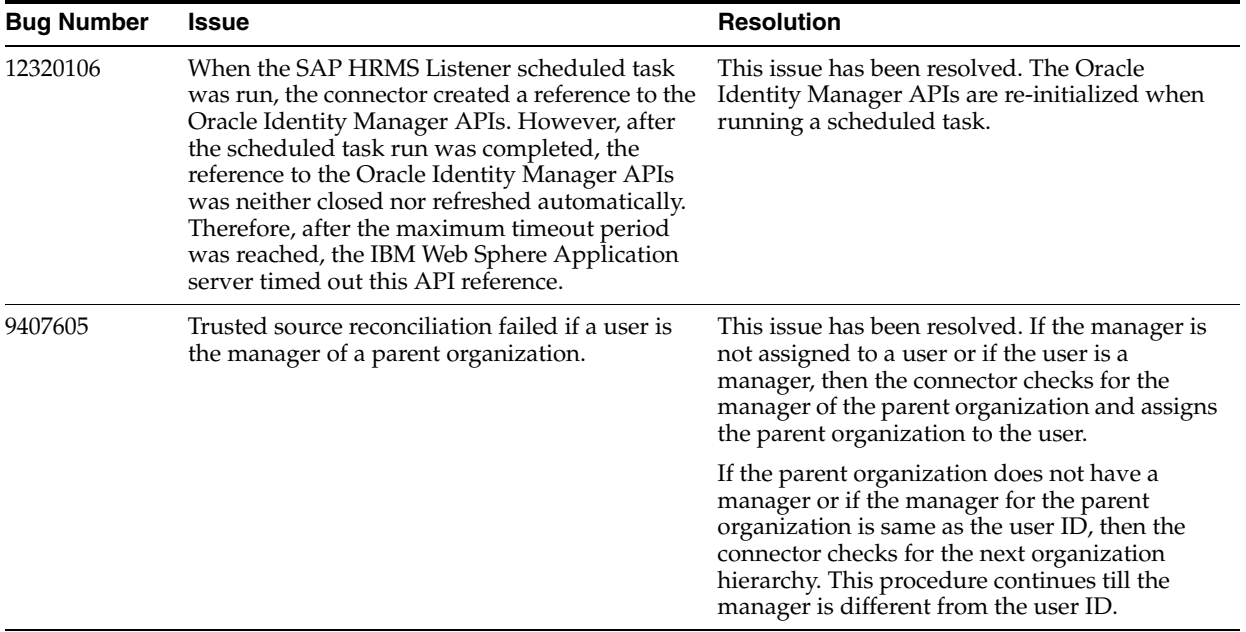

# <span id="page-16-0"></span>**Documentation-Specific Updates**

The following sections discuss documentation-specific updates:

- [Documentation-Specific Updates in Release 9.1.0](#page-16-1)
- [Documentation-Specific Updates in Release 9.1.1](#page-16-2)
- [Documentation-Specific Updates in Release 9.1.2](#page-16-3)
- [Documentation-Specific Updates in Release 9.1.2.2](#page-16-4)
- [Documentation-Specific Updates in Release 9.1.2.4](#page-17-0)
- [Documentation-Specific Updates in Release 9.1.2.5](#page-17-1)

## <span id="page-16-1"></span>**Documentation-Specific Updates in Release 9.1.0**

See [Section 1.6, "Roadmap for Deploying and Using the Connector"](#page-34-1) for detailed information about the organization of content in this guide.

## <span id="page-16-2"></span>**Documentation-Specific Updates in Release 9.1.1**

The following are documentation-specific updates in release 9.1.1:

- In [Table 1–1,](#page-19-2) the requirement for using Sun JVM if Oracle Identity Manager is running on Oracle WebLogic Server has been added.
- In [Section 2.3.1, "Setting Up the Lookup.SAP.HRMS.Configuration Lookup](#page-49-2)  [Definition in Oracle Identity Manager",](#page-49-2) the IT Resource Mapping entry has been added.
- [Section 2.3.2, "Verifying Segment Details in Lookup Definitions"](#page-53-1) has been added.

### <span id="page-16-3"></span>**Documentation-Specific Updates in Release 9.1.2**

In this release, minor changes and corrections have been made across the guide.

## <span id="page-16-4"></span>**Documentation-Specific Updates in Release 9.1.2.2**

There are no documentation-specific updates in this release.

## <span id="page-17-0"></span>**Documentation-Specific Updates in Release 9.1.2.4**

The following are documentation-specific updates in release 9.1.2.4:

- In [Section 3.5.3, "Configuring the Listener on Oracle Identity Manager,"](#page-114-2) the name of the scheduled task that is used to transfer IDocs data from the Java object the parser was incorrectly documented. This has been corrected.
- Information in Section 2.1.2.1, "Creating a Target System User Account for [Connector Operations"](#page-39-2) has been modified.

#### <span id="page-17-1"></span>**Documentation-Specific Updates in Release 9.1.2.5**

The following are documentation-specific update in release 9.1.2.5:

- In [Chapter 4, "Extending the Functionality of the Connector,"](#page-124-4) [Table 4–1](#page-130-1) the comments on creating a copy for the Resource Object and Process Definition connector objects have been updated.
- In [Chapter 6, "Known Issues,"](#page-138-1) bug 13429841 has been added.

# <sup>1</sup> **About the Connector**

<span id="page-18-0"></span>Oracle Identity Manager automates access rights management, security, and provisioning of IT resources. Oracle Identity Manager connectors are used to integrate Oracle Identity Manager with external, identity-aware applications. This guide discusses the connector that enables you to use SAP HRMS as an authoritative (trusted) source of identity data for Oracle Identity Manager.

In the identity reconciliation (trusted source) mode of the connector, identities are created or modified only on the target system and data about these identities is reconciled into Oracle Identity Manager. The user data reconciled from the target system is used to create or update OIM Users.

**Note:** At some places in this guide, SAP HRMS is referred to as the **target system.**

This chapter contains the following sections:

- [Section 1.1, "Certified Components"](#page-18-1)
- [Section 1.2, "Certified Languages"](#page-19-0)
- [Section 1.3, "Connector Architecture"](#page-20-0)
- [Section 1.4, "Features of the Connector"](#page-22-0)
- [Section 1.5, "Connector Objects Used During Reconciliation"](#page-29-0)
- [Section 1.6, "Roadmap for Deploying and Using the Connector"](#page-34-0)

**Note:** In this guide, the term *Oracle Identity Manager server* refers to the computer on which Oracle Identity Manager is installed.

At some places in this guide, SAP HRMS has been referred to as the *target system.*

# <span id="page-18-2"></span><span id="page-18-1"></span>**1.1 Certified Components**

[Table 1–1](#page-19-3) lists the certified components for the connector.

<span id="page-19-3"></span><span id="page-19-2"></span><span id="page-19-1"></span>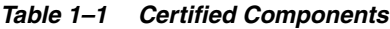

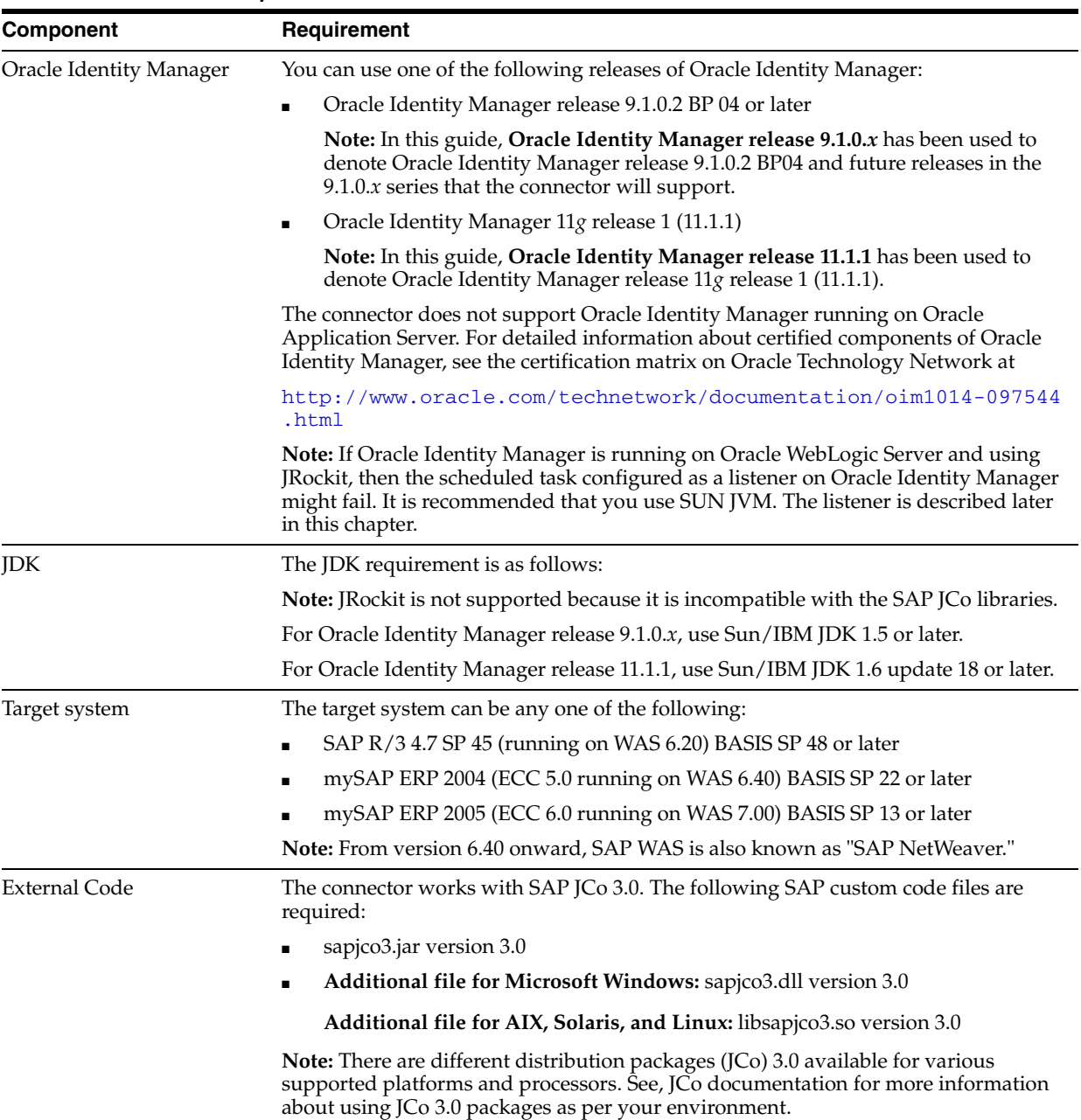

# <span id="page-19-0"></span>**1.2 Certified Languages**

The connector supports the following languages:

- Arabic
- Chinese (Simplified)
- Chinese (Traditional)
- Danish
- English
- French
- German
- **Italian**
- Japanese
- Korean
- Portuguese (Brazilian)
- Spanish

**See Also:** For information about supported special characters:

- On Oracle Identity Manager release 9.1.0.*x*, see *Oracle Fusion Middleware Developer's Guide for Oracle Identity Manager*.
- On Oracle Identity Manager release 11.1.1, see *Oracle Fusion Middleware Developer's Guide for Oracle Identity Manager*.

## <span id="page-20-0"></span>**1.3 Connector Architecture**

**Note:** This guide provides only an overview of the SAP data components and processes that are used during reconciliation with the target system. For detailed information about ALE, see the SAP Help documentation at

http://help.sap.com

The target system is configured as a trusted source of identity data for Oracle Identity Manager. In other words, identity data that is created and updated on the target system is fetched into Oracle Identity Manager and used to create and update OIM Users.

IDocs (interchange documents) are the medium of data interchange between SAP HRMS and Oracle Identity Manager. IDocs are ASCII-based flat files containing lines of text that are ordered into data fields. A typical IDoc contains a header line (control record) followed one or many data lines (data records). In the Oracle Identity Manager context, IDocs are used to transfer user data from the target system to Oracle Identity Manager. You can set the number of user records that must be recorded in an IDoc.

An IDoc type defines the structure of data in an IDoc. All IDocs adhere to the structural requirements imposed by their IDoc type. In other words, individual IDocs can be seen as instances of an IDoc type. The connector supports all IDoc types that are associated with the HRMD\_A message type. A message type is a definition of the type of data generated and sent out from the target system.

**See Also:** [Appendix B, "Structure of a Sample IDoc"](#page-150-2)

The method by which IDocs reach Oracle Identity Manager depends on the type of reconciliation that you configure:

#### **Full Reconciliation**

[Figure 1–1](#page-21-0) shows the flow of data during full reconciliation.

<span id="page-21-0"></span>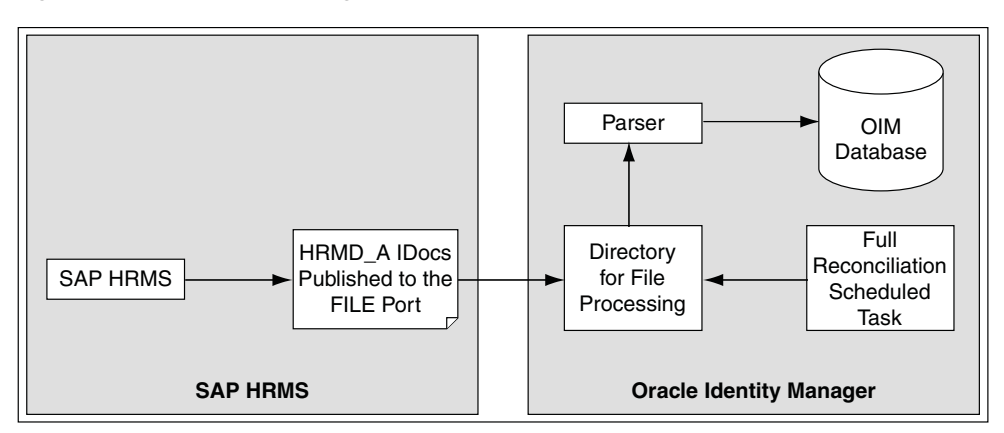

*Figure 1–1 Data Flow During Full Reconciliation*

In full reconciliation, you run a transaction that generates IDocs for all existing target system users. These IDocs are captured in flat files and sent to a file port that you configure. You copy these flat files to a directory on the Oracle Identity Manager host computer and then run a scheduled task. A parser program called by the scheduled task converts the IDocs into reconciliation events.

**Note:** After you deploy the connector, you first perform full reconciliation to create OIM Users for all existing target system users.

#### **Incremental reconciliation**

[Figure 1–1](#page-21-0) shows the flow of data during incremental reconciliation.

*Figure 1–2 Data Flow During Incremental Reconciliation*

<span id="page-21-1"></span>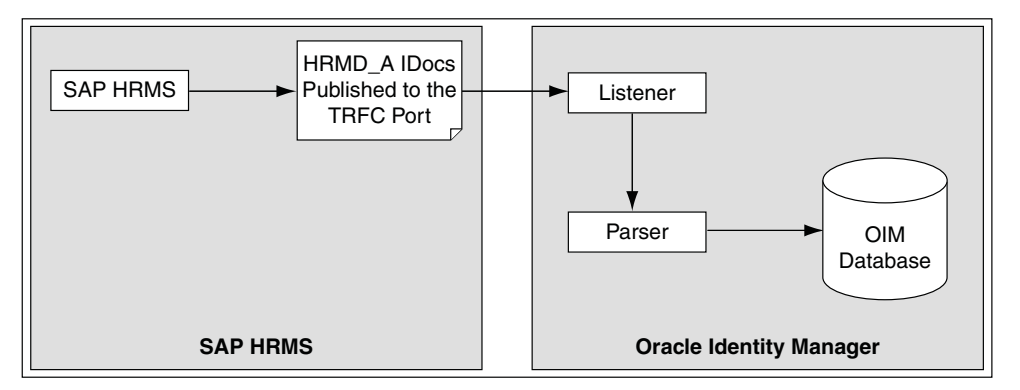

In incremental reconciliation, a change doc is created whenever a user record is created or updated. An IDoc is created for each change doc generated by the system. Scheduled tasks that you configure on the target system send these IDocs to a transactional remote function call (tRFC) port.

A scheduled task that you configure on Oracle Identity Manager acts as a listener and accepts IDocs from the tRFC port. The listener then calls the parser, which converts the IDocs into reconciliation events.

**Note:** You configure the listener scheduled task to run continuously on Oracle Identity Manager. [Section 3.5.3, "Configuring the Listener](#page-114-2)  [on Oracle Identity Manager"](#page-114-2) provides information about this scheduled task.

Whenever required, you can switch from incremental to full reconciliation and then switch back to incremental reconciliation.

## <span id="page-22-0"></span>**1.4 Features of the Connector**

The following are features of the connector:

- [Section 1.4.1, "Dedicated Support for Trusted Source Reconciliation"](#page-22-1)
- [Section 1.4.2, "IDoc-Based Reconciliation"](#page-22-2)
- [Section 1.4.3, "Configurable Attribute Mapping"](#page-23-0)
- [Section 1.4.4, "Reconciliation of Effective-Dated Lifecycle Events"](#page-23-1)
- Section 1.4.5, "Setting the Start Date and End Date Values Based on the Life Cycle [Events of the Target System User Record"](#page-24-0)
- Section 1.4.6, "Synchronization of Employee Type Data and Reconciliation by [Employee Type"](#page-24-1)
- [Section 1.4.7, "Reconciliation of the Manager ID Attribute"](#page-25-0)
- [Section 1.4.8, "Reconciliation of Person Record Deletion"](#page-28-0)
- [Section 1.4.9, "Support for Both Unicode and Non-Unicode Modes"](#page-28-1)
- [Section 1.4.10, "Validation and Transformation of User Data"](#page-28-2)

### <span id="page-22-1"></span>**1.4.1 Dedicated Support for Trusted Source Reconciliation**

The connector provides all the features required for setting up SAP HRMS a trusted (authoritative) source of identity data for Oracle Identity Manager.

The connector cannot be used for setting up SAP HRMS as a target resource. In other words, the connector does not support provisioning operations and target resource reconciliation with SAP HRMS. This is because person records maintained in SAP HRMS are not accounts that users can use to log in to the system and perform business-related work.

## <span id="page-22-2"></span>**1.4.2 IDoc-Based Reconciliation**

The connector supports IDoc-based reconciliation. Both tRFC and file ports can be used as modes of communication between the target system and Oracle Identity Manager. The following are features of IDoc-based reconciliation:

- Standard BAPIs provided by the target system are used for reconciliation.
- Reconciliation is in real time. Changes made on the target system can be immediately sent to Oracle Identity Manager.
- You can specify the infotypes that must be fetched from the target system during reconciliation. You can also specify custom infotypes that have been added on the target system by extending IDoc types.

The connector processes only person records. In the SAP context, this means that the connector processes only records of the P (person) object type. IDocs of all other object types, such as organization and position, are ignored even if they are sent to Oracle Identity Manager.

# <span id="page-23-0"></span>**1.4.3 Configurable Attribute Mapping**

You can specify the segments from which you want to reconcile changes. In addition, you can customize attribute mappings between the target system and Oracle Identity Manager. During reconciliation, only changes to infotypes in segments that you specify are used to create IDocs. When an IDoc is processed by Oracle Identity Manager, attribute mappings are applied to filter out attributes that are used to create reconciliation events.

Extended IDoc types can be used for reconciliation. This means that you can add both standard and custom target system attributes can be added for reconciliation.

See the following sections for more information:

[Section 2.3.4.10, "Configuring Segment Filtering"](#page-74-1)

[Section 4.1, "Removing or Adding Attributes for Reconciliation"](#page-124-3)

## <span id="page-23-2"></span><span id="page-23-1"></span>**1.4.4 Reconciliation of Effective-Dated Lifecycle Events**

The connector can distinguish between hire events and other events in the life cycle of a user record on the target system. These events may be either current dated or future-dated (in other words, effective-dated). A current-dated event is one in which the date of the event is less than or equals the current date. A future-dated event is one in which the date the event takes effect is set in the future. For example, if the current date is 30-Jan-09 and if the date set for an event is 15-Feb-09, then the event is future dated. During reconciliation, the manner in which an event is processed depends on the type of the event:

- If both the hire event and changes to other infotypes are current dated, then the OIM User is created by using information from all infotypes.
- If the hire event is current dated and some other infotypes are future dated, then the OIM User is created by using only information from the current-dated infotype attributes. Future-dated infotype attributes are stored in reconciliation events to which the Event Deferred state is applied in the reconciliation manager.
- If the hire event is future dated, then depending on the value of the Create deferred event for future dated hire entry in the Lookup.SAP.HRMS.Configuration lookup definition, one of the following actions are performed:
	- **–** If the Create deferred event for future dated hire entry is set to Yes, then no OIM User is created. However, in the reconciliation manager, a reconciliation event (containing the future-dated infotype attributes) is created and the Event Deferred state is applied.
	- **–** If the Create deferred event for future dated hire entry is set to No, then an OIM User is created and the Start Provisioning date is set to the future date in the Action infotype in the target system record.

**See Also:** [Appendix B, "Structure of a Sample IDoc"](#page-150-2) for the location of the Action infotype in an IDoc

If the future-dated event is not a hire event, then it is set to the Event Deferred state.

The Process Deferred Recon Events scheduled task is used to process reconciliation events that are in the Event Deferred state. For each event in the Event Deferred state, the scheduled task compares the event date with the system date. If the Start Provisioning date is less than or equals the system date, then the event is forwarded to the Reconciliation Manager in Oracle Identity Manager.

## <span id="page-24-2"></span><span id="page-24-0"></span>**1.4.5 Setting the Start Date and End Date Values Based on the Life Cycle Events of the Target System User Record**

The Start date and End date process form fields are optional on Oracle Identity Manager. However, in the target system, the attributes corresponding to the Start date and End date process form fields are mandatory. Depending on whether you want to populate values for the Start date and End date process form fields, you set values for the OIM start date field and OIM end date field entries in the Lookup.SAP.HRMS.Configuration lookup definition.

The values for the Start date and End date process form fields are populated depending on the events in the life cycle of a user record on the target system. The Lookup.SAP.HRMS.HireEvents, Lookup.SAP.HRMS.TerminateEvents, and Lookup.SAP.HRMS.RehireEvents lookup definitions are used to determine values for the Start date and End date process form fields. See [Section 1.5.4, "Predefined Lookup](#page-32-0)  [Definitions"](#page-32-0) for more information about these lookup definitions.

If you set the values of the OIM start date field and OIM end date field entries in the Lookup.SAP.HRMS.Configuration lookup definition to None, then no values are populated in the Start date and End date process form fields.

If you set the values of the OIM start date field and OIM end date field entries in the Lookup.SAP.HRMS.Configuration lookup definition to Start date and End date respectively, then the following scenarios explain how these values are populated:

For a particular target system user record, if IDoc contains information about both Hire or Re-hire event and Terminate events, then:

The value for the Start date field is the start date of the corresponding Hire or Re-hire event, which is determined from the Lookup.SAP.HRMS.HireEvents or Lookup.SAP.HRMS.RehireEvents lookup definitions.

The value for the End date field is the start date of the corresponding Terminate event, which is determined from the Lookup.SAP.HRMS.TerminateEvents lookup definition.

For a particular target system user record, if IDoc contains events other than the Terminate event, then:

The value of the Start date field is the start date of the corresponding Hire or Re-hire event, which is determined from the Lookup.SAP.HRMS.HireEvents or Lookup.SAP.HRMS.RehireEvents lookup definitions.

The value of the End date field is the end date of the last event created for the user record.

## <span id="page-24-1"></span>**1.4.6 Synchronization of Employee Type Data and Reconciliation by Employee Type**

The Lookup.SAP.HRMS.EmployeeType lookup definition enables you to specify mappings between the following items:

- Employee Group and Employee Subgroup combinations on the target system
- Employee types defined in Oracle Identity Manager

You use the SAP HRMS EmployeeType Lookup Recon scheduled task to synchronize this lookup definition with changes made on the target system.

See ["Lookup.SAP.HRMS.EmployeeType"](#page-33-1) for more information.

In addition, you can use the Employee Type Query attribute of the SAP HRMS User Recon scheduled task to specify the employee types for which you want to fetch data for reconciliation. This additional filter is applied during the reconciliation process.

See [Section 3.4.2, "Importing IDocs Into Oracle Identity Manager"](#page-104-2) for information about the Employee Type Query attribute.

## <span id="page-25-1"></span><span id="page-25-0"></span>**1.4.7 Reconciliation of the Manager ID Attribute**

**Note:** [Section 2.3.3, "Configuring Reconciliation of Manager ID](#page-54-1)  [Attribute Values"](#page-54-1) provides information about implementing this feature.

The target system also provides the Supervisor attribute, which is a free-text field on the target system UI. If you want to bring values from this attribute into Oracle Identity Manager, first create a UDF for this attribute and then follow the instructions given in [Section 4.1.2,](#page-125-1)  ["Adding Attributes"](#page-125-1).

Managers are not defined for individual users on the target system. Instead, managers are defined for organizations and users are members of these organizations. The Manager ID attribute is one of the predefined OIM User form attributes.

#### **Summary of the Manager ID Reconciliation Process**

The following is a summary of the steps involved in reconciling the manager ID value for a particular OIM User:

**1.** The organization ID of the OIM User is determined from the user's record on the target system and populated in the Org Unit attribute.

The organization ID value that is used is highlighted in the following screenshot:

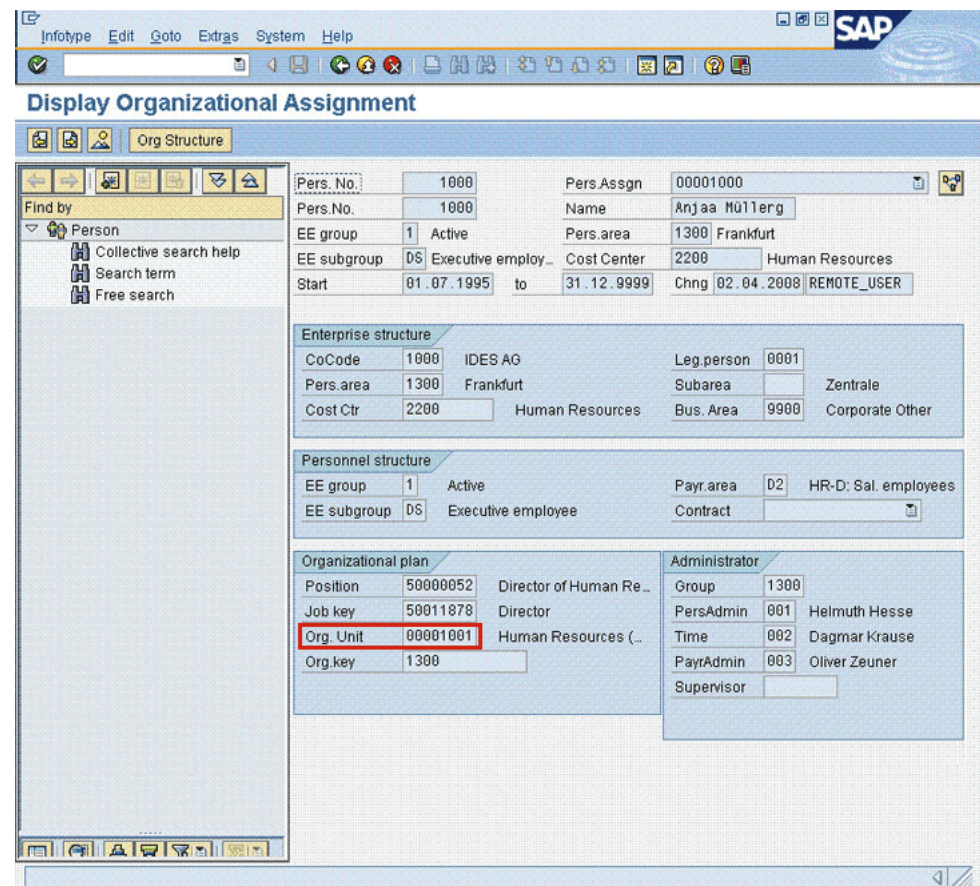

**2.** The personnel number of the manager for that organization is determined from the Lookup.SAP.HRMS.OrgManager lookup definition. This lookup definition holds information about the managers for each organization.

If it is determined that the user is also the manager of the organization or if the position of the user's manager is currently vacant, then:

- **a.** The parent organization of the user's organization is determined from the Lookup.SAP.HRMS.OrgHierarchy lookup definition.
- **b.** The personnel number of the manager for the parent organization is determined from the Lookup.SAP.HRMS.OrgManager lookup definition.
- **3.** The manager's personnel number determined in Step 2 is populated in the Manager ID attribute of the OIM User form.

**Note:** If the manager of the organization is changed, then the change is not automatically propagated to individual OIM User records. This is because the connector only fetches changes to person records, and not organization records. [Section 3.4.2.3, "Running the SAP HRMS](#page-107-1)  [Update Manager Scheduled Task"](#page-107-1) describes how you can reconcile Manager ID values in this scenario.

This sequence of steps can be illustrated by the following example:

Suppose Richard is a user belonging to organization 50000147 on the target system. Drew is the manager of this organization. During reconciliation of Richard's user record:

- **1.** The organization ID of Richard's organization is determined from his user record.
- **2.** The personnel number of Richard's manager (Drew) is determined from Lookup.SAP.HRMS.OrgManager lookup definition.
- **3.** Drew's personnel number is used to populate the Manager ID attribute of Richard's OIM User form.

During reconciliation of Drew's user record:

- **1.** The organization ID of Drew's organization is determined from her user record.
- **2.** From the Lookup.SAP.HRMS.OrgManager lookup definition, it is determined that Drew is the manager of the organization to which she belongs.
- **3.** The parent organization of Drew's organization is determined from the Lookup.SAP.HRMS.OrgHierarchy lookup definition.
- **4.** The personnel number of the manager for the parent organization is determined from the Lookup.SAP.HRMS.OrgManager lookup definition.
- **5.** The personnel number of the manager is populated in the Manager ID attribute of Drew's OIM User form.

#### **Detailed Steps of the Manager ID Reconciliation Process**

To determine the manager ID of a particular target system user, the following approach is applied during reconciliation:

- **1.** The organization ID of the OIM User is determined from the user's record on the target system and populated in the Org Unit attribute.
- **2.** The personnel number of the manager for that organization is determined from the Lookup.SAP.HRMS.OrgManager lookup definition.

If it is determined that the user is also the manager of the organization, then:

**a.** The parent organization of the user's organization is determined from the Lookup.SAP.HRMS.OrgHierarchy lookup definition. The Code Key column of this lookup definition holds the ID of an organization and the Decode column holds the ID of the corresponding parent organization.

[Table 1–2](#page-27-1) shows sample entries in this lookup definition.

<span id="page-27-1"></span><span id="page-27-0"></span>

| <b>Decode</b> |
|---------------|
| 00000001      |
| 00000001      |
| 00000100      |
| 00001001      |
| 00001001      |
| 00001001      |
|               |

*Table 1–2 Sample Entries in the Lookup.SAP.HRMS.OrgHierarchy Lookup Definition*

There can be multiple organization hierarchies on the target system. The Code Key and Decode entries are the same for the topmost organization in a

particular organization hierarchy. The first row in the preceding table is an entry for a topmost organization.

**b.** The personnel number of the manager for the parent organization is determined from the Lookup.SAP.HRMS.OrgManager lookup definition. The Code Key column of this lookup definition holds the ID of an organization and the Decode column holds the personnel number of the organization's manager.

[Table 1–3](#page-28-4) shows sample entries in this lookup definition.

<span id="page-28-4"></span><span id="page-28-3"></span>

| <b>Code Key</b> | <b>Decode</b> |  |
|-----------------|---------------|--|
| Code Key        | Decode        |  |
| 00000001        | 00001009      |  |
| 00000100        | 00001017      |  |
| 00001001        | 00001018      |  |
| 50000147        | 00001019      |  |
| 50000148        | 00001020      |  |
| 50000149        | 00001021      |  |

*Table 1–3 Sample Entries in the Lookup.SAP.HRMS.OrgManager Lookup Definition*

**3.** The personnel number of the manager is populated in the Manager ID attribute of the OIM User form.

## <span id="page-28-0"></span>**1.4.8 Reconciliation of Person Record Deletion**

The connector can process IDocs that bring data about deleted person records to Oracle Identity Manager. The details of the target system attribute that provides information about deleted person records are stored in the Delete Indicator entry of the Lookup.SAP.HRMS.Configuration lookup definition.

See [Section 2.3.1, "Setting Up the Lookup.SAP.HRMS.Configuration Lookup Definition](#page-49-2)  [in Oracle Identity Manager"](#page-49-2) for information about this lookup definition.

## <span id="page-28-1"></span>**1.4.9 Support for Both Unicode and Non-Unicode Modes**

An SAP application can be run in either Unicode or non-Unicode mode. The connector supports both modes. You use the Unicode mode parameter of the IT resource to specify whether the target SAP application is running in Unicode or non-Unicode mode. [Section 2.3.12.2, "Configuring the IT Resource"](#page-91-2) provides more information about this parameter.

## <span id="page-28-2"></span>**1.4.10 Validation and Transformation of User Data**

You can configure validation and transformation of user data that is brought into Oracle Identity Manager during reconciliation.

See the following sections for more information:

- [Section 4.4, "Configuring Validation of Data During Reconciliation"](#page-131-1)
- [Section 4.5, "Configuring Transformation of Data During User Reconciliation"](#page-132-1)

# <span id="page-29-0"></span>**1.5 Connector Objects Used During Reconciliation**

This section discusses the following topics:

- [Section 1.5.1, "User Fields for Reconciliation"](#page-29-1)
- [Section 1.5.2, "Reconciliation Rule"](#page-29-2)
- [Section 1.5.3, "Reconciliation Action Rules"](#page-30-0)
- [Section 1.5.4, "Predefined Lookup Definitions"](#page-32-0)

## <span id="page-29-1"></span>**1.5.1 User Fields for Reconciliation**

Predefined attribute mappings for reconciliation between the target system and Oracle Identity Manager are stored in the Lookup.SAP.HRMS.AttributeMapping lookup definition. See ["Lookup.SAP.HRMS.AttributeMapping"](#page-32-3) for more information.

## <span id="page-29-3"></span><span id="page-29-2"></span>**1.5.2 Reconciliation Rule**

**See Also:** *Oracle Fusion Middleware User's Guide for Oracle Identity Manager* for generic information about reconciliation matching and action rules

The Personnel Number attribute of the target system can hold only numeric values. The User ID attribute of the OIM User form can hold alphanumeric values. If you use the target system as a trusted source, then all User ID values would have to be numeric values. This restriction might not be compatible with other target systems of Oracle Identity Manager in your operating environment.

To work around this restriction, the Personnel Number attribute of the target system is mapped to the following attributes on the OIM User form:

- User ID attribute
- Personnel Number UDF

In addition, a two-component reconciliation rule is applied to reconciliation events:

**Rule name:** SAP HRMS Recon Rule

**Rule element:** (Personnel Number Equals Personnel Number) OR (User Login Equals User ID)

In the first component:

- The Personnel Number attribute to the left of "Equals" represents the Personnel Number UDF created on the OIM User form.
- The Personnel Number attribute to the right of "Equals" represents the Personnel Number attribute of the target system.

In the second component:

- The User Login attribute represents the User ID attribute on the OIM User form.
- The User ID attribute represents the Personnel Number attribute of the target system.

When an OIM User is created during a reconciliation run, the Personnel Number value from the target system is used to populate both the User ID attribute and the Personnel Number UDF on the OIM User form. You are allowed to change the User ID value according to your requirements, but you cannot change the Personnel Number

value on the OIM User form. The advantage of this feature is illustrated by the following example:

Suppose you have configured SAP HRMS as a trusted source and Microsoft Active Directory as a target resource. During reconciliation with SAP HRMS, the Personnel Number and User ID attributes are populated with Personnel Number values. For OIM User John Doe, you can manually change the User ID value to the samAccountName value of John's account on Microsoft Active Directory. During subsequent reconciliation runs with Microsoft Active Directory, the User ID attribute of the OIM User is used for matching purposes.

If you create an OIM User and then perform reconciliation with SAP HRMS, then the second component of the rule is used to determine a match between the OIM User and an existing account for the same individual on the target system.

After you deploy the connector, you can view the reconciliation rule for trusted source reconciliation as follows:

**Note:** Perform the following procedure only after the connector is deployed.

- **1.** Log in to the Oracle Identity Manager Design Console.
- **2.** Expand **Development Tools**.
- **3.** Double-click **Reconciliation Rules**.
- **4.** Search for **SAP HRMS Recon Rule**. The following screenshot shows the reconciliation rule:

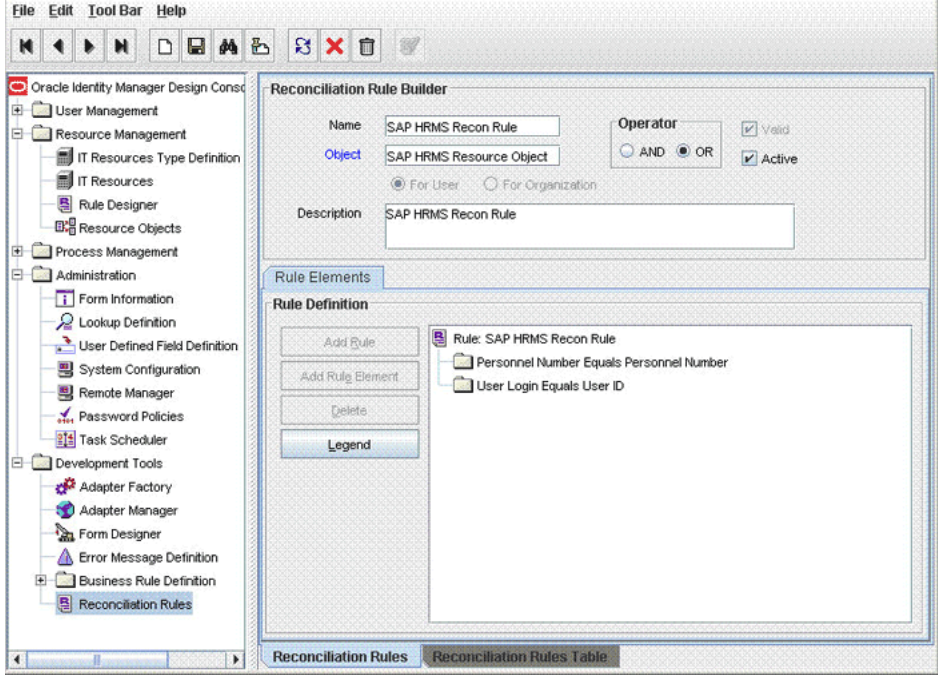

## <span id="page-30-0"></span>**1.5.3 Reconciliation Action Rules**

Application of the matching rule on reconciliation events would result in one of multiple outcomes. The action rules for reconciliation define actions to be taken for these outcomes. [Table 1–4](#page-31-1) lists the action rules for reconciliation.

<span id="page-31-1"></span><span id="page-31-0"></span>*Table 1–4 Action Rules for Trusted Source Reconciliation*

| <b>Rule Condition</b>  | <b>Action</b>  |
|------------------------|----------------|
| No Matches Found       | Create User    |
| One Entity Match Found | Establish Link |

**Note:** No action is performed for rule conditions that are not predefined for this connector. You can define your own action rule for such rule conditions. For information about modifying or creating reconciliation action rules, see one of the following guides:

- For Oracle Identity Manager release 9.1.0.*x*: *Oracle Fusion Middleware User's Guide for Oracle Identity Manager*
- For Oracle Identity Manager release 11.1.1: *Oracle Fusion Middleware Developer's Guide for Oracle Identity Manager*

After you deploy the connector, you can view the reconciliation action rules for target resource reconciliation by performing the following steps:

- **1.** Log in to the Oracle Identity Manager Design Console.
- **2.** Expand **Resource Management**.
- **3.** Double-click **Resource Objects**.
- **4.** Search for and open the **SAP HRMS Resource Object** resource object.
- **5.** Click the **Object Reconciliation** tab, and then click the **Reconciliation Action Rules** tab. The Reconciliation Action Rules tab displays the action rules defined for this connector. The following screenshot shows the reconciliation action rules:

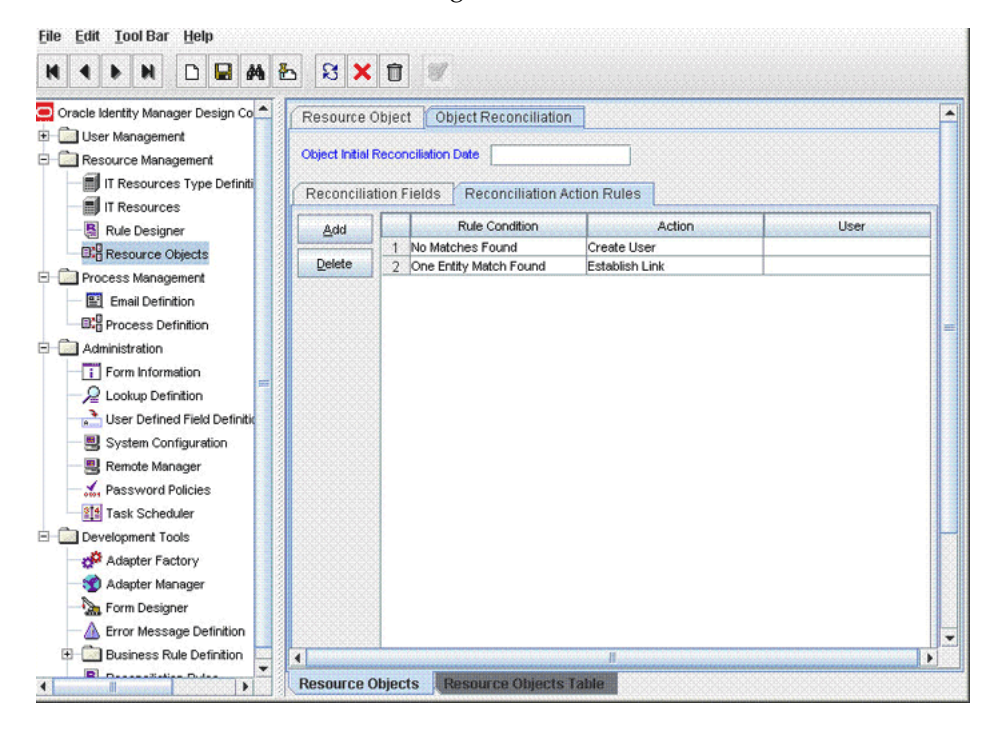

# <span id="page-32-0"></span>**1.5.4 Predefined Lookup Definitions**

The following are predefined lookup definitions:

## **Lookup.SAP.HRMS.ITResourceMapping**

The IT resource for this connector contains the connection properties required to establish a connection with the target system. The entries listed in the Lookup.SAP.HRMS.ITResourceMapping lookup definition are mappings between:

- Code Key: Some of the connection properties defined for the ServerDataProvider and DestinationDataProvider interfaces of SAP JCo 3.0
- Decode: Parameters of the IT resource

The SAP JCo API recognizes only values assigned to the connection properties. The mappings in the lookup definition are used to forward values of the IT resource parameters to the appropriate SAP JCo connection properties.

#### **See Also:**

The Javadocs shipped with SAP JCo 3.0 for detailed information about these connection properties

See [Section 2.3.12, "Specifying Values for the Connection Properties \(IT](#page-90-1)  [Resource Configuration\)"](#page-90-1) for information about modifying this lookup definition

### <span id="page-32-3"></span><span id="page-32-2"></span>**Lookup.SAP.HRMS.AttributeMapping**

The Lookup.SAP.HRMS.AttributeMapping lookup definition holds default attribute mappings between the target system and Oracle Identity Manager. [Table 1–5](#page-32-4) lists the default attribute mappings stored in this lookup definition. The following is the format of values stored in this table:

- Code Key: Name of the OIM User field
- Decode: Combination of the following elements:

*SEGMENT\_NAME*;*SUB\_TYPE*;*SAP\_ATTRIBUTE\_NAME*;*START\_POSITION*;*END\_POSITION*;[Text|Date ]

| <b>Code Key</b>  | <b>Decode</b>                              | <b>Comments</b>            |
|------------------|--------------------------------------------|----------------------------|
| First Name       | E2P0002001; NONE; VORNA 40; 790; 829; Text | Default OIM User attribute |
| Middle Name      | E2P0002001; NONE; NACHN 40;670; 709; Text  | Default OIM User attribute |
| Last Name        | E2P0002001; NONE; NACHN; 148; 172; Text    | Default OIM User attribute |
| Personnel Number | E2PLOGI001;NONE;OBJID;68;75;Text           | <b>UDF</b>                 |
| Org Unit         | E2P0001001; NONE; ORGEH; 189; 196; Text    | <b>UDF</b>                 |
| City             | E2P0006003; NONE; ORT01; 197; 221; Text    | <b>UDF</b>                 |
| <b>Street</b>    | E2P0006003; NONE; STRAS; 167; 196; Text    | <b>UDF</b>                 |
| Country          | E2P0006003; NONE; LAND1; 257; 258; Text    | <b>UDF</b>                 |
| District         | E2P0006003;NONE;ORT02;222;246;Text         | UDF                        |
| Postal Code      | E2P0006003;NONE;PSTLZ;247;256;Text         | <b>UDF</b>                 |
| Telephone Number | E2P0006003;NONE;TELNR;259;272;Text         | <b>UDF</b>                 |

<span id="page-32-4"></span><span id="page-32-1"></span>*Table 1–5 Entries in the Lookup.SAP.HRMS.AttributeMapping Lookup Definition*

| <b>Code Key</b> | <b>Decode</b>                                | <b>Comments</b>            |
|-----------------|----------------------------------------------|----------------------------|
| Department      | E2P0030001; NONE; ORGEH; 142; 149; Text      | UDF                        |
| Email Id        | E2P0105002; NONE; USRID LONG; 172; 412; Text | Default OIM User attribute |
| Linked User Id  | E2P0105002;0001;USRID;142;171;Text           | <b>UDF</b>                 |
| Cost Center     | E2P0001001; NONE; KOSTL; 179; 188; Text      | UDF                        |
| Position        | E2P0001001;NONE;PLANS;197;204;Text           | UDF                        |

*Table 1–5 (Cont.) Entries in the Lookup.SAP.HRMS.AttributeMapping Lookup Definition*

#### **Lookup.SAP.HRMS.HireEvents, Lookup.SAP.HRMS.TerminateEvents, and Lookup.SAP.HRMS.RehireEvents**

You use the Lookup.SAP.HRMS.HireEvents, Lookup.SAP.HRMS.TerminateEvents, and Lookup.SAP.HRMS.RehireEvents lookup definitions to hold the target system event IDs for Hire, Terminate, and Rehire events, respectively. When you deploy the connector, these lookup definitions are created without any entries. You add event IDs for Hire, Terminate, and Re-hire events as entries in these lookup definitions by performing the procedure described in the [Section 2.3.9, "Configuring Reconciliation](#page-84-1)  [of Effective-Dated Target System Events"](#page-84-1).

**Note:** On Oracle Identity Manager, the status of a terminated employee is set to Disabled and the status of a deleted employee (record) is set to Deleted.

#### <span id="page-33-1"></span><span id="page-33-0"></span>**Lookup.SAP.HRMS.EmployeeType**

On the target system, there is no direct equivalent for the Employee Type attribute of the OIM User. As a workaround, a combination of the Employee Group and Employee Subgroup attributes can be used for each employee type defined in Oracle Identity Manager.

You run the SAP HRMS EmployeeType Lookup Recon scheduled task to populate the Lookup.SAP.HRMS.EmployeeType lookup definition. After the scheduled task is run, the Code Key column of this lookup definition is populated with a concatenated combination of Employee Group and Employee Subgroup values from the target system. The tilde  $(\sim)$  character is used as the delimiter. The following are sample Code Key entries:

1~DZ

 $1 - Q5$ 

1~Q4

1~Q6

2~M6

OIM Employee Type is one of the Code Key values in the Lookup.SAP.HRMS.Configuration lookup definition. The value of this entry is "End User." When the scheduled task is run, the Decode column of the Lookup.SAP.HRMS.EmployeeType lookup definition is populated with "End User." After the scheduled task has run, you manually modify the employee type for each employee group and subgroup combination to individual employee types of your choice.

See [Section 3.2, "Configuring the Scheduled Task for Lookup Field Synchronization"](#page-97-1) for instructions on configuring the SAP HRMS EmployeeType Lookup Recon scheduled task.

#### **Lookup.SAP.HRMS.Configuration**

The Lookup.SAP.HRMS.Configuration lookup definition is used to capture information about the following items:

- Message type and IDoc type used for communication between the target system and Oracle Identity Manager
- Connector components used during reconciliation

See [Section 2.3.1, "Setting Up the Lookup.SAP.HRMS.Configuration Lookup Definition](#page-49-2)  [in Oracle Identity Manager"](#page-49-2) for a listing of the entries in this lookup definition.

#### **Lookup.SAP.HRMS.Constants**

The Lookup.SAP.HRMS.Constants lookup definition is used to store constants that are used by the connector. You must not modify the entries in this lookup definition.

#### **Lookup.SAP.HRMS.CustomQueryMapping**

You can configure limited reconciliation to specify the subset of target system records that must be fetched into Oracle Identity Manager. This subset is defined on the basis of attribute values that you specify in a query condition, which is then applied during reconciliation.

The Lookup.SAP.HRMS.CustomQueryMapping lookup definition maps resource object fields with OIM User form fields. It is used during application of the query condition that you create. See [Section 3.4.2.1, "Limited Reconciliation"](#page-104-3) for more information.

#### **Lookup.SAP.HRMS.ReconValidation**

This lookup definition is used to configure validation of user attribute values fetched from the target system during reconciliation.

You have to manually create entries in this lookup definition.

See [Section 4.4, "Configuring Validation of Data During Reconciliation"](#page-131-1) for more information.

#### **Lookup.SAP.HRMS.ReconTransformation**

This lookup definition is used to configure transformation of user attribute values that are fetched from the target system during reconciliation.

You have to manually create entries in this lookup definition.

See [Section 4.5, "Configuring Transformation of Data During User Reconciliation"](#page-132-1) for more information.

# <span id="page-34-1"></span><span id="page-34-0"></span>**1.6 Roadmap for Deploying and Using the Connector**

The following is the organization of information in the rest of this guide:

■ [Chapter 2, "Deploying the Connector"](#page-36-4) describes procedures that you must perform on Oracle Identity Manager and the target system during each stage of connector deployment.

- [Chapter 3, "Using the Connector"](#page-96-2) describes guidelines on using the connector and the procedure to configure reconciliation runs.
- [Chapter 4, "Extending the Functionality of the Connector"](#page-124-4) describes procedures that you can perform if you want to extend the functionality of the connector.
- [Chapter 5, "Testing and Troubleshooting"](#page-136-4) describes the procedure to use the connector testing utility and the Diagnostic Dashboard for testing the connector.
- [Chapter 6, "Known Issues"](#page-138-1) lists known issues associated with this release of the connector.
- [Appendix A, "Creating IDoc Extensions"](#page-140-1) describes the procedure to create IDoc extensions.
- [Appendix B, "Structure of a Sample IDoc"](#page-150-2) describes the structure of a sample IDoc.
# <sup>2</sup> **Deploying the Connector**

Deploying the connector involves the following steps:

- [Section 2.1, "Preinstallation"](#page-36-2)
- [Section 2.2, "Installation"](#page-45-0)
- [Section 2.3, "Postinstallation"](#page-48-0)

**Note:** Some of the procedures described in this chapter must be performed on the target system. To perform these procedures, you must use an SAP administrator account to which the SAP\_ALL and SAP NEW profiles have been assigned.

# <span id="page-36-2"></span>**2.1 Preinstallation**

Preinstallation information is divided across the following sections:

- [Section 2.1.1, "Preinstallation on Oracle Identity Manager"](#page-36-0)
- [Section 2.1.2, "Preinstallation on the Target System"](#page-39-0)

### <span id="page-36-0"></span>**2.1.1 Preinstallation on Oracle Identity Manager**

This section contains the following topics:

- [Section 2.1.1.1, "Files and Directories on the Installation Media"](#page-36-1)
- [Section 2.1.1.2, "Determining the Release Number of the Connector"](#page-37-0)
- [Section 2.1.1.3, "Creating a Backup of the Existing Common.jar File"](#page-38-0)

### <span id="page-36-1"></span>**2.1.1.1 Files and Directories on the Installation Media**

[Table 2–1](#page-37-1) lists the files and directories that are bundled in the deployment package on the installation media.

| File in the Installation Media Directory | <b>Description</b>                                                                                                    |
|------------------------------------------|----------------------------------------------------------------------------------------------------|
| configuration/SAPHRMS-CI.xml             | This XML file contains configuration information that is used<br>during connector installation.                                                                                                    |
| lib/Common.jar                           | This JAR file contains the class files that are common to all<br>connectors. During connector deployment, this file is copied to the<br>following location:                                                                |
|                                          | For Oracle Identity Manager release 9.1.0.x:                                                                                                    |
|                                          | OIM HOME/xellerate/ScheduleTask                                                                                                    |
|                                          | For Oracle Identity Manager release 11.1.1: Oracle Identity<br>Ξ<br>Manager database                                                                                                    |
| lib/SAPCommon.jar                        | This JAR file contains the class files that are common to all SAP<br>connectors. During connector deployment, this file is copied to the<br>following location:                                                            |
|                                          | For Oracle Identity Manager release 9.1.0.x:<br>$\blacksquare$                                                                                                    |
|                                          | OIM_HOME/xellerate/ScheduleTask                                                                                                    |
|                                          | For Oracle Identity Manager release 11.1.1: Oracle Identity<br>п<br>Manager database                                                                                                    |
| lib/SAPER.jar                            | This JAR file contains the class files that are specific to the SAP<br>Employee Reconciliation connector. During connector deployment,<br>this file is copied to the following location:                                   |
|                                          | For Oracle Identity Manager release 9.1.0.x:<br>п                                                                                                    |
|                                          | OIM_HOME/xellerate/ScheduleTask                                                                                                    |
|                                          | For Oracle Identity Manager release 11.1.1: Oracle Identity<br>п<br>Manager database                                                                                                    |
| Files in the resources directory         | Each of these resource bundles contains language-specific<br>information that is used by the connector. During connector<br>deployment, this file is copied to the following location:                                     |
|                                          | For Oracle Identity Manager release 9.1.0.x:                                                                                                    |
|                                          | OIM_HOME/xellerate/connectorResources                                                                                                    |
|                                          | For Oracle Identity Manager release 11.1.1: Oracle Identity<br>п<br>Manager database                                                                                                    |
|                                          | <b>Note:</b> A resource bundle is a file containing localized versions of<br>the text strings that are displayed on the Administrative and User<br>Console. These text strings include GUI element labels and<br>messages. |
| xml/SAPHRMS-ConnectorConfig.xml          | This XML file contains definitions for the connector components.<br>These components include the following:                                                                                                    |
|                                          | Resource objects                                                                                                    |
|                                          | IT resource types<br>п                                                                                                    |
|                                          | Process form                                                                                                    |
|                                          | Process definition                                                                                                    |
|                                          | Lookup definitions                                                                                                    |
|                                          | Scheduled tasks                                                                                                    |

<span id="page-37-1"></span>*Table 2–1 Files and Directories on the Installation Media*

### <span id="page-37-0"></span>**2.1.1.2 Determining the Release Number of the Connector**

You might have a deployment of an earlier release of the connector. While deploying the latest release, you might want to know the release number of the earlier release. To determine the release number of the connector that has already been deployed:

**Note:** If you are using Oracle Identity Manager release 9.1.0.*x*, then the procedure described in this section is optional.

If you are using Oracle Identity Manager release 11.1.1, then skip this section.

- **1.** In a temporary directory, extract the contents of the connector JAR file that is in the *OIM\_HOME*/xellerate/ScheduleTask directory.
- **2.** Open the Manifest.mf file in a text editor. The Manifest.mf file is one of the files bundled inside the connector JAR file.

In the Manifest.mf file, the release number of the connector is displayed as the value of the Version property.

### <span id="page-38-0"></span>**2.1.1.3 Creating a Backup of the Existing Common.jar File**

The Common.jar file is in the deployment package of each release 9.1.*x* connector. With each new release, code corresponding to that particular release is added to the existing code in this file. For example, the Common.jar file shipped with Connector Y on 12-July contains:

- Code specific to Connector Y
- Code included in the Common.jar files shipped with all other release 9.1.x connectors that were released before 12-July.

If you have already installed a release 9.1.*x* connector that was released after current release of the SAP Employee Reconciliation connector, back up the existing Common.jar file, install the SAP Employee Reconciliation connector, and then restore the Common.jar file. The steps to perform this procedure are as follows:

**Caution:** If you do not perform this procedure, then your release 9.1.x connectors might not work.

- **1.** Determine the release date of your existing release 9.1.*x* connector as follows:
	- **a.** Extract the contents of the following file in a temporary directory:

*OIM\_HOME*/xellerate/ScheduleTask/Common.jar

**Note:** On Oracle Identity Manager release 11.1.1, use either DownloadJars.sh or DownloadJars.bat to download the common.jar file from the database, and then extract the contents of this file into a temporary directory. See *Oracle Fusion Middleware Developer's Guide for Oracle Identity Manager* for instructions.

- **b.** Open the Manifest.mf file in a text editor.
- **c.** Note down the Build Date and Build Version values.
- **2.** Determine the release date of the SAP Employee Reconciliation release 9.1.1 connector as follows:
	- **a.** On the installation media for the connector, extract the contents of the lib/Common.jar and then open the Manifest.mf file in a text editor.
	- **b.** Note down the Build Date and Build Version values.
- **3.** If the Build Date and Build Version values for the SAP Employee Reconciliation connector are less than the Build Date and Build Version values for the connector that is already installed, then:
	- If you are using Oracle Identity Manager release 9.1.*x*, then:
		- **a.** Copy the *OIM\_HOME*/xellerate/ScheduleTask/Common.jar to a temporary location.
		- **b.** After you perform the procedure described in [Section 2.2, "Installation"](#page-45-0) overwrite the new Common.jar file in the *OIM\_HOME*/xellerate/ScheduleTask directory with the Common.jar file that you backed up in the preceding step.
	- If you are using Oracle Identity Manager release 11.1.1, then run the Oracle Identity Manager Upload JARs utility to post the Common.jar file to the Oracle Identity Manager database. This utility is copied to the following location when you install Oracle Identity Manager:

**Note:** Before you use this utility, verify that the WL\_HOME environment variable is set to the directory in which Oracle WebLogic Server is installed.

For Microsoft Windows:

*OIM\_HOME*/server/bin/UploadJars.bat

For UNIX:

*OIM\_HOME*/server/bin/UploadJars.sh

When you run the utility, you are prompted to enter the login credentials of the Oracle Identity Manager administrator, URL of the Oracle Identity Manager host computer, context factory value, type of JAR file being uploaded, and the location from which the JAR file is to be uploaded. Specify 1 as the value of the JAR type.

**See Also:** *Oracle Fusion Middleware Developer's Guide for Oracle Identity Manager* for detailed information about the Upload JARs utility

## <span id="page-39-0"></span>**2.1.2 Preinstallation on the Target System**

Preinstallation on the target system involves performing the following procedures:

- [Section 2.1.2.1, "Creating a Target System User Account for Connector Operations"](#page-39-1)
- [Section 2.1.2.2, "Downloading and Installing the SAP JCo"](#page-43-0)

### <span id="page-39-1"></span>**2.1.2.1 Creating a Target System User Account for Connector Operations**

The connector uses a target system account to connect to the target system during reconciliation. This target system account must be a CPIC user to whom you assign a customized role with the S\_IDOC\_ALL profile, S\_RFC authorization object, and PLOG authorization object.

For the target system account that is to be created, the Roles tab of the Display User form is displayed in the following screenshot:

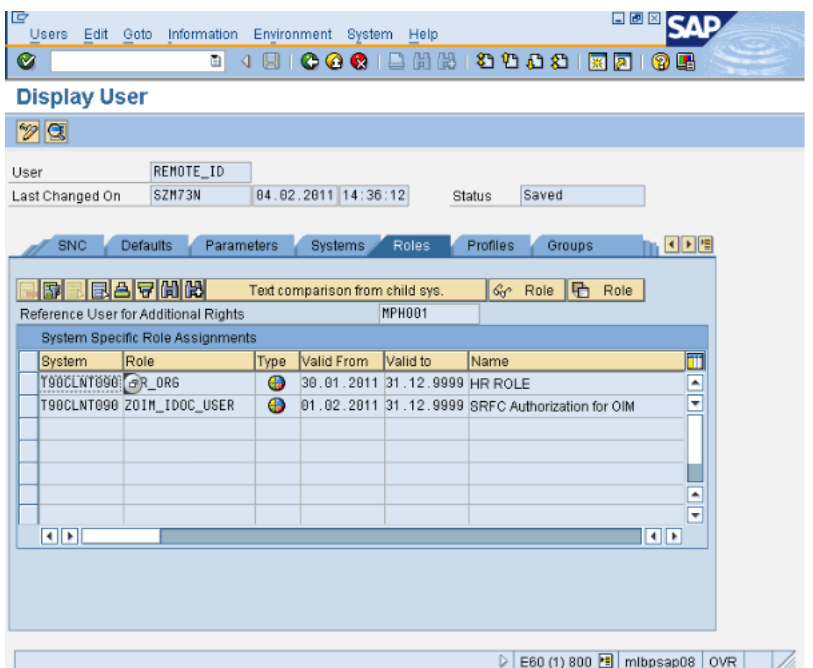

The following screenshot displays the S\_IDOC\_ALL profile:

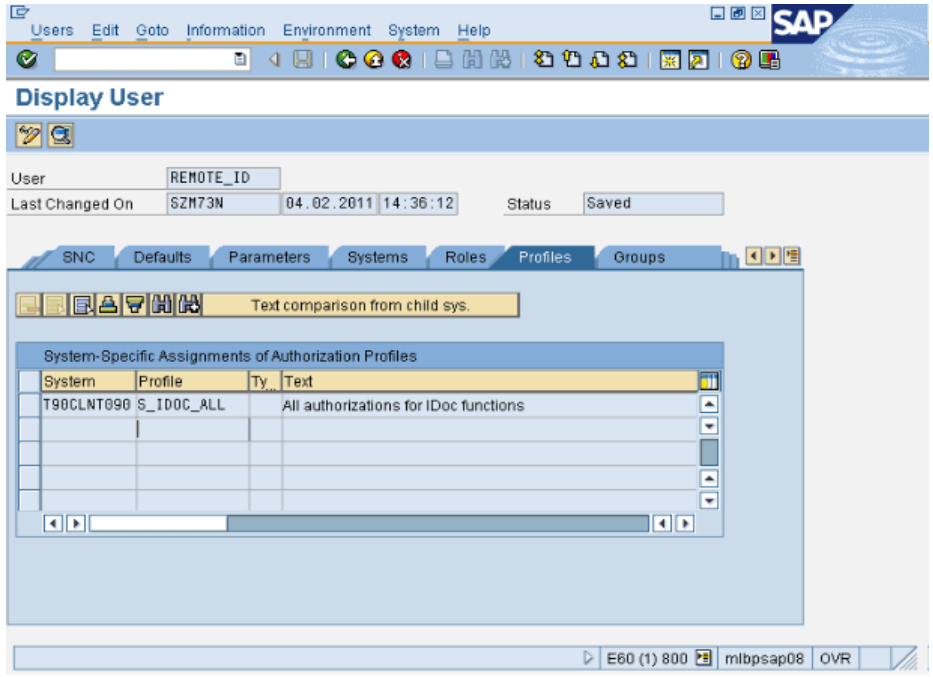

The following screenshot displays details of the SRFC authorization object:

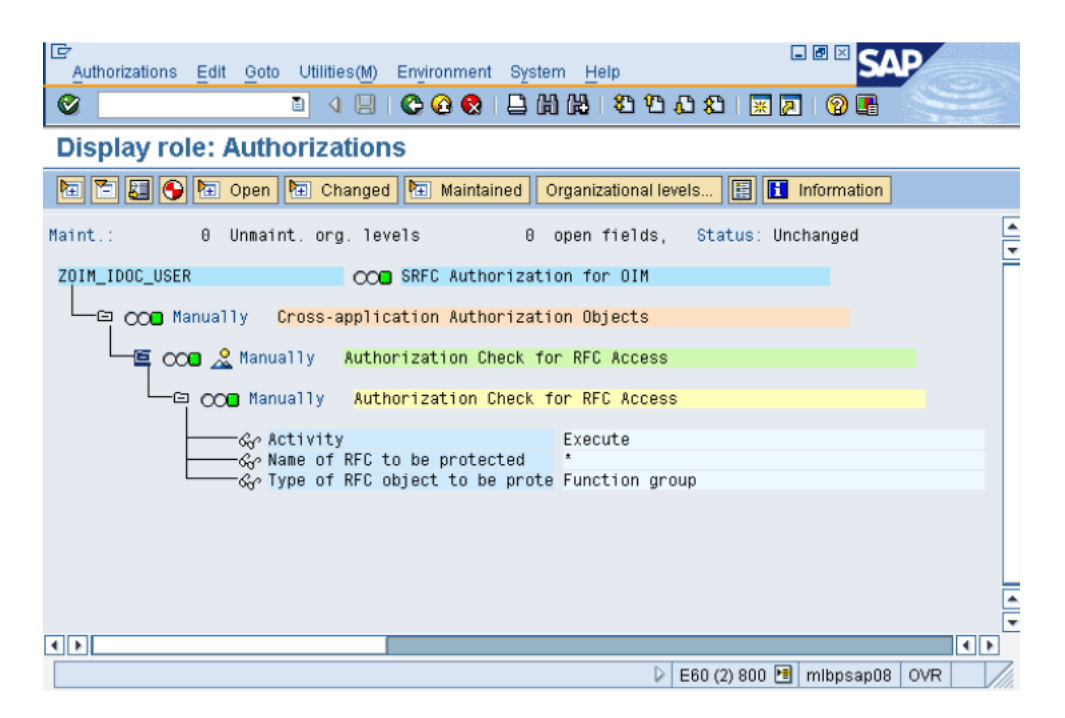

The following is a screenshot of the first half of the Display User form displaying details of the ZHR\_ORG role along with the PLOG authorization object:

**Note:** You must configure the PLOG authorization object so that the values assigned to this object match the ones shown in the screenshot. Only the Plan Version (PLVAR) object can be set according to your requirements.

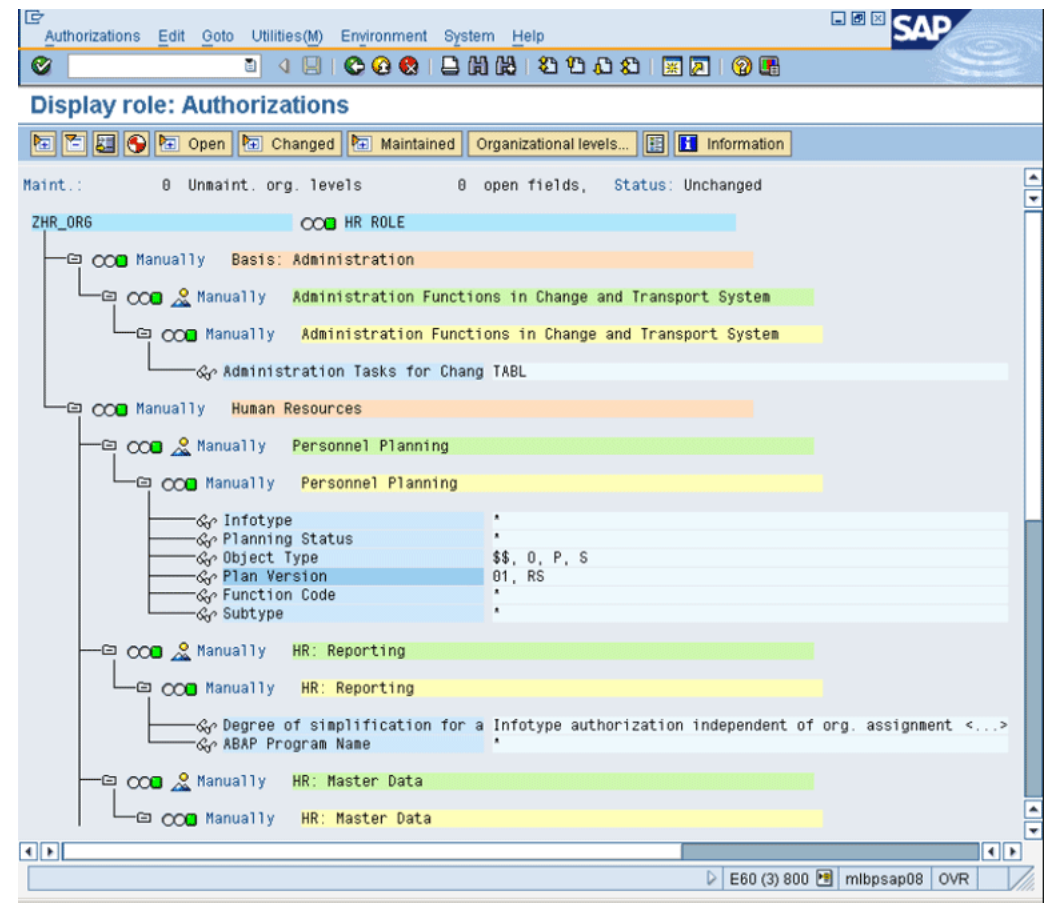

The following is a screenshot of the second half of the Display User form displaying details of the ZHR\_ORG role along with the PLOG authorization object:

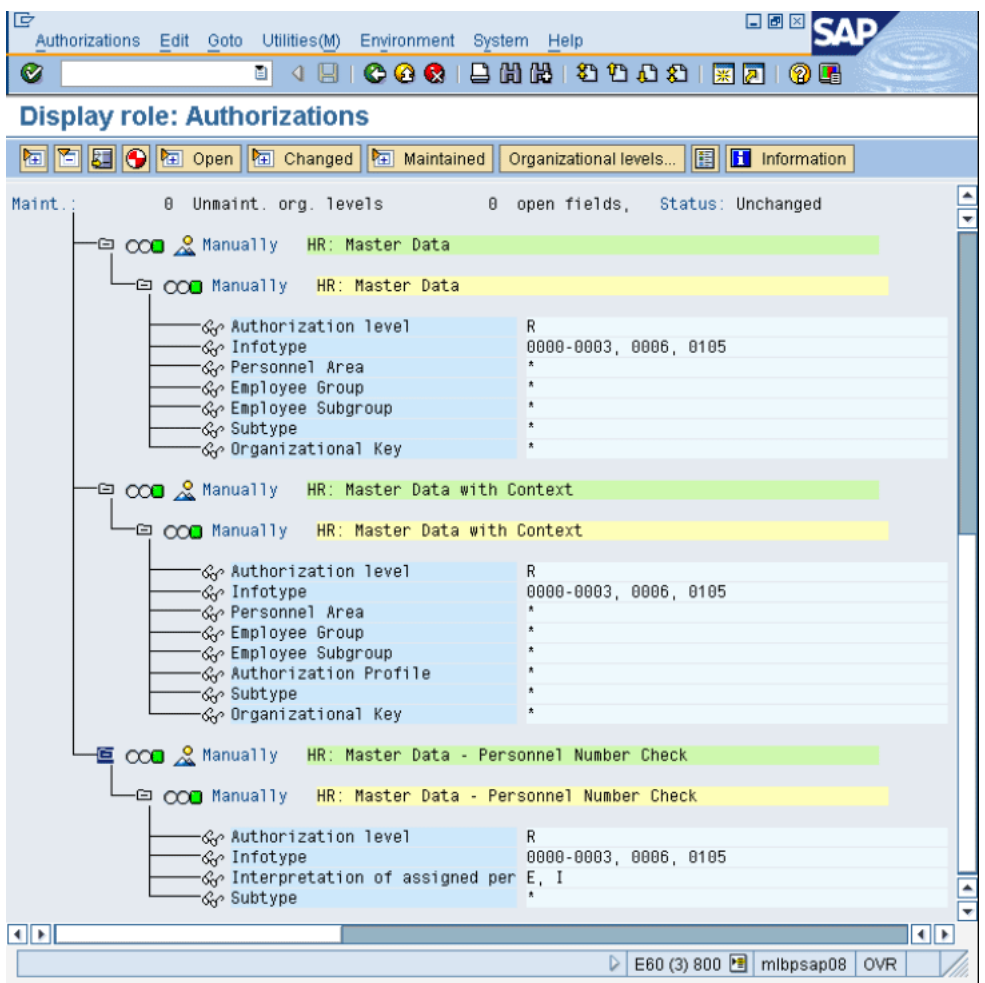

### <span id="page-43-0"></span>**2.1.2.2 Downloading and Installing the SAP JCo**

#### **Note:**

To download files from the SAP Web site, you must have access to the SAP service marketplace with Software Download authorization.

In an Oracle Identity Manager cluster, copy the JAR files and the contents of the connectorResources directory to the corresponding directories on each node of the cluster.

To download and copy the external code files to the required locations:

- **1.** Download the SAP Java connector file from the SAP Web site as follows:
	- **a.** Open the following page in a Web browser:

https://websmp104.sap-ag.de/connectors

- **b.** Open the SAP JAVA Connector page by selecting **Application Platform, Connectivity, Connectors, SAP Java Connector,** and **Tools & Services.**
- **c.** On the SAP JAVA Connector page, links for files that you can download are displayed on the right pane. Click the link for the SAP JCO release that you want to download.
- **d.** In the dialog box that is displayed, specify the path of the directory in which you want to save the file.
- **2.** Extract the contents of the file that you download.
- **3.** Copy the sapjco3.jar and sapidoc3.jar files into the *OIM\_HOME*/Xellerate/ThirdParty directory.

#### **Note:**

Ensure that you are using version 3.0 of the sapjco.jar file.

In an Oracle Identity Manager cluster, copy these JAR files to each node of the cluster.

- **4.** Copy the RFC files into the required directory on the Oracle Identity Manager host computer, and then modify the appropriate environment variable so that it includes the path to this directory:
	- On Microsoft Windows:

Copy the sapjco3.dll into the *WINDOWS\_HOME*\system32 directory. Alternatively, you can copy these files into any directory and then add the path to the directory in the java.library.path environment variable.

On Solaris and Linux:

Copy the sapjco3.so file into the /usr/local/jco directory, and then add the path to this directory in the LD\_LIBRARY\_PATH environment variable.

- **5.** On a Microsoft Windows platform, ensure that the msvcr80.dll and msvcp80.dll files are in the c:\WINDOWS\system32 directory. If required, both files can be downloaded from various sources on the Internet.
- **6.** Restart the server for the changes in the environment variable to take effect.

**Note:** You can either restart the server now or after the connector is installed.

**7.** To check if SAP JCo is correctly installed, in a command window, run one of the following commands:

```
java –jar JCO_DIRECTORY/sapjco3.jar
java –classpath JCO_DIRECTORY/sapjco3.jar com.sap.conn.jco.rt.About
```
[Figure 2–1](#page-45-1) shows the dialog box that is displayed. The JCo classes and JCo library paths must be displayed in this dialog box.

<span id="page-45-1"></span>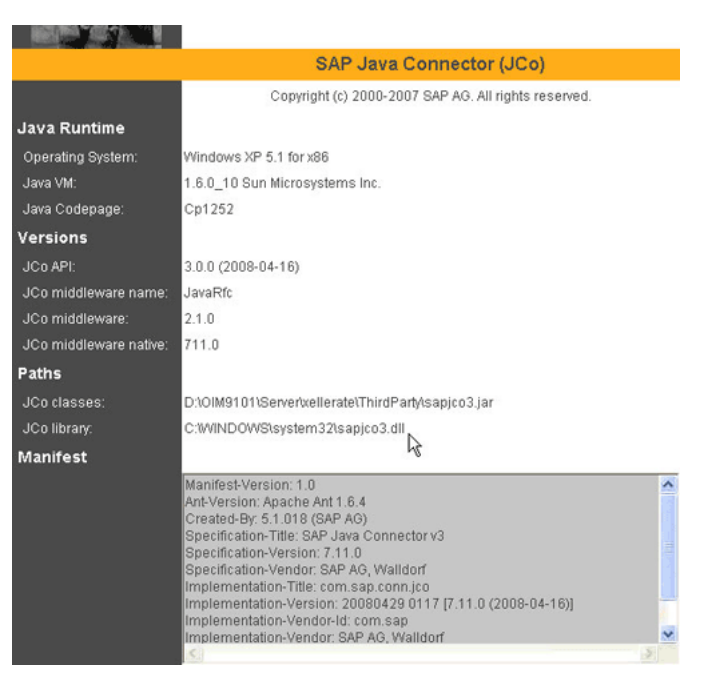

*Figure 2–1 Dialog Box Displayed on Running the SAP JCo Test*

# <span id="page-45-0"></span>**2.2 Installation**

**Note:** In this guide, the term **Connector Installer** has been used to refer to the Connector Installer feature of the Oracle Identity Manager Administrative and User Console.

Installing the connector involves the following procedures:

- [Section 2.2.1, "Running the Connector Installer"](#page-45-2)
- Section 2.3.12, "Specifying Values for the Connection Properties (IT Resource [Configuration\)"](#page-90-0)

### <span id="page-45-2"></span>**2.2.1 Running the Connector Installer**

To run the Connector Installer:

**1.** Copy the contents of the connector installation media into the following directory:

**Note:** In an Oracle Identity Manager cluster, perform this procedure on each node of the cluster.

- For Oracle Identity Manager release 9.1.0.*x*: *OIM\_HOME*/xellerate/ConnectorDefaultDirectory
- For Oracle Identity Manager release 11.1.1: *OIM\_HOME*/server/ConnectorDefaultDirectory
- **2.** Log in to the Administrative and User Console by using the user account described in the "Creating the User Account for Installing Connectors" section of the following guide:

■ For Oracle Identity Manager release 9.1.0.*x*:

*Oracle Identity Manager Administrative and User Console Guide*

For Oracle Identity Manager release 11.1.1:

*Oracle Fusion Middleware System Administrator's Guide for Oracle Identity Manager*

- **3.** Depending on the Oracle Identity Manager release you are using, perform one of the following steps:
	- For Oracle Identity Manager release 9.1.0.*x*:

Click **Deployment Management**, and then click **Install Connector**.

For Oracle Identity Manager release 11.1.1:

On the Welcome to Identity Manager Advanced Administration page, under the System Management section, click **Install Connector**.

**4.** From the Connector List list, select **SAP ER** *RELEASE\_NUMBER*. This list displays the names and release numbers of connectors whose installation files you copy into the default connector installation directory:

For Oracle Identity Manager release 9.1.0.*x:*

*OIM\_HOME*/xellerate/ConnectorDefaultDirectory

For Oracle Identity Manager release 11.1.1:

*OIM\_HOME*/server/ConnectorDefaultDirectory

If you have copied the installation files into a different directory, then:

- **a.** In the **Alternative Directory** field, enter the full path and name of that directory.
- **b.** To repopulate the list of connectors in the Connector List list, click **Refresh**.
- **c.** From the Connector List list, select **SAP ER** *RELEASE\_NUMBER*.

The following screenshot shows this Administrative and User Console page:

**5.** Click **Load**.

The following screenshot shows this Administrative and User Console page:

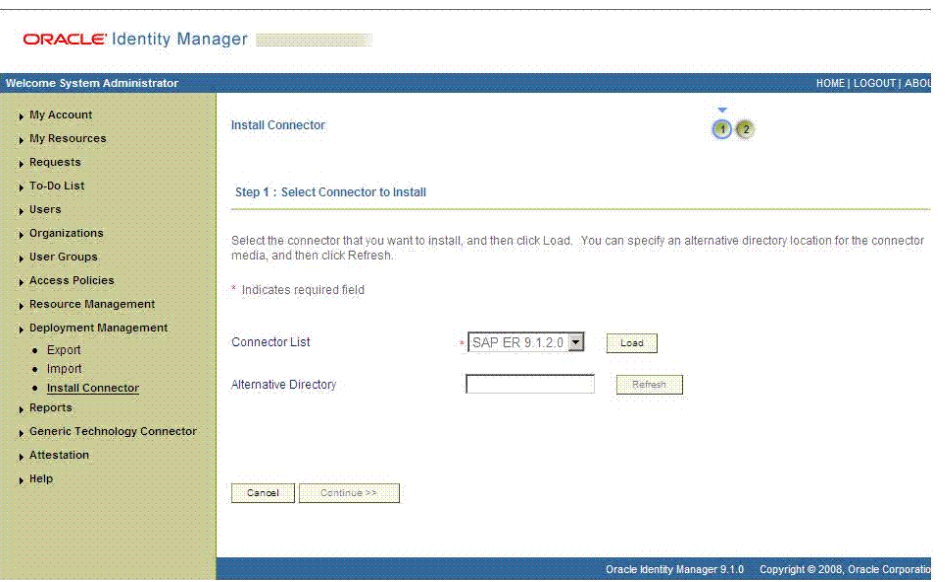

**6.** To start the installation process, click **Continue**.

The following tasks are performed in sequence:

- **a.** Configuration of connector libraries
- **b.** Import of the connector XML files (by using the Deployment Manager)
- **c.** Compilation of adapters

On successful completion of a task, a check mark is displayed for the task. If a task fails, then an X mark and a message stating the reason for failure are displayed. Depending on the reason for the failure, make the required correction and then perform one of the following steps:

- Retry the installation by clicking **Retry.**
- Cancel the installation and begin again from Step 3.
- **7.** If all three tasks of the connector installation process are successful, then a message indicating successful installation is displayed. The following screenshot shows this Administrative and User Console page:

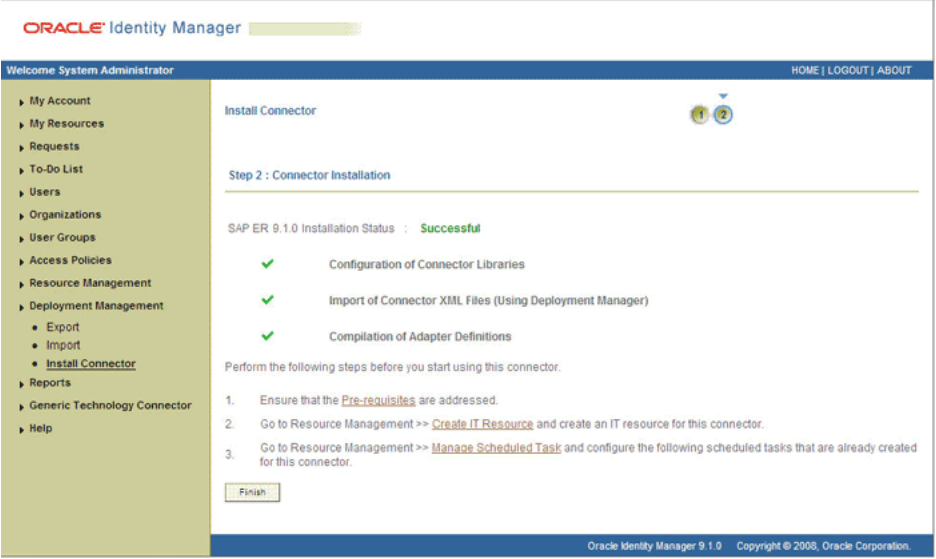

In addition, a list of the steps that you must perform after the installation is displayed. These steps are as follows:

**a.** Ensuring that the prerequisites for using the connector are addressed

**Note:** At this stage, run the PurgeCache utility to load the server cache with content from the connector resource bundle in order to view the list of prerequisites. Refer to [Section 2.3.6, "Clearing Content](#page-77-1)  [Related to Connector Resource Bundles from the Server Cache"](#page-77-1) for information about running the PurgeCache utility.

There are no prerequisites for some predefined connectors.

**b.** Configuring the IT resource for the connector

Record the name of the IT resource displayed on this page. The procedure to configure the IT resource is described later in this guide.

**c.** Configuring the scheduled tasks that are created when you installed the connector

Record the names of the scheduled tasks displayed on this page. The procedure to configure these scheduled tasks is described later in this guide.

**8.** Restart Oracle Identity Manager.

When you run the Connector Installer, it copies the connector files and external code files to destination directories on the Oracle Identity Manager host computer. These files are listed in [Table 2–1.](#page-37-1)

#### **Installing the Connector in an Oracle Identity Manager Cluster**

While installing Oracle Identity Manager in a cluster, copy all the JAR files and the contents of the connectorResources directory into the corresponding directories on each node of the cluster. Then, restart each node. See [Section 2.1.1.1, "Files and](#page-36-1)  [Directories on the Installation Media"](#page-36-1) for information about the files that you must copy and their destination locations on the Oracle Identity Manager server.

#### **Restoring the Common.jar File**

If required, restore the Common.jar file that you had backed up by following the procedure described in [Section 2.1.1.3, "Creating a Backup of the Existing Common.jar](#page-38-0)  [File".](#page-38-0)

# <span id="page-48-0"></span>**2.3 Postinstallation**

Postinstallation steps are divided across the following sections:

- Section 2.3.1, "Setting Up the Lookup.SAP.HRMS.Configuration Lookup Definition [in Oracle Identity Manager"](#page-49-0)
- [Section 2.3.2, "Verifying Segment Details in Lookup Definitions"](#page-53-0)
- [Section 2.3.3, "Configuring Reconciliation of Manager ID Attribute Values"](#page-54-0)
- [Section 2.3.4, "Configuring the Target System for Generation of IDocs"](#page-57-0)
- [Section 2.3.5, "Changing to the Required Input Locale on Oracle Identity Manager"](#page-77-0)
- Section 2.3.6, "Clearing Content Related to Connector Resource Bundles from the [Server Cache"](#page-77-1)
- [Section 2.3.7, "Copying Resource Bundle Entries for UDFs"](#page-78-0)
- [Section 2.3.8, "Enabling Logging on Oracle Identity Manager"](#page-79-0)
- [Section 2.3.9, "Configuring Reconciliation of Effective-Dated Target System Events"](#page-84-0)
- Section 2.3.10, "Recovering from Failed Communication Between the Target [System and Oracle Identity Manager"](#page-86-0)
- [Section 2.3.11, "Configuring SNC to Secure Communication Between Oracle](#page-86-1)  [Identity Manager and the Target System"](#page-86-1)
- Section 2.3.12, "Specifying Values for the Connection Properties (IT Resource [Configuration\)"](#page-90-0)
- [Section 2.3.13, "Creating an Authorization Policy"](#page-95-0)

# <span id="page-49-0"></span>**2.3.1 Setting Up the Lookup.SAP.HRMS.Configuration Lookup Definition in Oracle Identity Manager**

The Lookup.SAP.HRMS.Configuration lookup definition is used to capture information about the following items:

- Message type and IDoc type used for communication between the target system and Oracle Identity Manager
- Connector components used during reconciliation

[Table 2–2](#page-49-1) lists the entries in this lookup definition. The procedure to set or modify a Decode value is given after this table.

| <b>Code Key</b>                                 | <b>Description</b>                                                                                                    | <b>Decode</b>                                           |
|-------------------------------------------------|----------------------------------------------------------------------------------------------------|---------------------------------------------------------|
| Information about message<br>type and IDoc type |                                                                                                    |                                                         |
| Message Type                                    | Message type to be used for person record                                                                                                    | HRMD A                                                  |
|                                                 | <b>Note:</b> You must not change the Decode<br>value.                                                                                                    |                                                         |
| Class Name                                      | Name of the parser class                                                                                                    | oracle.iam.connectors.sap.common.pars<br>er.HRMDAParser |
|                                                 | <b>Note:</b> If you develop your own parser,<br>then you can replace the default value of<br>the Class Name entry with the name of<br>your custom parser class. |                                                         |
| <b>IDoc</b> Type                                | IDoc type that you want to use                                                                                                    | HRMD_A05                                                |
|                                                 | You can specify either a predefined IDoc<br>type or the name of a custom IDoc type.                                                                             |                                                         |
| <b>IDoc Type Extension</b>                      | If you have extended a predefined IDoc<br>type, then enter the name of the IDoc type<br>extension.                                                              | <b>NONE</b>                                             |
|                                                 | <b>See Also: Appendix A, "Creating IDoc</b><br>Extensions'                                                                                                    |                                                         |

<span id="page-49-1"></span>*Table 2–2 Entries in the Lookup.SAP.HRMS.Configuration Lookup Definition*

| <b>Code Key</b>                                                                                                    | <b>Description</b>                                                                                                    | <b>Decode</b>                |
|----------------------------------------------------------------------------------------------------|----------------------------------------------------------------------------------------------------|------------------------------|
| <b>Note:</b> The entries listed in<br>the remaining rows of this<br>table must be changed only<br>if you use a custom IDoc<br>type. The default Decode<br>values are correct for all<br>predefined HRMD_A* IDoc<br>types. |                                                                                                    |                              |
| Root Segment                                                                                                    | Root segment in IDoc, which will be used<br>to identify new employees                                                                                                    | E2PLOGI001                   |
|                                                                                                    | Note: You must not change the Decode<br>value.                                                                                                    |                              |
| Segment Name Length                                                                                                    | Number of characters in the file that<br>denotes the segment name                                                                                                    | 30                           |
| Object Type                                                                                                    | Segment details of object type                                                                                                    | E2PLOGI001;OTYPE;66;67;P     |
|                                                                                                    | The Decode value is used to filter person<br>records.                                                                                                    |                              |
| User ID                                                                                                    | Object ID that indicates the personnel<br>number in a person record                                                                                                    | E2PLOGI001;OBJID;68;75       |
| Delete Indicator                                                                                                    | Segment details of the indicator that<br>identifies whether or not the employee is<br>deleted                                                                                                    | E2PLOGI001;OPERA;77;77;D     |
| Event Begin Date                                                                                                    | Segment details for the begin date of<br>events (hire, terminate, and other events)                                                                                                    | E2P0000001;BEGDA;91;98       |
| <b>Event End Date</b>                                                                                                    | Segment details for the end date of events<br>(hire, terminate, and other events)                                                                                                    | E2P0000001;ENDDA;83;90       |
| Actions Event                                                                                                    | Segment to indicate actions                                                                                                    | E2P0000001                   |
| Event                                                                                                    | Segment details for event                                                                                                    | E2P0000001;MASSN;138;139     |
| Group                                                                                                    | Segment details for employee group                                                                                                    | E2P0001001;PERSG;146;146     |
| Sub Group                                                                                                    | Segment details for employee subgroup                                                                                                    | E2P0001001;PERSK;147;148     |
| Group Segment                                                                                                    | Infotype containing Employee Group and<br>Employee Subgroup attributes                                                                                                    | E2P0001001                   |
| Information about<br>connector components                                                                                                    |                                                                                                    |                              |
| Employee Type Lookup                                                                                                    | Name of the lookup definition that is used<br>to map combinations of Employee Group<br>and Employee Subgroup of the target<br>system with the employee type in Oracle<br><b>Identity Manager</b> | Lookup.SAP.HRMS.EmployeeType |
| Hire Events Lookup                                                                                                    | Name of the lookup definition that is used Lookup.SAP.HRMS.HireEvents<br>to store the list of all Hire events                                                                                    |                              |
|                                                                                                    | For example, name of the lookup<br>definition that stores event IDs<br>corresponding to employees joining the<br>company for the first time.                                                     |                              |

*Table 2–2 (Cont.) Entries in the Lookup.SAP.HRMS.Configuration Lookup Definition*

| <b>Code Key</b>                              | <b>Description</b>                                                                                                    | <b>Decode</b>                           |
|----------------------------------------------|----------------------------------------------------------------------------------------------------|-----------------------------------------|
| Terminate Events Lookup                      | Name of the lookup definition that is used<br>to store the list of all Terminate events                                                                                                    | Lookup.SAP.HRMS.TerminateEvents         |
|                                              | For example, name of the lookup<br>definition that stores events IDs<br>corresponding to employees on long leave<br>or terminated employees.                                                                                                    |                                         |
| Rehire Events Lookup                         | Name of the lookup definition that is used    Lookup.SAP.HRMS.RehireEvents<br>to store the list of all Rehire events                                                                                                    |                                         |
|                                              | For example, name of the lookup<br>definition that stores events IDs<br>corresponding to employees who re-join<br>the company.                                                                                                    |                                         |
| Transform Lookup For<br>Recon                | Name of the lookup definition that is used<br>to configure transformation of user<br>attribute values fetched from the target<br>system during reconciliation                                                                                          | Lookup.SAP.HRMS.ReconTransformati<br>on |
| Validation Lookup For<br>Recon               | Name of the lookup definition that is used<br>to configure validation of user attribute<br>values fetched from the target system<br>during reconciliation                                                                                              | Lookup.SAP.HRMS.ReconValidation         |
| Organization                                 | Default organization in Oracle Identity<br>Manager                                                                                                    | Xellerate Users                         |
| Employee Type                                | Default employee type in Oracle Identity<br>Manager                                                                                                    | Full-time                               |
|                                              | Note: The Decode value is used as the<br>default user type in the<br>Lookup.SAP.HRMS.EmployeeType lookup<br>definition.                                                                                                    |                                         |
| User Type                                    | Enter the role that must be set for OIM<br>Users created through reconciliation. You<br>must select one of the following values:                                                                                                    | End-User                                |
|                                              | End-User                                                                                                    |                                         |
|                                              | End-User Administrator                                                                                                    |                                         |
|                                              | Default value: End-User                                                                                                    |                                         |
| IT Resource Mapping                          | Name of the lookup definition that holds<br>mappings between the connection<br>properties accepted by the SAP JCo API<br>and the names of IT resource parameters                                                                                       | Lookup.SAP.HRMS.ITResourceMappin<br>g   |
| Miscellaneous Variables                      |                                                                                                    |                                         |
| <b>Batch Size</b>                            | Enter the number of lines that you want<br>the parser to process at a time from the flat<br>file containing IDocs. This flat file is<br>generated when you perform the<br>procedure described in the Section 3.4,<br>"Performing Full Reconciliation". | 5                                       |
| Remove Leading Zero from<br>Personnel Number | Enter yes if you want leading zeros to be<br>removed from personnel numbers fetched<br>from the target system. Enter no if you do<br>not want leading zeros to be removed.                                                                             | no                                      |

*Table 2–2 (Cont.) Entries in the Lookup.SAP.HRMS.Configuration Lookup Definition*

| <b>Code Key</b>                                | <b>Description</b>                                                                                                    | <b>Decode</b>              |
|------------------------------------------------|----------------------------------------------------------------------------------------------------|----------------------------|
| Reconcile First Time<br>Disabled Users         | Enter yes to specify that you want to<br>reconcile records that are currently in the<br>Disabled state and that have not been<br>reconciled earlier. Otherwise, enter no.                                                                                                    | yes                        |
| Constants Lookup                               | Name of the lookup definition that holds<br>constants                                                                                                    | Lookup.SAP.HRMS.Constants  |
| Manager Lookup Name                            | Name of the lookup definition in which<br>manager IDs of managers of the various<br>target system organizations must be<br>populated                                                                                                    | Lookup.SAP.HRMS.OrgManager |
| Create deferred event for<br>future dated hire | Enter Yes if you want the connector to<br>create a reconciliation event (containing<br>the future-dated infotype attributes) and<br>apply the Event Deferred state in the<br>reconciliation manager. Note that the OIM<br>User will be created only when the future<br>date matches the current date.                             | No                         |
|                                                | Enter No if you want the connector to<br>create an OIM User and set the Start<br>Provisioning date to the future date in the<br>Action infotype in the target system<br>record. Note that this OIM User remains in<br>the Disabled until start date status until<br>the current date matches the future-dated<br>hire event date. |                            |
| Create deferred event for<br>terminate event   | Enter Yes if you want the connector to<br>create for the terminate event a separate<br>recon event to which the Event Deferred<br>state is applied in the reconciliation<br>manager. Otherwise, enter No.                                                                                                    | No                         |
|                                                | <b>Note:</b> If you set the value of this entry to<br>Yes, then the OIM start date field and OIM<br>end date field entries (which are described<br>later in this table) must contain the values<br>Start date and End date, respectively.                                                                                         |                            |
| OIM start date field                           | Enter Start date if you want to<br>reconcile the start date value from the<br>target system into the Start date process<br>form field in Oracle Identity Manager.<br>Otherwise, enter None.                                                                                                    | Start date                 |
| OIM end date field                             | Enter End date if you want to reconcile<br>the end date value from the target system<br>into the End date process form field in<br>Oracle Identity Manager. Otherwise, enter<br>None.                                                                                                    | End date                   |
| Use Validation For Recon                       | Enter Yes if you want to configure<br>validation of user attributes that are<br>brought into Oracle Identity Manager<br>during reconciliation. Otherwise, enter<br>No.                                                                                                    | No                         |
|                                                | See Section 4.4, "Configuring Validation of<br>Data During Reconciliation for more<br>information about this feature.                                                                                                    |                            |

*Table 2–2 (Cont.) Entries in the Lookup.SAP.HRMS.Configuration Lookup Definition*

| <b>Code Key</b>                       | <b>Description</b>                                                                                                    | <b>Decode</b>                |
|---------------------------------------|----------------------------------------------------------------------------------------------------|------------------------------|
| Use Transformation For<br>Recon       | Enter Yes if you want to configure<br>transformation of user attributes that are<br>brought into Oracle Identity Manager<br>during reconciliation. Otherwise, enter<br>No. | No.                          |
|                                       | See Section 4.5, "Configuring"<br><b>Transformation of Data During User</b><br>Reconciliation" for more information about<br>this feature.                                 |                              |
| Organization Hierarchy<br>Lookup Name | Name of the lookup definition containing<br>details of organization hierarchies on the<br>target system                                                                    | Lookup.SAP.HRMS.OrgHierarchy |
| Get Manager ID During<br>Recon        | Enter Yes if you want to reconcile the<br>Manager ID attribute values along with<br>other user records. Otherwise, enter No.                                               | No.                          |

*Table 2–2 (Cont.) Entries in the Lookup.SAP.HRMS.Configuration Lookup Definition*

To set or modify a Decode value in the lookup definition:

- **1.** On the Design Console, expand **Administration**, and then double-click **Lookup Definition**.
- **2.** Search for and open the **Lookup.SAP.HRMS.Configuration** lookup definition.
- **3.** In the **Decode** column for the Code Key, enter a value.
- **4.** Click the Save icon.

### <span id="page-53-0"></span>**2.3.2 Verifying Segment Details in Lookup Definitions**

The Lookup.SAP.HRMS.Configuration and Lookup.SAP.HRMS.AttributeMapping lookup definitions hold segment details of target system attributes. Segment details are in the following format:

```
E2P<INFO_TYPE><SEGMENT_VERSION>
```
For example, in the E2P0000001 segment, 0000 is the infotype and 001 is the version of the segment.

**See Also:** [Appendix B, "Structure of a Sample IDoc"](#page-150-0)

The segment version is different for different versions of the target system. For the HRMD\_A05 IDoc type, E2P0001001 is the segment name in SAP R/3 4.7 and E2P0001002 is the segment name in ECC 6.0.

You must verify and, if required, correct segment details in the Lookup.SAP.HRMS.Configuration and Lookup.SAP.HRMS.AttributeMapping lookup definitions.

To determine and if required change the segment version:

- **1.** Run transaction WE60 on the target system.
- **2.** In the Find dialog box, enter E2P0001 and then click the Search icon.

In the results that are displayed, if the version component of the segment is 001, then you need not perform the remaining steps of this procedure. The following screenshot shows this page:

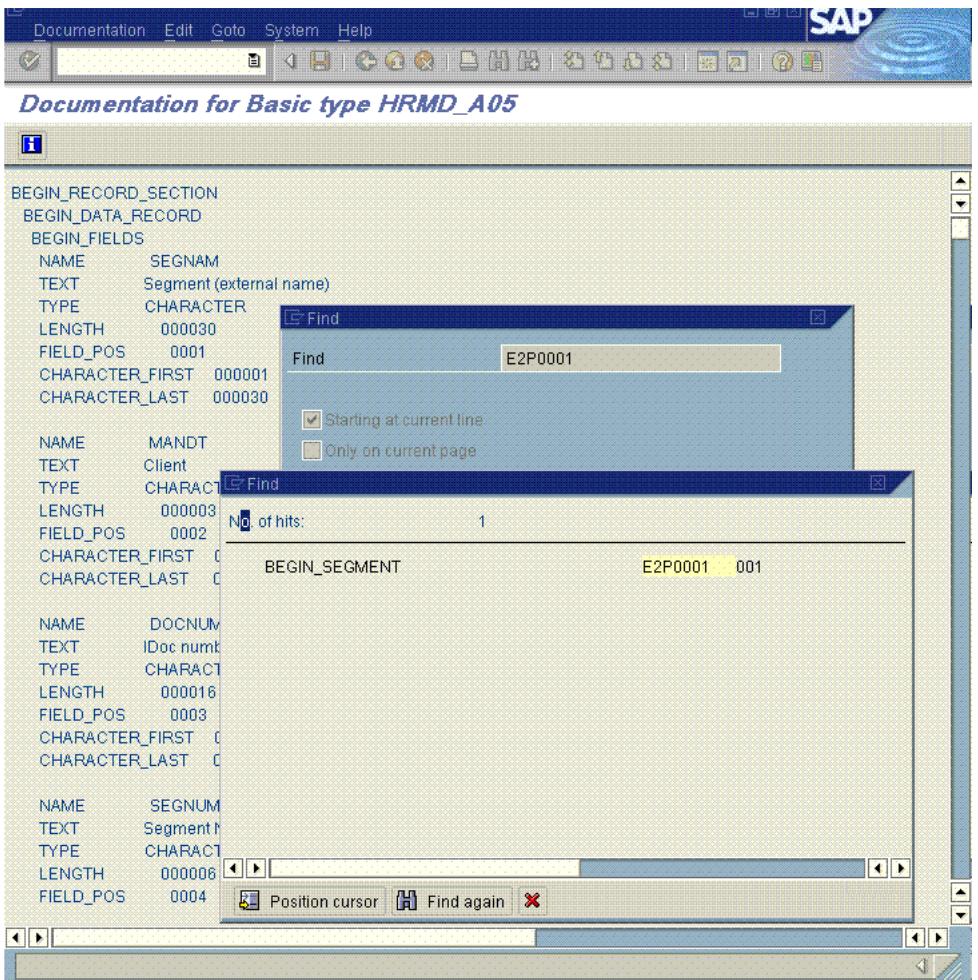

- **3.** If the if the version component is anything other than 001, then:
	- **a.** On the Design Console, expand **Administration** and then double-click **Lookup Definition**.
	- **b.** Search for and open the lookup definition.
	- **c.** For values in the Decode column that contain segment details, change the segment version (last three digits) to the version that you determined in the preceding step.
	- **d.** Click the Save icon after you modify all relevant Decode values.

### <span id="page-54-0"></span>**2.3.3 Configuring Reconciliation of Manager ID Attribute Values**

**See Also:** [Section 1.4.7, "Reconciliation of the Manager ID Attribute"](#page-25-0) for information about the sequence of steps involved in this process

To configure reconciliation of manager ID attribute values:

**1.** In the Lookup.SAP.HRMS.TopmostOrganization lookup definition, enter details of the top-most organization for each organization hierarchy.

There may be multiple organization hierarchies defined on the target system. Each hierarchy has one top-most organization and other member organizations. In the

Lookup.SAP.HRMS.TopmostOrganization lookup definition, you must manually create entries for all top-most organizations.

**Note:** The value of this lookup definition is specified as the value of the Top most organization lookup entry in the Lookup.SAP.HRMS.Configuration lookup definition.

To create entries for the top-most organizations:

- On the target system:
	- **a.** Run transaction PPOSE.
	- **b.** For each hierarchy displayed in the list of hierarchies on the left pane:
		- i. Double-click the hierarchy.

ii. In the Staff Assignments region, the first organization is the topmost organization. Write down the ID of the organization.

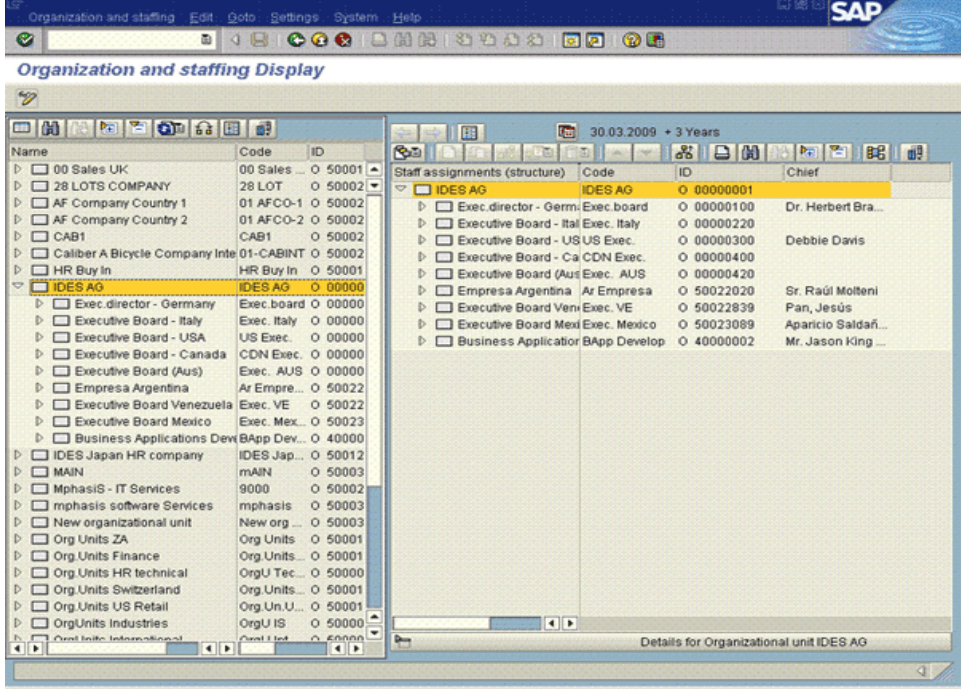

The following screenshot shows the manager ID of the organization selected in the earlier screenshot:

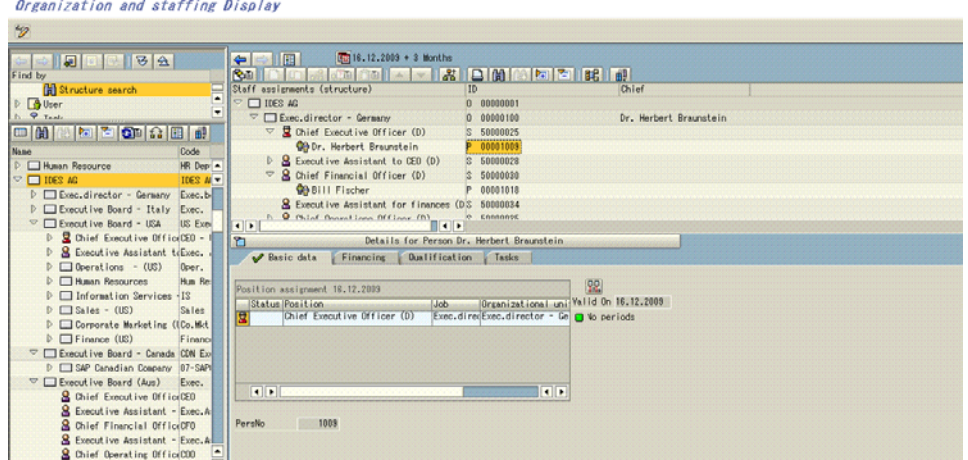

On Oracle Identity Manager:

**See Also:** One of the following guides for detailed information about this procedure:

- For Oracle Identity Manager release 9.1.0.*x*: *Oracle Fusion Middleware User's Guide for Oracle Identity Manager*
- For Oracle Identity Manager release 11.1.1: *Oracle Fusion Middleware Developer's Guide for Oracle Identity Manager*
- **a.** Open the Lookup.SAP.HRMS.TopmostOrganization lookup definition.
- **b.** For each topmost organization that you identify:

i. Click **Add**.

ii. In the Code Key and Decode columns, enter the organization ID of the topmost organization.

The following table shows sample entries in the Lookup.SAP.HRMS.TopmostOrganization lookup definition:

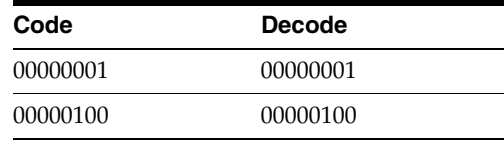

Both sample entries represent topmost organizations defined on the target system.

- **c.** After you create entries for all topmost organizations, click the Save icon.
- **2.** Configure and run the SAP HRMS Manager Lookup Recon scheduled task.

This scheduled task performs the following functions:

- Reads entries for the topmost organization defined in the Lookup.SAP.HRMS.TopmostOrganization lookup definition.
- Populates the Lookup.SAP.HRMS.OrgHierarchy lookup definition with entries representing the other organizations within each hierarchy on the target system. In the entries created by the scheduled task, the Code Key

column is the ID of an organization and the Decode column is the ID of the corresponding parent organization.

■ Populates the Lookup.SAP.HRMS.OrgManager lookup definition with organization and manager mappings. The Code Key column holds the IDs of organizations and the Decode column holds the personnel numbers of the corresponding managers.

[Table 2–3](#page-57-1) describes the attributes of this scheduled task.

*Table 2–3 Attributes of the SAP HRMS Manager Lookup Recon Scheduled Task*

<span id="page-57-1"></span>

| <b>Attribute</b>                | <b>Description</b>                                                                                                    |
|---------------------------------|----------------------------------------------------------------------------------------------------|
| Schedule Task Name              | This attribute holds the name of the scheduled task.                                                                                                    |
|                                 | Default value: SAP HRMS Manager Lookup Recon                                                                                                    |
|                                 | Note: For this scheduled task, you must not change the value of this attribute.<br>However, if you create a copy of this scheduled task, then you must enter the unique<br>name of that scheduled task as the value of the attribute in that scheduled task.                                             |
| <b>IT Resource</b>              | Enter the name of the IT resource that you configure by performing the procedure<br>described in Section 2.3.12.2, "Configuring the IT Resource".                                                                                                    |
|                                 | Default value: SAP HR IT Resource                                                                                                    |
| Configuration Lookup            | This attribute holds the name of the lookup definition that holds configuration data<br>for the connector.                                                                                                    |
|                                 | Default value: Lookup.SAP.HRMS.Configuration                                                                                                    |
|                                 | Note: You must not change this value for this instance of the connector. However, if<br>you create a copy of the Lookup.SAP.HRMS.Configuration lookup definition, then<br>you can specify the name of that lookup definition as the value of the Configuration<br>Lookup attribute.                      |
| Top Most Organization<br>Lookup | This attribute holds the name of the lookup definition that stores the organization<br>IDs of top-most organizations in each organization hierarchy on the target system.                                                                                                    |
|                                 | Default value: Lookup. SAP. HRMS. TopmostOrganization                                                                                                    |
|                                 | <b>Note:</b> You must not change this value for this instance of the connector. However, if<br>you create a copy of the Lookup.SAP.HRMS.TopmostOrganization lookup<br>definition, then you can specify the name of that lookup definition as the value of<br>the Top Most Organization Lookup attribute. |

### <span id="page-57-0"></span>**2.3.4 Configuring the Target System for Generation of IDocs**

User data is moved from the target system to Oracle Identity Manager through "push" technology. The Application Link Enabling (ALE) feature of SAP is the foundation of this mode of data transfer.

This section describes procedures involved in configuring the target system. You may need the assistance of an SAP Basis administrator to perform some of these procedures.

The following sections describe procedures to create the ALE components that are used during generation of IDocs:

**Note:** This section does not describe in detail the various ALE components that must be defined and are used in connector operations. For detailed information about ALE, see the SAP Help documentation at

http://help.sap.com

- [Section 2.3.4.1, "Checking Whether a Sender Logical System Already Exists"](#page-58-0)
- [Section 2.3.4.2, "Defining the Sending and Receiver Logical Systems"](#page-60-0)
- [Section 2.3.4.3, "Assigning a Client to the Sender Logical System"](#page-61-0)
- [Section 2.3.4.4, "Defining the Distribution Model"](#page-62-0)
- [Section 2.3.4.5, "Creating the File Port"](#page-64-0)
- [Section 2.3.4.6, "Defining the Partner Profile"](#page-66-0)
- [Section 2.3.4.7, "Registering the Listener with the SAP Gateway \(tRFC\)"](#page-68-0)
- [Section 2.3.4.8, "Creating the tRFC Port"](#page-71-0)
- [Section 2.3.4.9, "Activating Change Pointers"](#page-73-0)
- [Section 2.3.4.10, "Configuring Segment Filtering"](#page-74-0)
- Section 2.3.4.11, "Configuring SAP Ports for Communication with Oracle Identity [Manager"](#page-76-0)

### <span id="page-58-0"></span>**2.3.4.1 Checking Whether a Sender Logical System Already Exists**

You must create a sender logical system to represent SAP and a receiver logical system to represent Oracle Identity Manager.

If there is an existing sender logical system to represent SAP, then you need not define another sender logical system. Similarly, if a client is assigned to the existing sender logical system, then you need not assign another client.

To check if the sender logical system has been defined and if a client has been associated with it:

- **1.** Run transaction SCC4.
- **2.** Use the Table View menu to switch to the change mode.
- **3.** For each client in the list of clients displayed:
	- **a.** Select the client.
	- **b.** From the Goto menu, click **Details**. The details of the client are displayed.

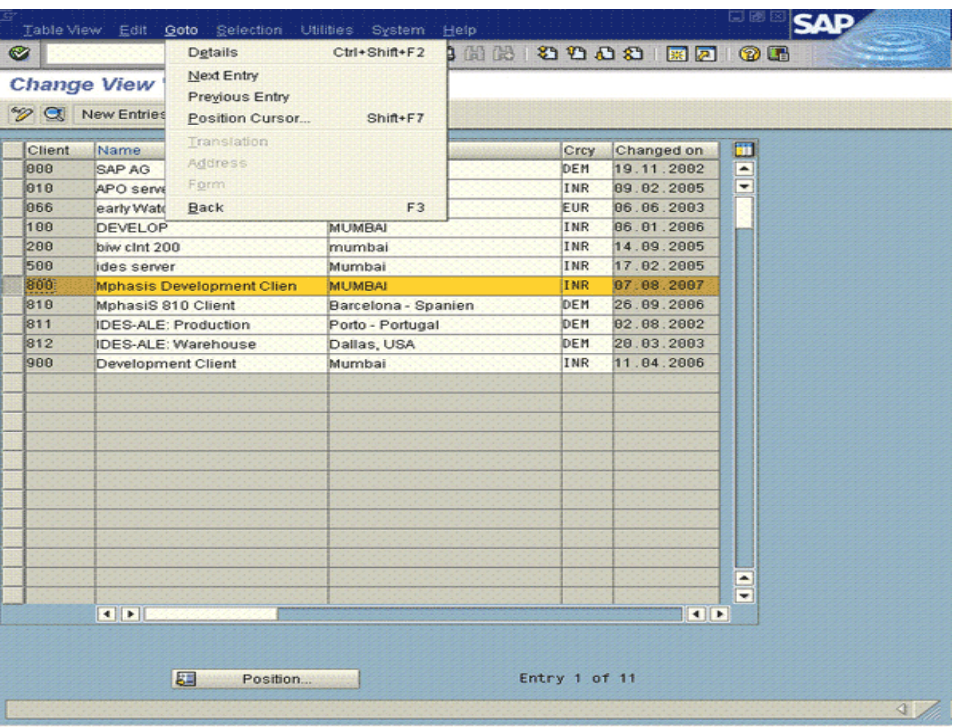

**c.** In the Logical System field, check if a logical system has been selected. If a logical system is selected for a particular client, then you know that a sender logical system with a client associated with it already exists. You need not define a sender logical system, and you need not associate a client with the sender logical system.

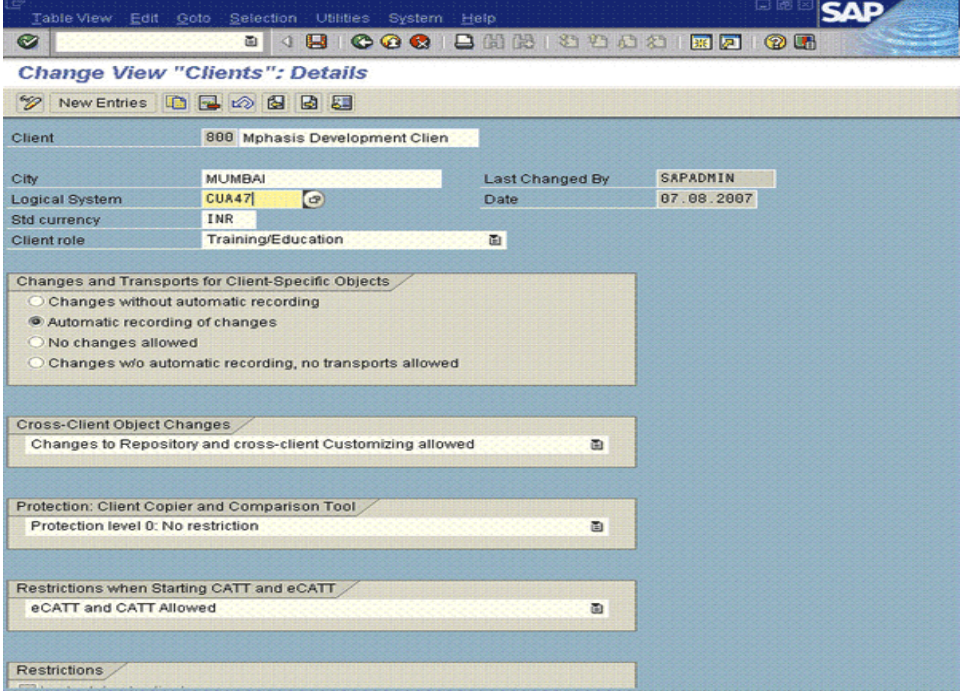

### <span id="page-60-0"></span>**2.3.4.2 Defining the Sending and Receiver Logical Systems**

You must create a sender logical system to represent SAP and a receiver logical system to represent Oracle Identity Manager.

If there is an existing sender logical system to represent SAP, then you need not define another sender logical system. Similarly, if a client is assigned to the existing sender logical system, then you need not assign another client.

If you determined that a sender logical system does not exist, then you must create the sender logical system. In addition, you must create the receiver logical system.

To create the sending or receiver logical system:

- **1.** Run transaction BD54.
- **2.** Click **New Entries**. A new row is added.
- **3.** Enter a name for the logical system.

To specify a name for the sender logical system, you can use the <SYSTEM\_ID>CLNT<CLIENT\_NUMBER> format, for example, P23CLNT800.

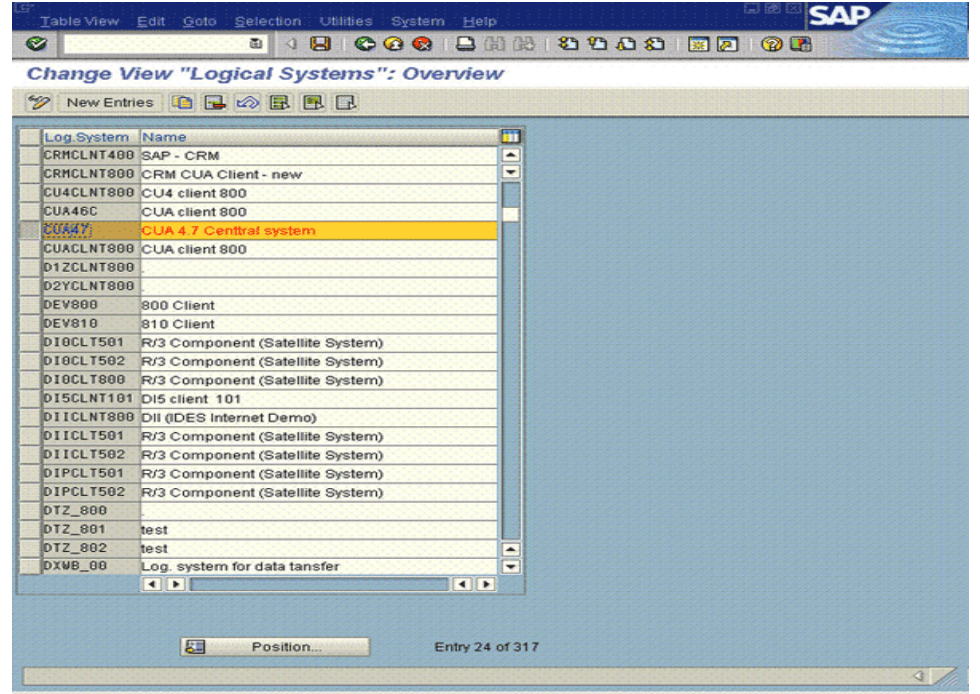

To specify a name for the receiver logical system, you can use a name like OIMIDOC. This is to help distinguish between the receiver logical system created for Oracle Identity Manager and other receiver logical systems.

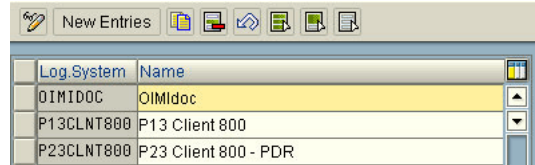

#### **4.** Click the Save icon.

If the sender logical system has been created, then repeat the procedure to create the receiver logical system.

### <span id="page-61-0"></span>**2.3.4.3 Assigning a Client to the Sender Logical System**

The sender logical system must have a client associated with it. If there is an existing client associated with the sender logical system, then you need not associate another client.

**Note:** A logical system can have only one client associated with it.

To associate a client with the sender logical system:

- **1.** Run transaction SCC4.
- **2.** Use the Table View menu to switch to the change mode.
- **3.** From the list of clients displayed, select the client that you want to associate with the sender logical system.

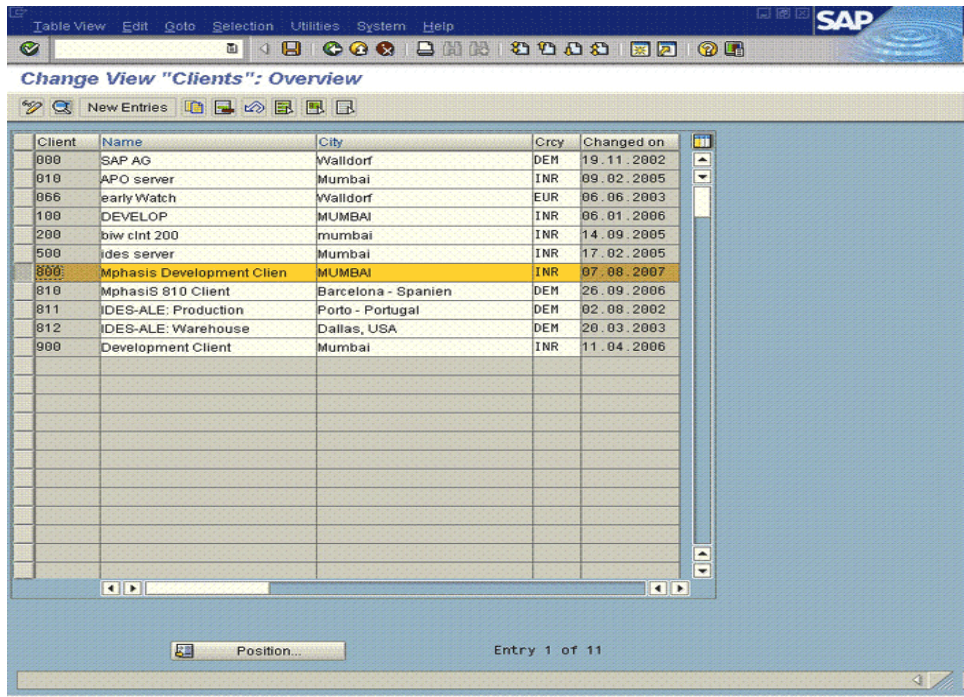

**4.** From the Goto menu, click **Details**. The details of the client are displayed.

**Change View "Clients": Details** 

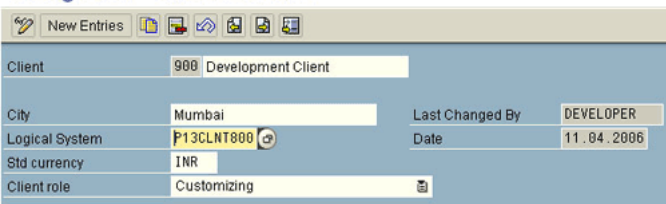

**5.** In the Logical System field, select the sender logical system.

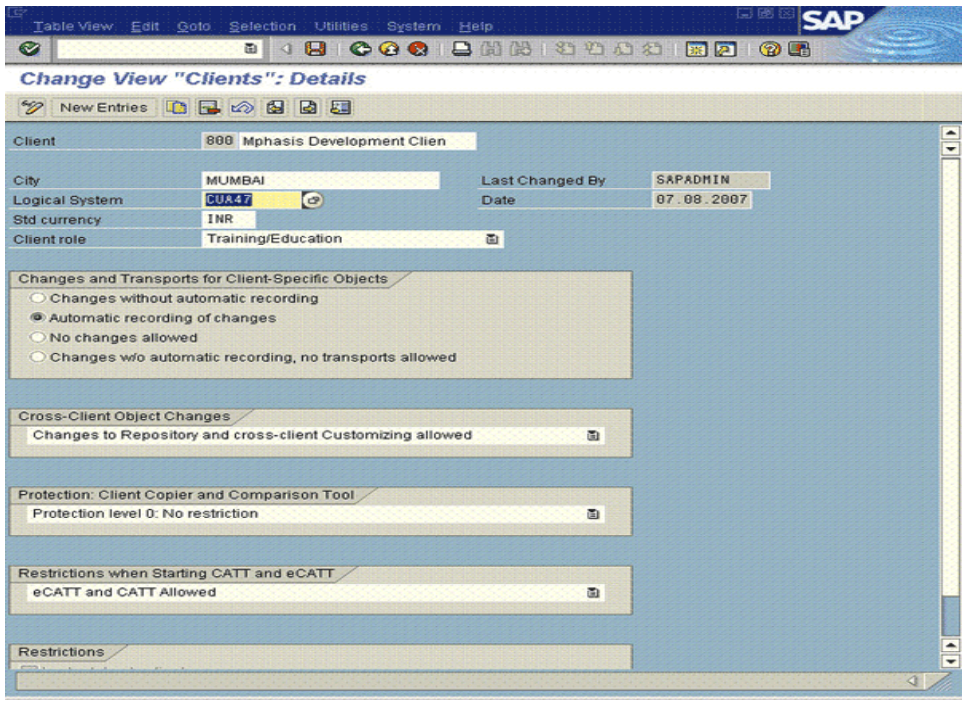

**6.** Click the Save icon.

### <span id="page-62-0"></span>**2.3.4.4 Defining the Distribution Model**

The distribution model holds information about the sending and receiver logical systems that you define and the message type that flows between them.

To define the distribution model:

- **1.** Run transaction BD64.
- **2.** Switch to the Edit mode.
- **3.** From the Edit mode, select **Model View**, and then select **Create**.

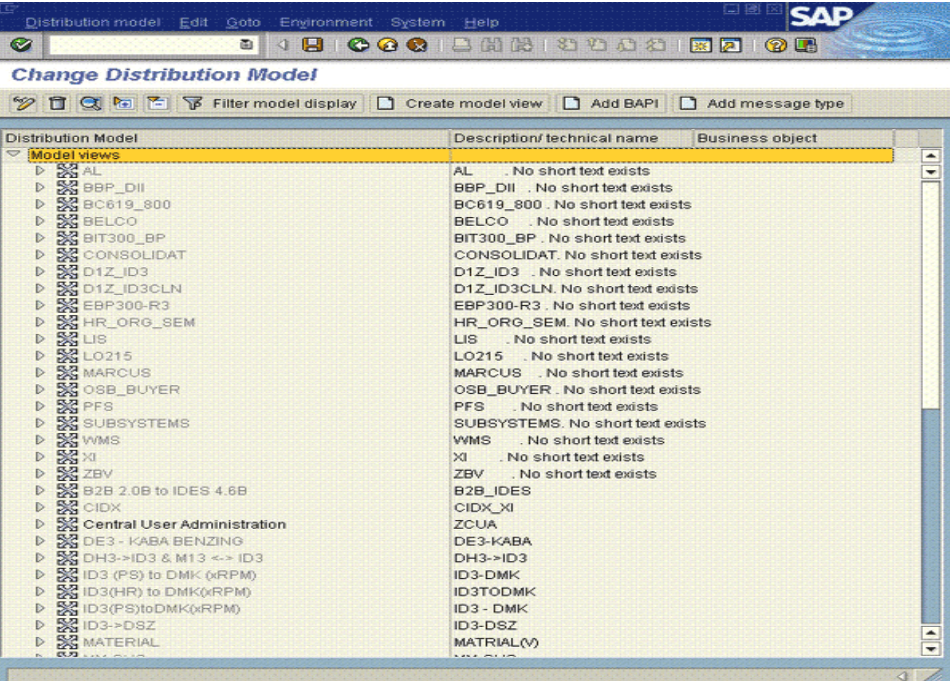

**4.** In the Create Model View dialog box, enter values for the Short Text and Technical Name fields, and accept the default Start date and End date values.

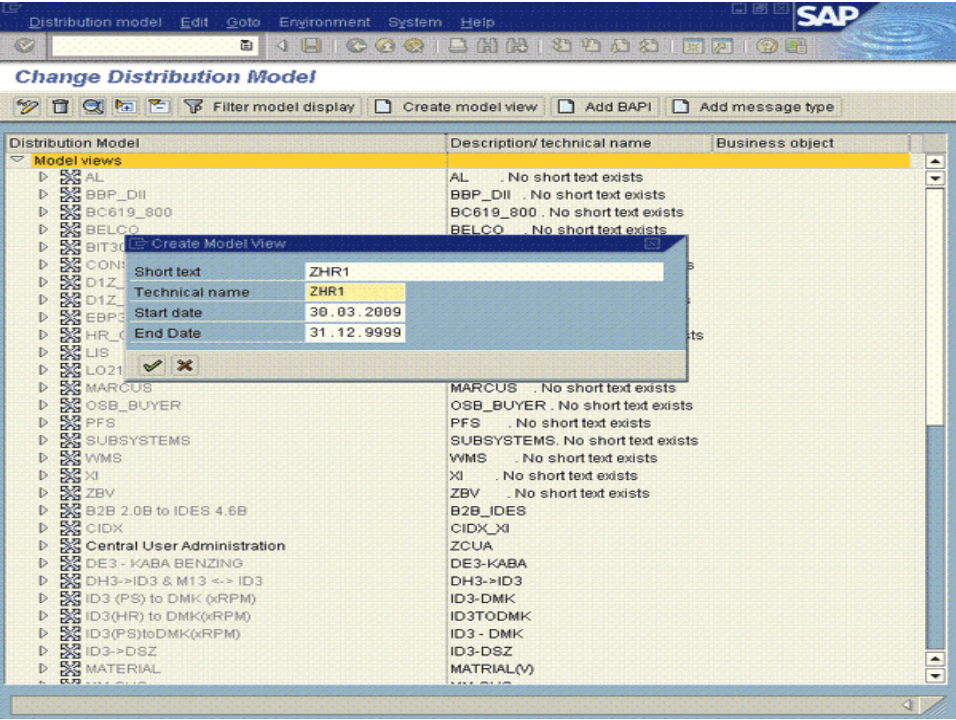

- **5.** Click the Save icon.
- **6.** From the list of views, select the created view, and then click **Add message type**.

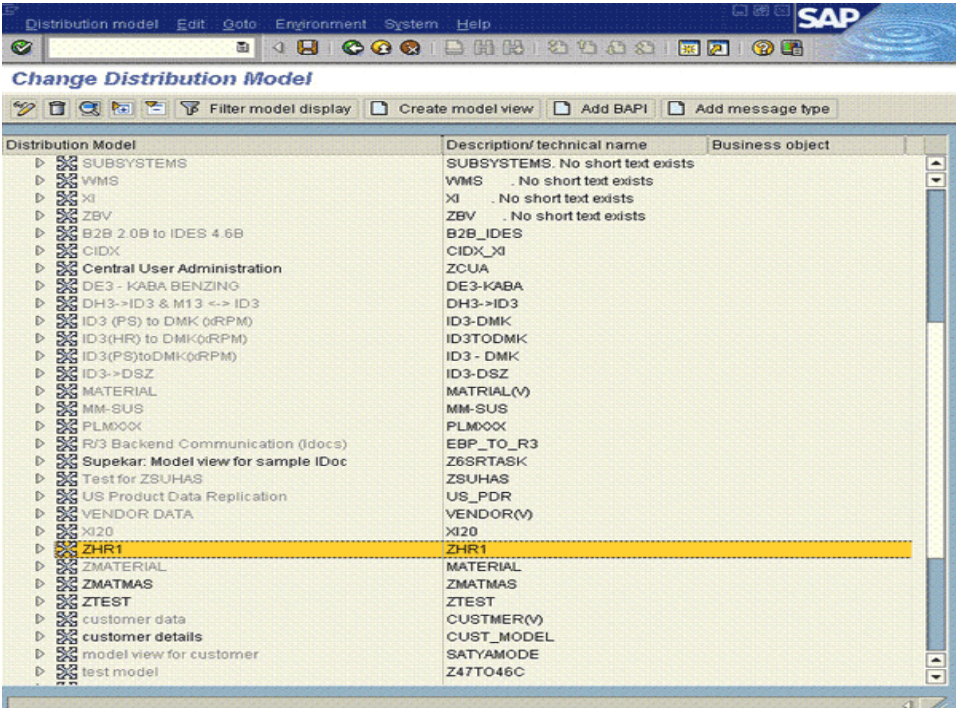

**7.** In the Add Message Type dialog box, specify the names of the sending and receiver logical systems and then specify HRMD\_A as the message type.

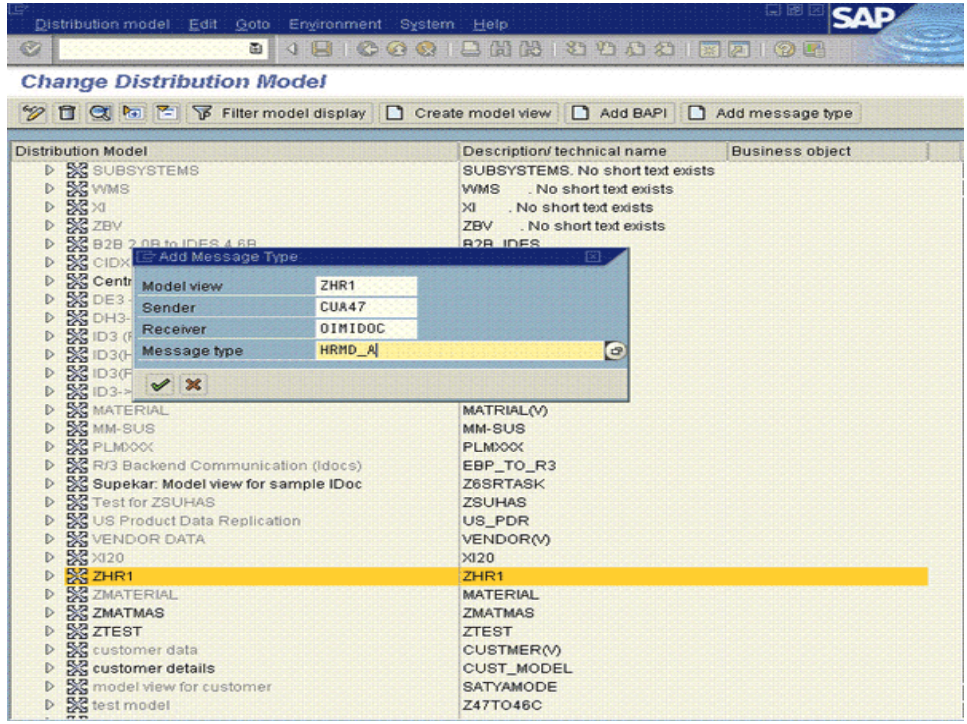

**8.** Save the entry.

### <span id="page-64-0"></span>**2.3.4.5 Creating the File Port**

The file port is a definition of the directory location and name of the file in which IDocs are recorded. In full reconciliation, IDocs for all existing target system users is generated and written to flat files. The file port holds the directory location and name of these flat files.

To create the file port:

- **1.** Run transaction WE21.
- **2.** Expand Ports, select **File**, and then click **Create**.

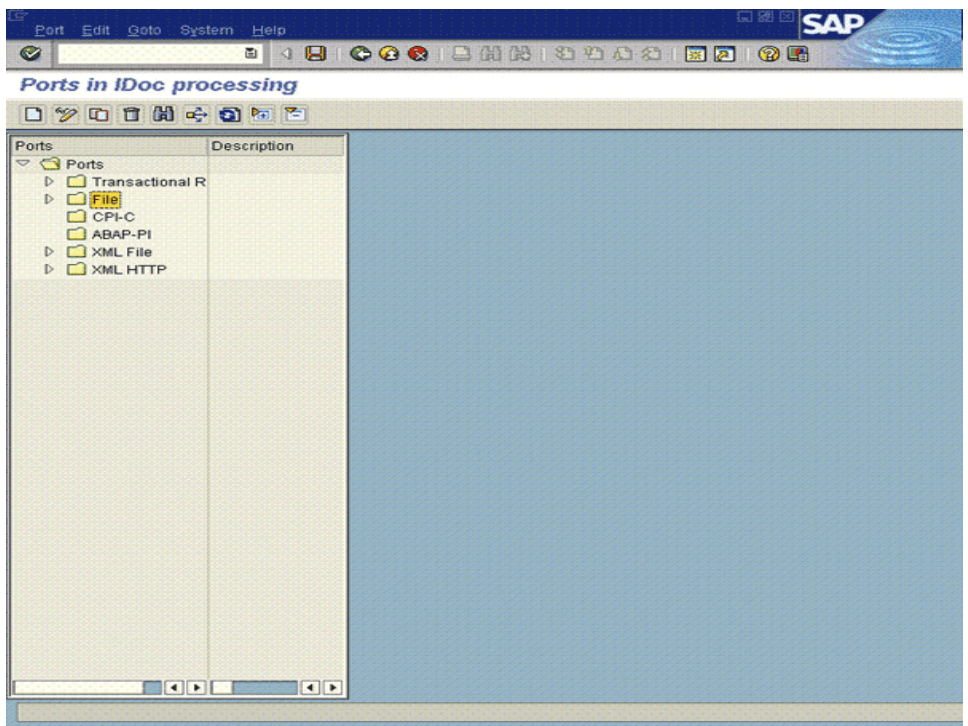

- **3.** Enter the following details:
	- Port: Enter a name for the file port.
	- Description: Enter a description for the port.
	- Version: Select "IDoc record types SAP Release 4.x."
	- System Setting: Select Unicode format.
	- On the Outbound file tab:
		- **–** Physical directory: Specify the path of the directory in which you want the file containing IDocs to be placed.
		- **–** Function module: Select a naming convention for the flat file, for example, EDI PATH CREATE DATE TIME.
		- **–** Outbound file: This is the alternative to the Function Module (preceding field) approach to naming the flat file. You use the Outbound file field to specify a fixed name for the flat file. It is recommended that you specify a function module instead of entering a fixed name for the flat file in the Outbound file field. The advantage of the Function Module approach is that the name of the generated file will be time stamped.

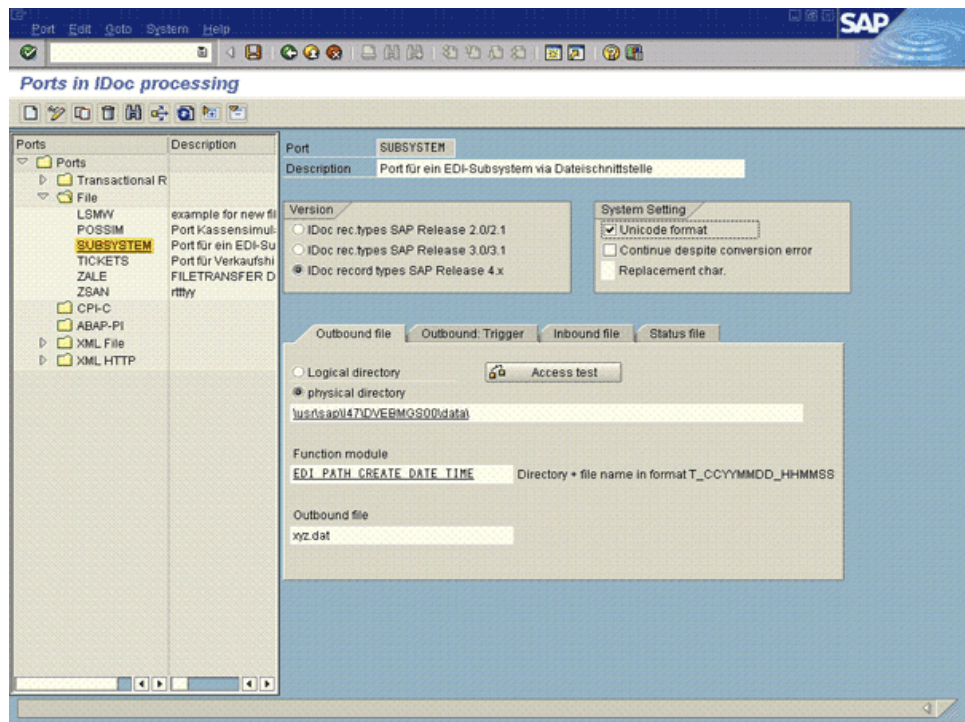

**4.** Click the Save icon.

### <span id="page-66-0"></span>**2.3.4.6 Defining the Partner Profile**

A partner profile is a mapping of the receiver logical system, ports used by the receiver logical system, and IDoc collection mode.

**Note:** When you start using the connector to reconcile user data from the target system, you use the partner profile to switch between full and incremental reconciliation. When you switch to full reconciliation, the scheduled task for incremental recon continues to run. However, IDocs are not sent to Oracle Identity Manager.

To define the partner profile:

- **1.** Run transaction WE20.
- **2.** Expand Partner Profiles, select Partner Type LS, click the Create icon, and then enter the following details:
	- In the Partner no. field, enter the name that you specify for the receiver logical system while performing the procedure described in [Section 2.3.4.2, "Defining](#page-60-0)  [the Sending and Receiver Logical Systems".](#page-60-0)
	- In the Outbound Parameters table, double-click HRMD\_A in the Message Type column.

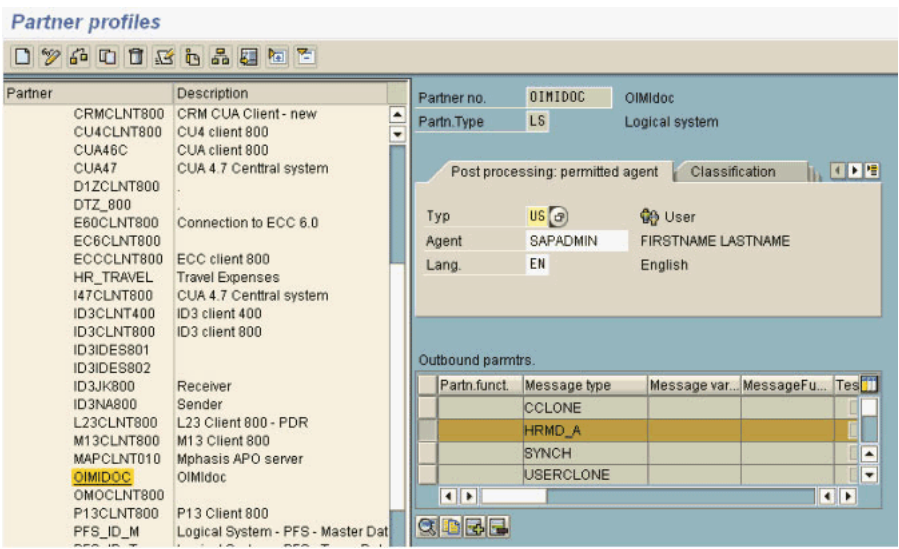

- On the Outbound Options tab:
	- **–** In the Receiver port field, select the file port that you define by performing the procedure described in [Section 2.3.4.5, "Creating the File Port"](#page-64-0).
	- **–** In the Output Mode region, select Collect IDocs. By selecting this option, you specify that IDocs must not be transferred to the file port as and when they are created. Instead, the job that you schedule on the target system will be used to transfer IDocs in flat-file format to the file port.
	- **–** In the IDoc Type region, specify an IDoc type in the Basic type field. It is recommended that you select the latest IDoc type available in the system. In addition, if you want to use an existing extension to an IDoc type, then specify the extension in the Extension field.

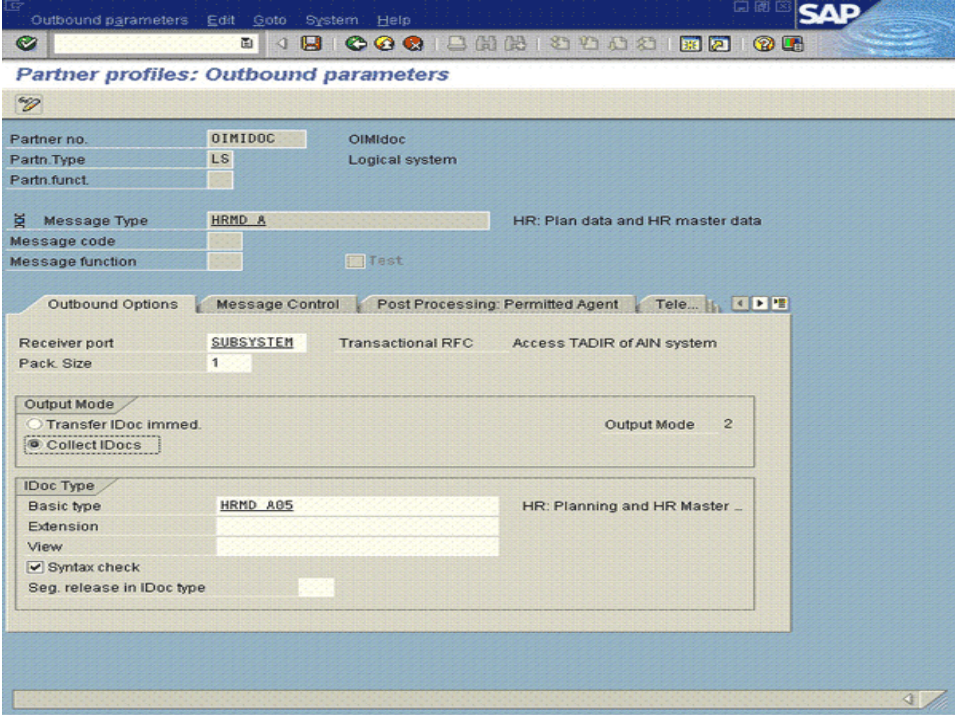

**3.** Save the entry.

### <span id="page-68-0"></span>**2.3.4.7 Registering the Listener with the SAP Gateway (tRFC)**

To register the listener with the SAP gateway, create an RFC destination as follows:

- **1.** Run transaction SM59.
- **2.** Select TCP/IP connections, and then click the Create icon.
- **3.** In the RFC destination field, enter a name for the listener, for example OIMIDOC.
- **4.** In the Connection type field, select **T** to specify that this is a TCP/IP connection.
- **5.** In the Description region, enter a description for the listener.

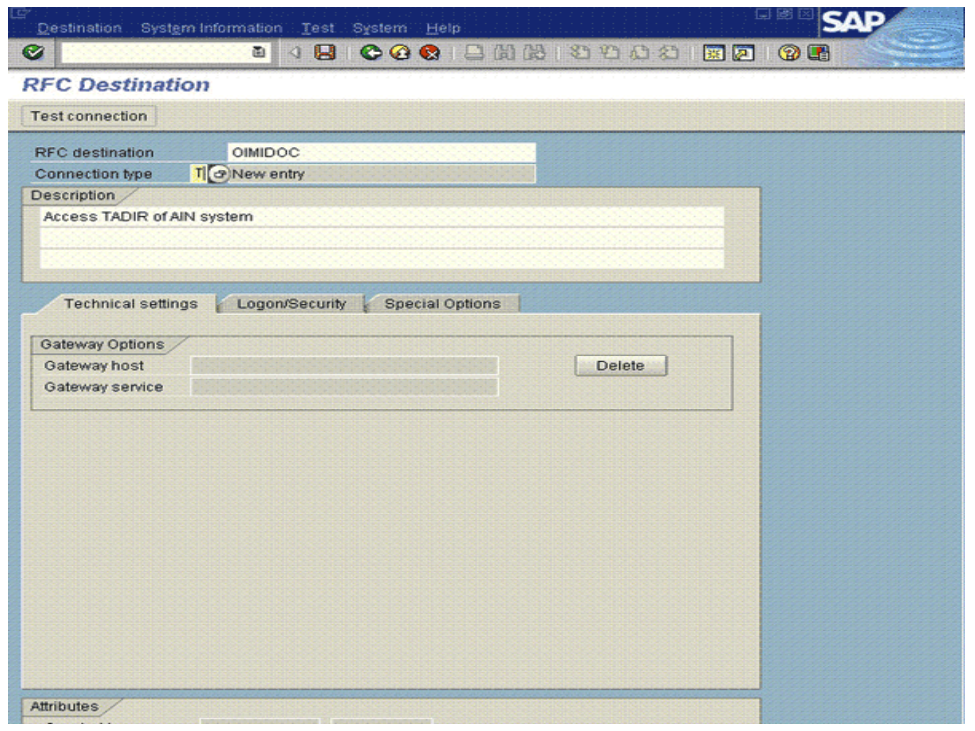

- **6.** On the Technical settings tab, in the Activation Type region, select **Registered Server Program**.
- **7.** In the Program ID field, enter the program ID that you want to set for the listener, for example, IDOCLISTEN.

**Note:** While performing the procedure described in [Section 2.3.12.2,](#page-91-0)  ["Configuring the IT Resource,"](#page-91-0) you specify the same program ID as the value of the Program ID parameter of the IT resource.

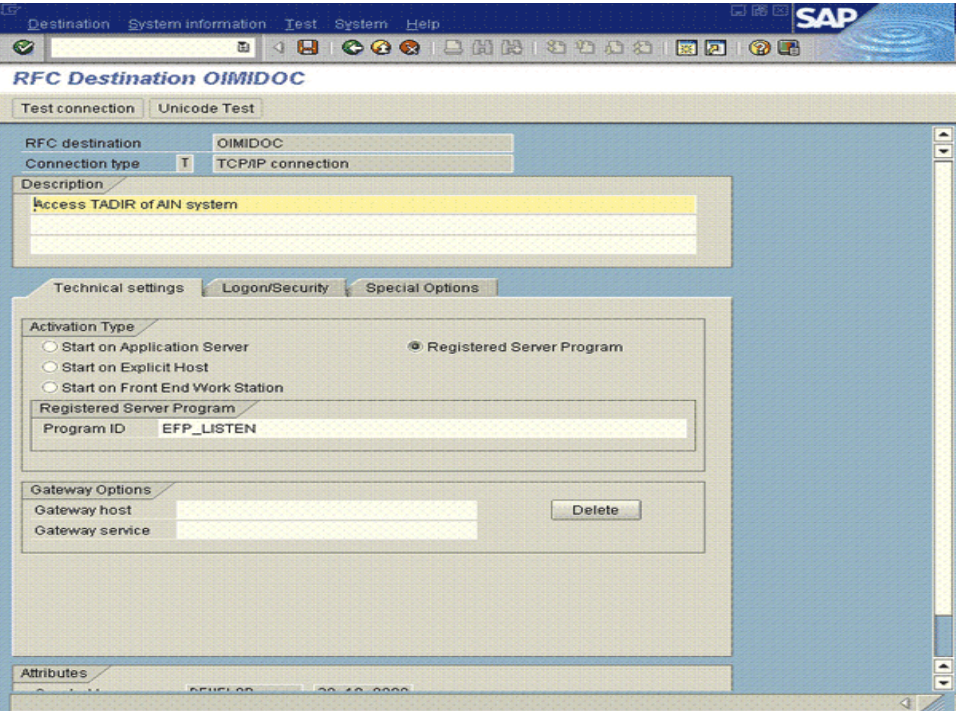

- **8.** The target (Oracle Identity Manager) is a Unicode system. On the MDMP & Unicode tab, select the **Unicode** option to configure the port for Unicode.
- **9.** Use the Test connection and Unicode Test features to run the connectivity and Unicode tests as follows:
	- **a.** Run transaction SM59.
	- **b.** In the RFC Destination field, enter the name of the RFC destination that you create.
	- **c.** In the Connection type field, select **TCP/IP connections**.

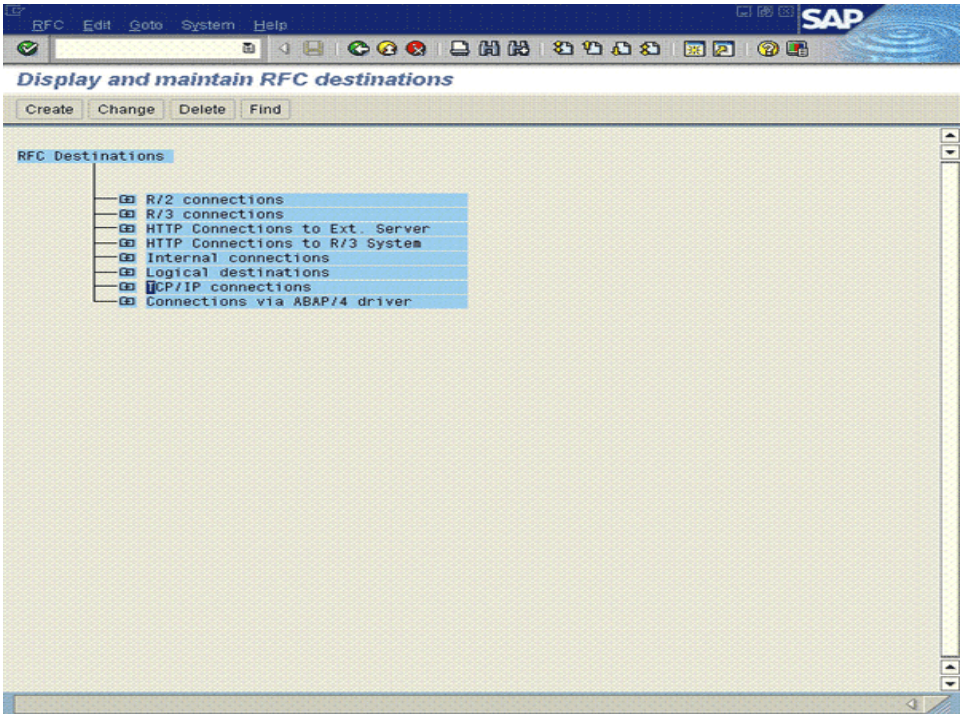

**d.** Click **Test connection**.

Connection test data must be displayed.

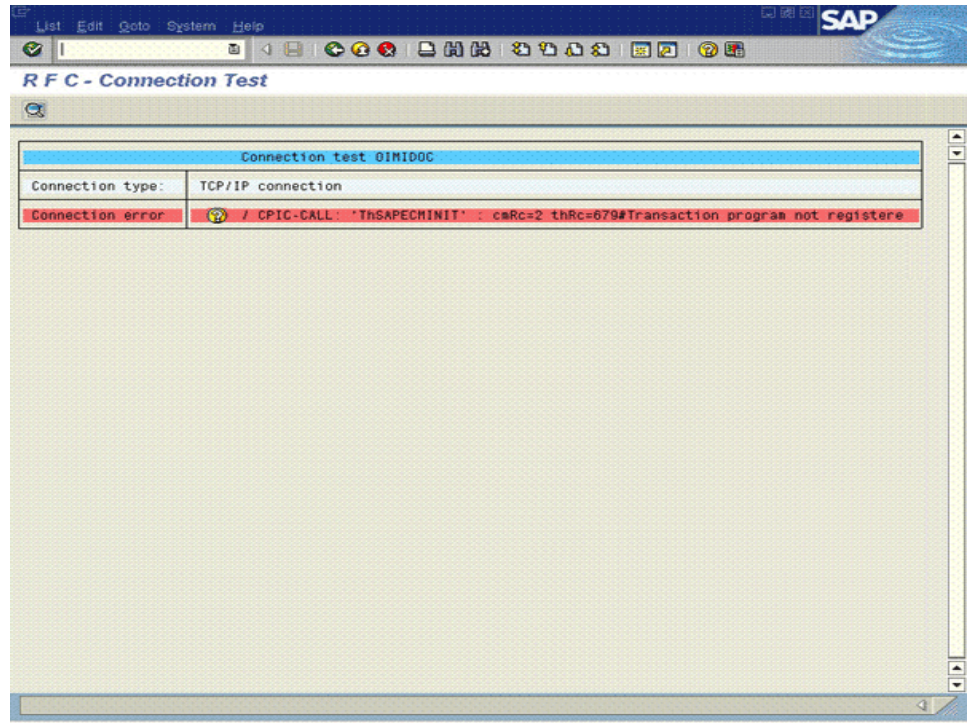

**e.** Click **Unicode Test**.

A message stating that the target is a Unicode system is displayed.

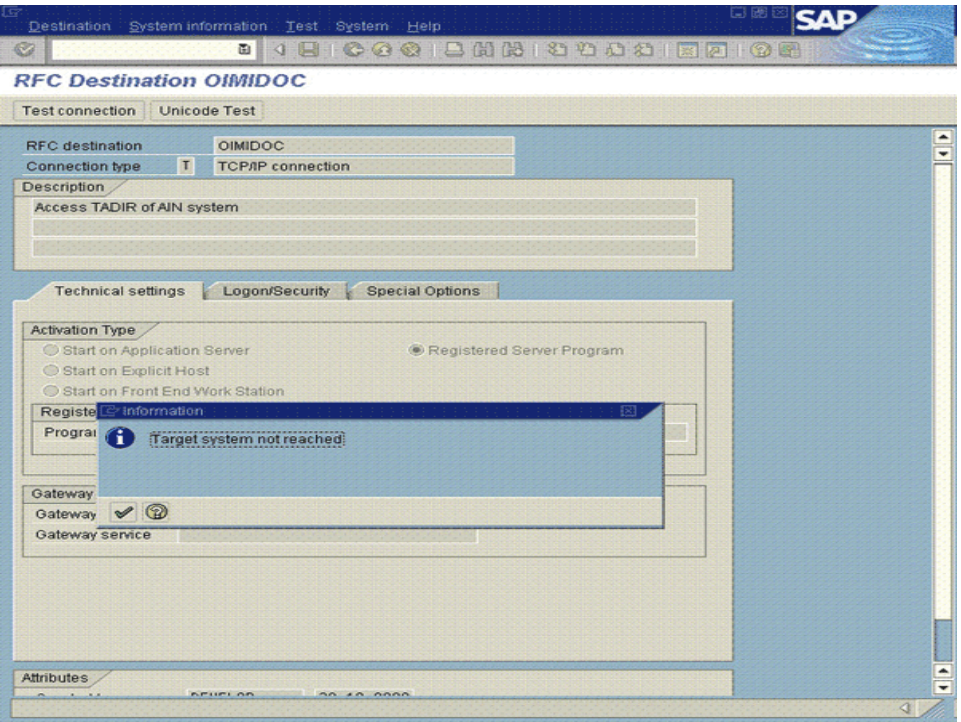

### <span id="page-71-0"></span>**2.3.4.8 Creating the tRFC Port**

Transactional RFC (tRFC) on SAP is a variant of the Remote Function Call feature. The tRFC port on SAP is used by the listener, which is a scheduled task running on Oracle Identity Manager. The listener picks up IDocs delivered at the tRFC port. These IDocs are in the form of Java objects; there is no exchange of physical files at the tRFC port.

To create the tRFC port:

- **1.** Run transaction WE21.
- **2.** Select **Transactional RFC**, and then click the Create icon.
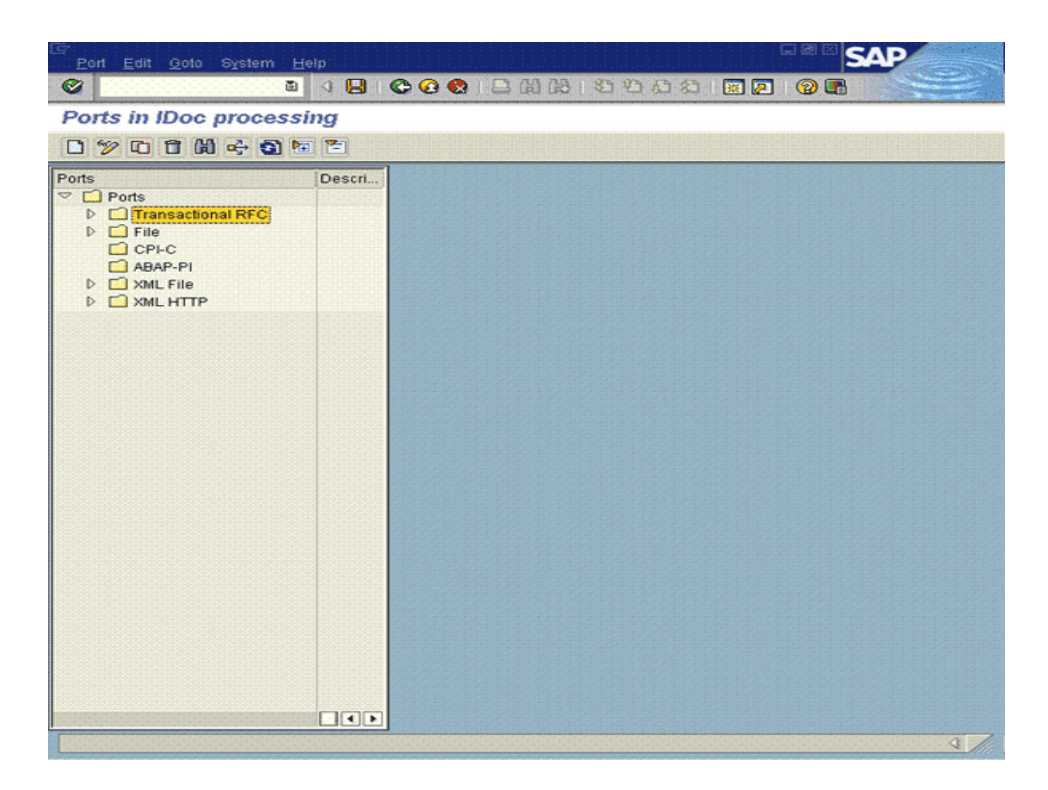

- **3.** In the Ports in IDoc Processing dialog box, either select **Generate port name** or specify a port name.
- **4.** In the RFC destination field, enter the RFC destination that you defined by performing the procedure described in [Section 2.3.4.7, "Registering the Listener](#page-68-0)  [with the SAP Gateway \(tRFC\)".](#page-68-0)

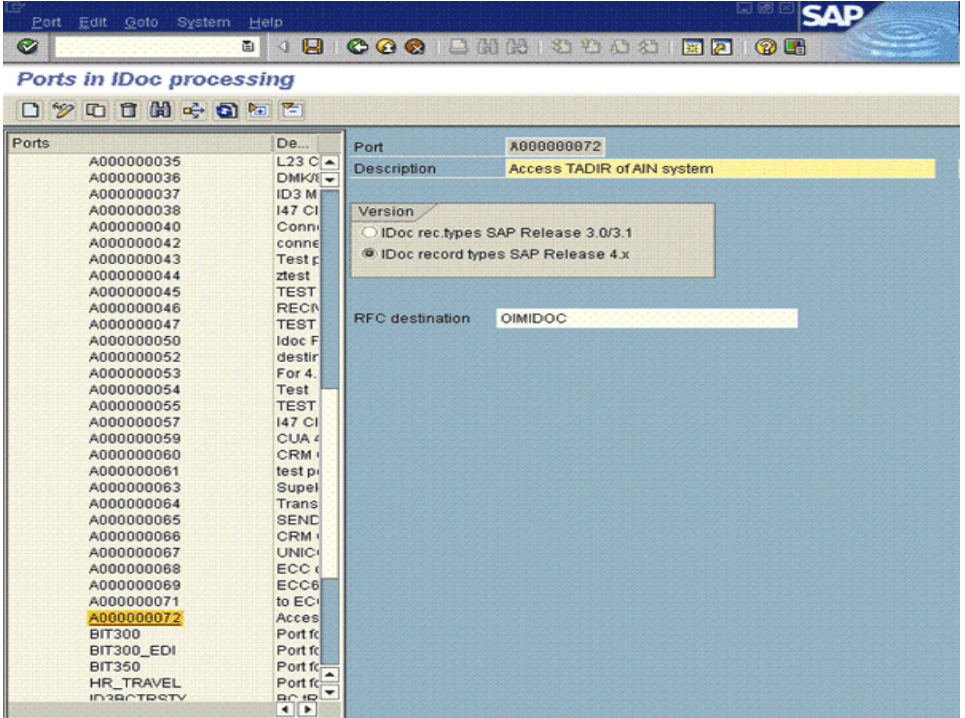

**5.** Click the Save icon.

# **2.3.4.9 Activating Change Pointers**

Change pointers are used to record updates to user data on the target system. These records are stored in special tables, and they are called change docs.

**Note:** During incremental reconciliation, a change doc contains only data from attributes of infotypes in which at least one attribute has been modified. For example, consider the 0001 infotype. This infotype holds the MSTBR attribute and some other attributes. If this attribute is modified, then during the next incremental reconciliation run, all the attributes of the 0001 infotype are copied into the change doc that is created to track the change in the MSTBR attribute.

To activate change pointers:

- **1.** Run transaction BD61.
- **2.** Select the **Change pointers activate generally** check box.

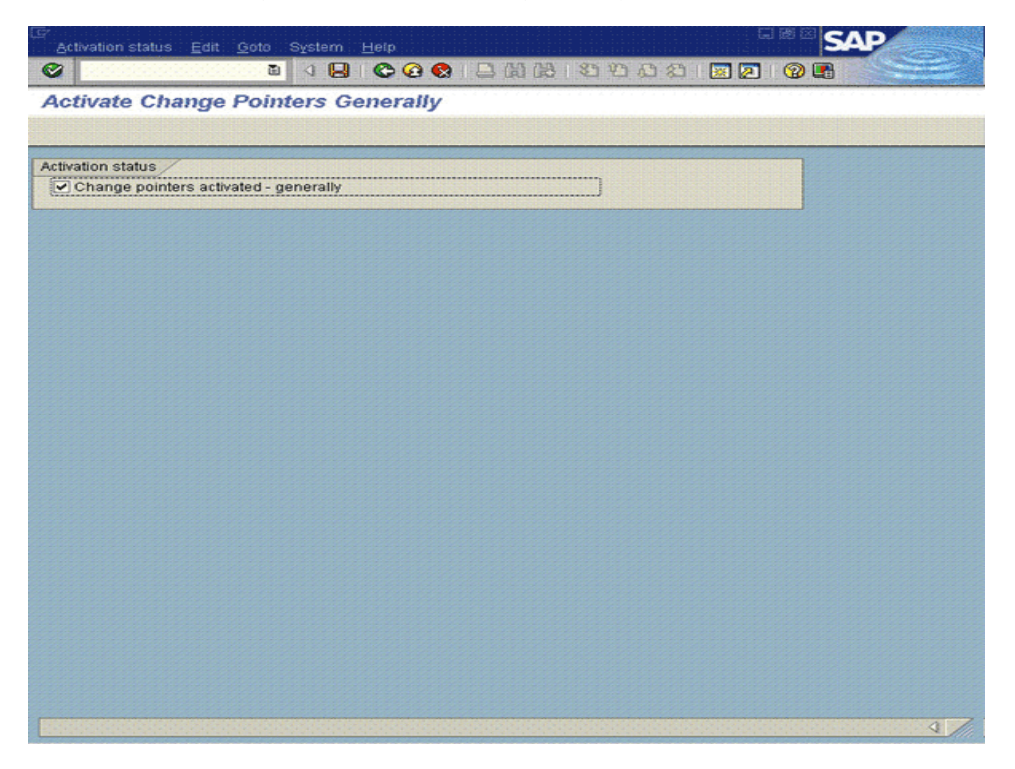

- **3.** Run transaction BD50.
- **4.** In the list that is displayed, select the check box for the HRMD\_A message type.

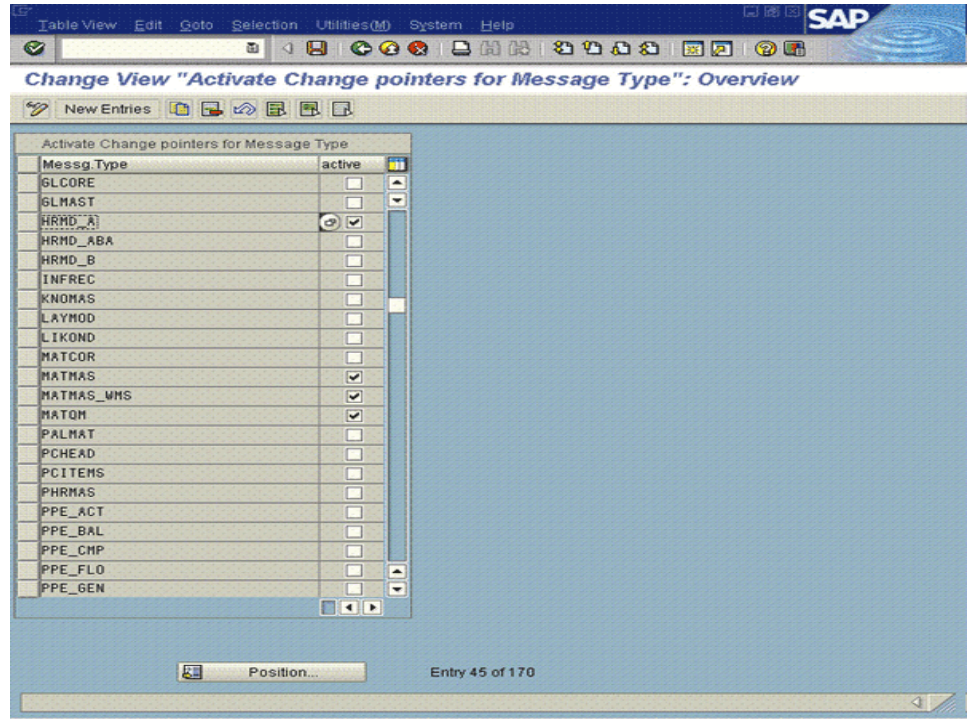

**5.** Click the Save icon.

#### **2.3.4.10 Configuring Segment Filtering**

**Note:** The procedure described in this section is optional. Segment filtering is not a requirement for using the ALE feature.

On the target system, multiple attributes of the same type are grouped under an infotype. Multiple infotypes are grouped under a segment. There are more than 100 predefined segments on the target system.

The Lookup.SAP.HRMS.AttributeMapping lookup definition maps attributes of the target system with OIM User fields. Only data from mapped attributes is reconciled into Oracle Identity Manager, regardless of the segments (that is, attributes) in the IDocs received by Oracle Identity Manager. This is illustrated by the following example:

Suppose there are 14 attribute mappings in the Lookup.SAP.HRMS.AttributeMapping lookup definition. If the IDocs contain data for 30 attributes, then only data from the 14 mapped attributes is reconciled into Oracle Identity Manager. Data for the remaining 16 attributes is not used at all.

The segment filtering feature of the target system enables you to specify the segments that must not be included in IDocs. By configuring segment filtering, you ensure that attribute data that is not required in Oracle Identity Manager is not brought to Oracle Identity Manager.

Segment filtering is applied at the IDoc creation stage. Change docs are created for a change in any attribute of infotypes in any segment.

**Note:** When you configure segment filtering, you must ensure that the E1P0000, E1P0001, E1P0002, E1P0006 and E1P0105 segments are always included. Some attributes from infotypes in these segments are configured as predefined attributes that are mapped to OIM User attributes. See [Appendix B](#page-150-0) for information about the structure of a sample IDoc.

You can configure and then reconfigure segment filtering at any time after deployment. While configuring segment filtering, you must ensure that mandatory attributes defined in the target system and Oracle Identity Manager are always included.

To configure segment filtering:

- **1.** Run transaction code BD56.
- **2.** In the Determine Work Area: Entry dialog box, select the HRMD\_A message type.

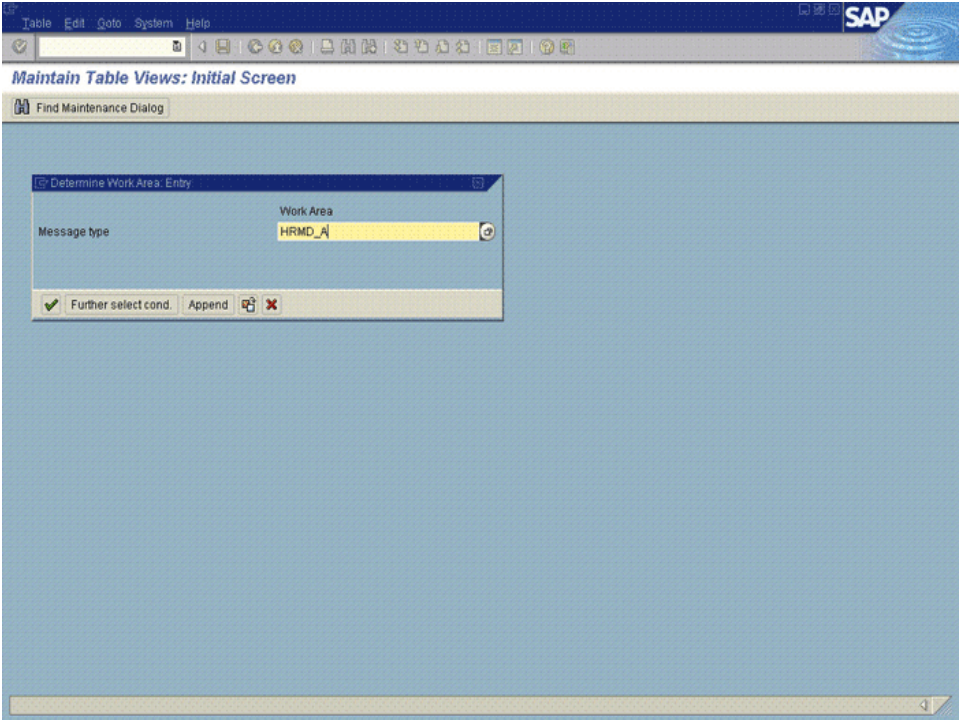

- **3.** Click **New Entries**.
- **4.** Click the first row of the Segment Type column, and then press F4.

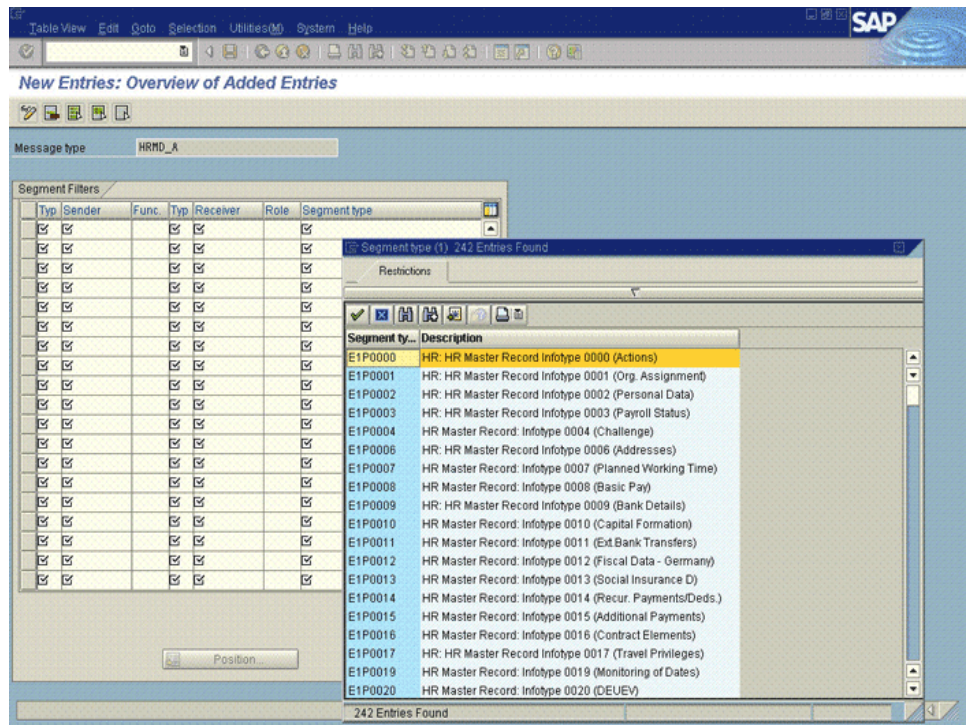

**5.** From the Segment Type list, select the segments that you want to exclude using segment filtering.

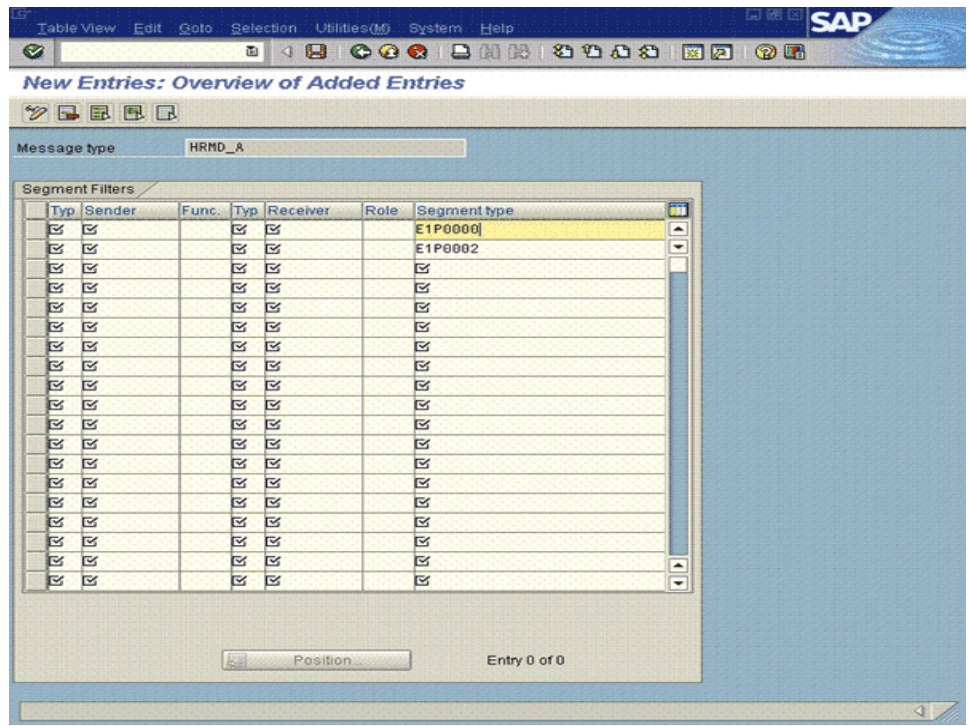

**6.** Click the Save icon.

### **2.3.4.11 Configuring SAP Ports for Communication with Oracle Identity Manager**

To enable communication between the target system and Oracle Identity Manager, you must ensure that the ports listed in [Table 2–4](#page-77-0) are open.

| $10000 - 7$ , $011010$ $001$ $001$ $001$ |                           |                     |  |
|------------------------------------------|---------------------------|---------------------|--|
| <b>Service</b>                           | <b>Port Number Format</b> | <b>Default Port</b> |  |
| Dispatcher                               | 32SYSTEM_NUMBER           | 3200                |  |
| Gateway (for non-SNC communication)      | 33SYSTEM NUMBER           | 3300                |  |
| Gateway (for SNC communication)          | 48SYSTEM NUMBER           | 4800                |  |
| Message server                           | 36SYSTEM NUMBER           | 3600                |  |

<span id="page-77-0"></span>*Table 2–4 Ports for SAP Services*

To check if these ports are open, you can, for example, try to establish a Telnet connection from Oracle Identity Manager to these ports.

# **2.3.5 Changing to the Required Input Locale on Oracle Identity Manager**

Changing to the required input locale (language and country setting) involves installing the required fonts and setting the required input locale.

You may require the assistance of the system administrator to change to the required input locale.

# **2.3.6 Clearing Content Related to Connector Resource Bundles from the Server Cache**

**Note:** In an Oracle Identity Manager cluster, you must perform this step on each node of the cluster. Then, restart each node.

When you deploy the connector, the resource bundles are copied from the resources directory on the installation media into the

*OIM\_HOME*/xellerate/connectorResources directory for Oracle Identity Manager release 9.1.0.*x* and Oracle Identity Manager database for Oracle Identity Manager release 11.1.1. Whenever you add a new resource bundle to the connectorResources directory or make a change in an existing resource bundle, you must clear content related to connector resource bundles from the server cache.

To clear content related to connector resource bundles from the server cache:

- **1.** In a command window, perform one of the following steps:
	- If you are using Oracle Identity Manager release 9.1.0.*x*, then switch to the *OIM\_HOME*/xellerate/bin directory.
	- If you are using Oracle Identity Manager release 11.1.1, then switch to the *OIM\_HOME*/server/bin directory.

**Note:** You must perform Step 1 before you perform Step 2. An exception is thrown if you run the command described in Step 2 as follows:

For Oracle Identity Manager release 9.1.0.*x*:

*OIM\_HOME/xellerate*/bin/*SCRIPT\_FILE\_NAME*

For Oracle Identity Manager release 11.1.1:

*OIM\_HOME/server*/bin/*SCRIPT\_FILE\_NAME*

**2.** Enter one of the following commands:

**Note:** You can use the PurgeCache utility to purge the cache for any content category. Run PurgeCache.bat *CATEGORY\_NAME* on Microsoft Windows or PurgeCache.sh *CATEGORY\_NAME* on UNIX. The *CATEGORY\_NAME* argument represents the name of the content category that must be purged.

For example, the following commands purge Metadata entries from the server cache:

PurgeCache.bat MetaData

PurgeCache.sh MetaData

For Oracle Identity Manager release 9.1.0.*x*:

On Microsoft Windows: PurgeCache.bat ConnectorResourceBundle

On UNIX: PurgeCache.sh ConnectorResourceBundle

**Note:** You can ignore the exception that is thrown when you perform Step 2. This exception is different from the one mentioned in Step 1.

In this command, ConnectorResourceBundle is one of the content categories that you can delete from the server cache. See the following file for information about the other content categories:

*OIM\_HOME*/xellerate/config/xlconfig.xml

For Oracle Identity Manager release 11.1.1:

On Microsoft Windows: PurgeCache.bat All

On UNIX: PurgeCache.sh All

When prompted, enter the user name and password of an account belonging to the SYSTEM ADMINISTRATORS group. In addition, you are prompted to enter the service URL in the following format:

t3://*OIM\_HOST\_NAME*:*OIM\_PORT\_NUMBER*

In this format:

- **–** Replace *OIM\_HOST\_NAME* with the host name or IP address of the Oracle Identity Manager host computer.
- **–** Replace *OIM\_PORT\_NUMBER* with the port Oracle Identity Manager is listening.

See *Oracle Fusion Middleware Administrator's Guide for Oracle Identity Manager* for more information about the PurgeCache utility.

# **2.3.7 Copying Resource Bundle Entries for UDFs**

If you are using a non-English locale, then copy entries for the UDFs from the connector resource bundle to the customResources\_LOCALE.properties file.

The following example illustrates this procedure:

Suppose you are using the French locale. When you install Oracle Identity Manager, the customResources\_fr.properties file is copied into the *OIM\_HOME*/xellerate/customResources directory for Oracle Identity Manager release 9.1.0.*x* and Oracle Identity Manager database for Oracle Identity Manager release 11.1.1.

- **1.** Open the *OIM\_HOME*/xellerate/customResources/customResources\_fr.properties file in a text editor.
- **2.** Copy the following lines present in the SAP-ER\_fr.properties file:

global.udf.USR\_UDF\_DEPARTMENT=Service

global.udf.USR\_UDF\_CITY=Ville

global.udf.USR\_UDF\_STREET=Rue

global.udf.USR\_UDF\_DISTRICT=District

global.udf.USR\_UDF\_COUNTRY=Pays

global.udf.USR\_UDF\_POSTALCODE=Code postal

global.udf.USR\_UDF\_TELEPHONE=Num\u00E9ro de t\u00E9l\u00E9phone

global.udf.USR\_UDF\_LINKED\_USER\_ID=ID d'utilisateur SAP li\u00E9

global.udf.USR\_UDF\_POSITION=Fonction

global.udf.USR\_UDF\_COST\_CENTER=Centre de co\u00FBts

**3.** Paste these lines in the following section of the *OIM\_HOME*/xellerate/customResources/customResources\_fr.properties file:

# For UDF Label addition:

# global.udf.*UDF\_COLUMN\_NAME*=*UNICODED\_LABEL\_STRING*

**4.** Save and close the customResources\_fr.properties file.

# **2.3.8 Enabling Logging on Oracle Identity Manager**

Depending on the Oracle Identity Manager release you are using, perform instructions in one of the following sections:

- [Section 2.3.8.1, "Enabling Logging on Oracle Identity Manager Release 9.1.0.x"](#page-79-0)
- [Section 2.3.8.2, "Enabling Logging on Oracle Identity Manager Release 11.1.1"](#page-81-0)

# <span id="page-79-0"></span>**2.3.8.1 Enabling Logging on Oracle Identity Manager Release 9.1.0.***x*

**Note:** In an Oracle Identity Manager cluster, perform this procedure on each node of the cluster. Then, restart each node.

When you enable logging, Oracle Identity Manager automatically stores in a log file information about events that occur during the course of provisioning and reconciliation operations. To specify the type of event for which you want logging to take place, you can set the log level to one of the following:

■ ALL

This level enables logging for all events.

■ DEBUG

This level enables logging of information about fine-grained events that are useful for debugging.

■ INFO

This level enables logging of messages that highlight the progress of the application at a coarse-grained level.

**WARN** 

This level enables logging of information about potentially harmful situations.

**ERROR** 

This level enables logging of information about error events that might allow the application to continue running.

**FATAL** 

This level enables logging of information about very severe error events that could cause the application to stop functioning.

■ OFF

This level disables logging for all events.

The file in which you set the log level and the log file path depend on the application server that you use:

#### ■ **Oracle WebLogic Server**

To enable logging:

**1.** Add the following lines in the *OIM\_HOME*/xellerate/config/log.properties file:

log4j.logger.XELLERATE=*log\_level* log4j.logger.OIMCP.SAPH=*log\_level*

**2.** In these lines, replace *log\_level* with the log level that you want to set.

For example:

log4j.logger.XELLERATE=INFO log4j.logger.OIMCP.SAPH=INFO

After you enable logging, log information is displayed on the server console.

#### **IBM WebSphere Application Server**

To enable logging:

**1.** Add the following lines in the *OIM\_HOME*/xellerate/config/log.properties file:

```
log4j.logger.XELLERATE=log_level
log4j.logger.OIMCP.SAPH=log_level
```
**2.** In these lines, replace *log\_level* with the log level that you want to set.

For example:

log4j.logger.XELLERATE=INFO log4j.logger.OIMCP.SAPH=INFO

After you enable logging, log information is written to the following file:

*WEBSPHERE\_HOME*/AppServer/logs/*SERVER\_NAME*/SystemOut.log

#### ■ **JBoss Application Server**

To enable logging:

**1.** In the *JBOSS\_HOME*/server/default/conf/jboss-log4j.xml file, locate or add the following lines:

```
<category name="XELLERATE">
    <priority value="log_level"/>
</category>
<category name="OIMCP.SAPH">
    <priority value="log_level"/>
</category>
```
**2.** In the second XML code line of each set, replace *log\_level* with the log level that you want to set. For example:

```
<category name="XELLERATE">
   <priority value="INFO"/>
</category>
<category name="OIMCP.SAPH">
   <priority value="INFO"/>
</category>
```
After you enable logging, log information is written to the following file:

*JBOSS\_HOME*/server/default/log/server.log

**Oracle Application Server** 

To enable logging:

**1.** Add the following lines in the *OIM\_HOME*/xellerate/config/log.properties file:

log4j.logger.XELLERATE=*log\_level* log4j.logger.OIMCP.SAPH=*log\_level*

**2.** In these lines, replace *log\_level* with the log level that you want to set.

For example:

log4j.logger.XELLERATE=INFO log4j.logger.OIMCP.SAPH=INFO

After you enable logging, log information is written to the following file:

*ORACLE\_HOME*/opmn/logs/default\_group~home~default\_group~1.log

#### <span id="page-81-0"></span>**2.3.8.2 Enabling Logging on Oracle Identity Manager Release 11.1.1**

**Note:** In an Oracle Identity Manager cluster, perform this procedure on each node of the cluster. Then, restart each node.

Oracle Identity Manager release 11.1.1 uses Oracle Java Diagnostic Logging (OJDL) for logging. OJDL is based on java.util.logger. To specify the type of event for which you want logging to take place, you can set the log level to one of the following:

■ SEVERE.intValue()+100

This level enables logging of information about fatal errors.

**SEVERE** 

This level enables logging of information about errors that may allow Oracle Identity Manager to continue running.

■ WARNING

This level enables logging of information about potentially harmful situations.

■ INFO

This level enables logging of messages that highlight the progress of the application.

■ CONFIG

This level enables logging of information about fine-grained events that are useful for debugging.

FINE, FINER, FINEST

These levels enable logging of information about fine-grained events, where FINEST logs information about all events.

These message types are mapped to ODL message type and level combinations as shown in [Table 2–5](#page-82-0).

<span id="page-82-0"></span>

| Java Level            | <b>ODL Message Type:Level</b> |
|-----------------------|-------------------------------|
| SEVERE.intValue()+100 | <b>INCIDENT ERROR:1</b>       |
| <b>SEVERE</b>         | ERROR:1                       |
| <b>WARNING</b>        | <b>WARNING:1</b>              |
| <b>INFO</b>           | NOTIFICATION:1                |
| <b>CONFIG</b>         | NOTIFICATION:16               |
| <b>FINE</b>           | TRACE:1                       |
| <b>FINER</b>          | TRACE:16                      |
| <b>FINEST</b>         | TRACE:32                      |

*Table 2–5 Log Levels and ODL Message Type:Level Combinations*

The configuration file for OJDL is logging.xml, which is located at the following path:

*DOMAIN\_HOME*/config/fmwconfig/servers/*OIM\_SERVER*/logging.xml

Here, *DOMAIN\_HOME* and *OIM\_SEVER* are the domain name and server name specified during the installation of Oracle Identity Manager.

To enable logging in Oracle WebLogic Server:

- **1.** Edit the logging.xml file as follows:
	- **a.** Add the following blocks in the file:

```
<log_handler name='sap-er-handler' level='[LOG_LEVEL]' 
class='oracle.core.ojdl.logging.ODLHandlerFactory'>
<property name='logreader:' value='off'/>
     <property name='path' value='[FILE_NAME]'/>
      <property name='format' value='ODL-Text'/>
      <property name='useThreadName' value='true'/>
```

```
 <property name='locale' value='en'/>
      <property name='maxFileSize' value='5242880'/>
      <property name='maxLogSize' value='52428800'/>
      <property name='encoding' value='UTF-8'/>
    </log_handler>
<logger name="OIMCP.SAPH" level="[LOG_LEVEL]" useParentHandlers="false">
      <handler name="sap-er-handler"/>
      <handler name="console-handler"/>
    </logger>
```
**b.** Replace both occurrences of **[LOG\_LEVEL]** with the ODL message type and level combination that you require. [Table 2–5](#page-82-0) lists the supported message type and level combinations.

Similarly, replace **[FILE\_NAME]** with the full path and name of the log file in which you want log messages to be recorded.

The following blocks show sample values for [**LOG\_LEVEL]** and **[FILE\_NAME]:**

```
<log_handler name='sap-er-handler' level='NOTIFICATION:1' 
class='oracle.core.ojdl.logging.ODLHandlerFactory'>
<property name='logreader:' value='off'/>
     <property name='path' 
value='F:\MyMachine\middleware\user_projects\domains\base_domain1\servers\o
im_server1\logs\oim_server1-diagnostic-1.log'/>
      <property name='format' value='ODL-Text'/>
      <property name='useThreadName' value='true'/>
      <property name='locale' value='en'/>
      <property name='maxFileSize' value='5242880'/>
      <property name='maxLogSize' value='52428800'/>
      <property name='encoding' value='UTF-8'/>
    </log_handler>
<logger name="OIMCP.SAPH" level="NOTIFICATION:1" useParentHandlers="false">
     <handler name="sap-er-handler"/>
      <handler name="console-handler"/>
    </logger>
```
With these sample values, when you use Oracle Identity Manager, all messages generated for this connector that are of a log level equal to or higher than the NOTIFICATION:1 level are recorded in the specified file.

- **2.** Save and close the file.
- **3.** Set the following environment variable to redirect the server logs to a file:

For Microsoft Windows:

set WLS\_REDIRECT\_LOG=*FILENAME*

For UNIX:

```
export WLS_REDIRECT_LOG=FILENAME
```
Replace *FILENAME* with the location and name of the file to which you want to redirect the output.

**4.** Restart the application server.

# **2.3.9 Configuring Reconciliation of Effective-Dated Target System Events**

**Note:** If you do not perform the procedure described in this section, then support for effective-dated events is disabled. In other words, an event is brought to Oracle Identity Manager, regardless of the effective date of the infotype.

See [Section 1.4.4, "Reconciliation of Effective-Dated Lifecycle Events"](#page-23-0) for information about how future-dated events are processed

On the target system, events IDs are assigned to all employee lifecycle events. The connector can distinguish between current-dated and future-dated lifecycle events related to hiring employees and terminating the services of employees.

To enable this feature of the connector, define the event IDs as follows:

- **1.** Run transaction SE37.
- **2.** In the Function Module field, enter BAPI\_HELPVALUES\_GET, and then press Enter.

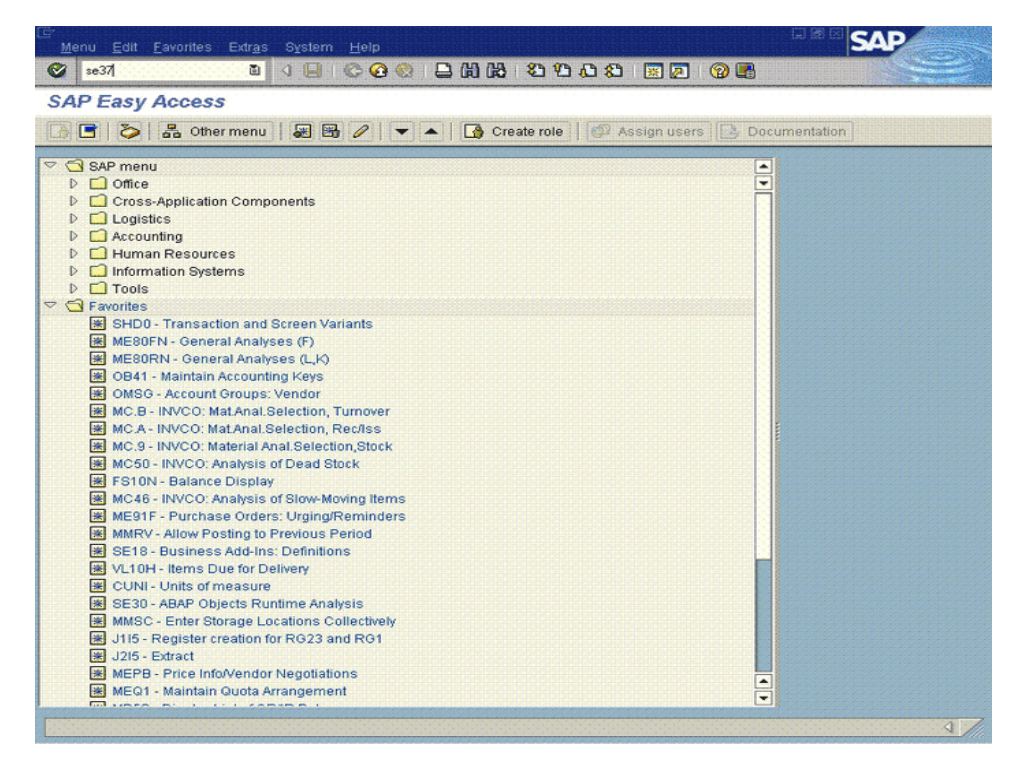

**3.** Enter the following as values for the import parameters of the standard BAPI\_HELPVALUES\_GET BAPI:

> **Note:** You need not specify values for the parameters that are not listed in the table.

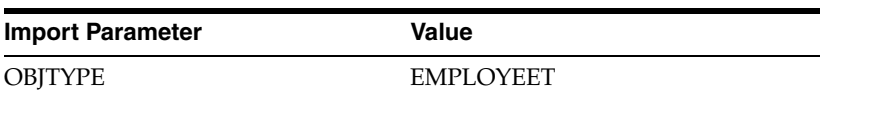

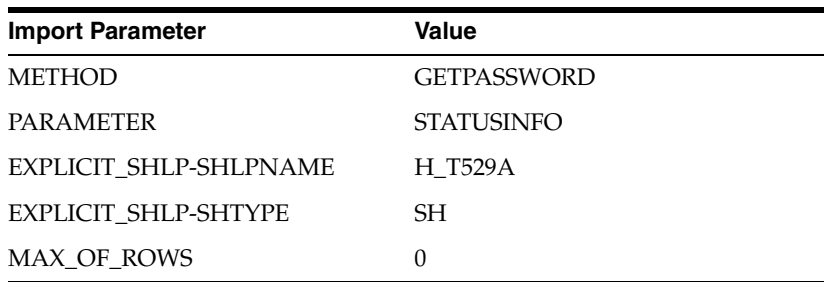

- **4.** Run the BAPI.
- **5.** Open the HELPVALUES table. This table lists the event ID for each event defined on the target system.

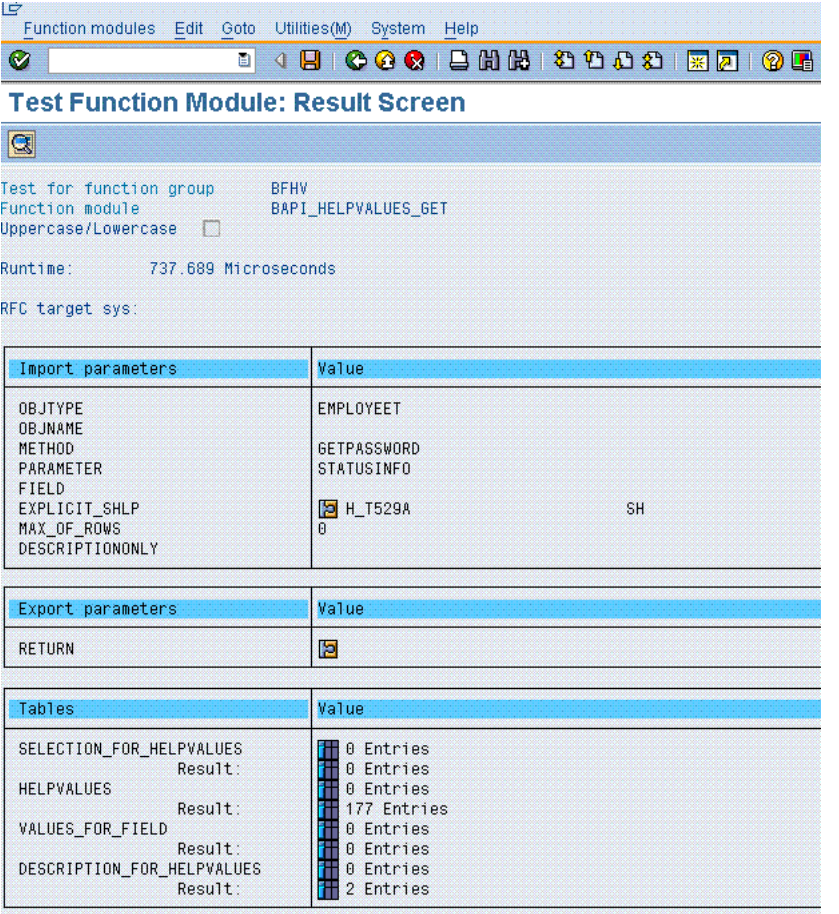

- **6.** Write down the events IDs for all Hire and Terminate events that you want to define in Oracle Identity Manager.
- **7.** In the Lookup.SAP.HRMS.HireEvents lookup definition on Oracle Identity Manager, enter the events IDs for all hire events (events that occur when an employee is hired for the first time). In each row that you add, enter the same event ID in the Code Key and Decode columns.
- **8.** In the Lookup.SAP.HRMS.TerminateEvents lookup definition on Oracle Identity Manager, enter events IDs for the events (for example, events created when an employee resigns, is terminated, or is on long leave) that disable employees

(records) in Oracle Identity Manager. In each row that you add, enter the same event ID in the Code Key and Decode columns.

**9.** In the Lookup.SAP.HRMS.RehireEvents lookup definition on Oracle Identity Manager, enter events IDs for the events (for example, events created when an employee re-joins the company or returns from long leave) that enable employees (records) in Oracle Identity Manager that are in the disabled state. In each row that you add, enter the same event ID in the Code Key and Decode columns.

# **2.3.10 Recovering from Failed Communication Between the Target System and Oracle Identity Manager**

#### **What Happens When the Listener Becomes Unavailable**

When an IDoc is sent to the listener running on Oracle Identity Manager during incremental reconciliation, the status of the IDoc on the target system is changed to "Transferred to Destination." This status change takes place regardless of whether or not the listener is available.

If you determine that the listener was unavailable for some time, then you can reset the status of the IDocs on the target system and then resend them to Oracle Identity Manager.

#### **What Happens When the Target System Becomes Unavailable**

The listener receives an exception, which is recorded in the log file. When the target system becomes available again, the listener starts receiving IDocs again.

# **2.3.11 Configuring SNC to Secure Communication Between Oracle Identity Manager and the Target System**

Oracle Identity Manager uses a Java application server. To connect to the SAP system application server, this Java application server uses the SAP Java connector (JCo). If required, you can use Secure Network Communication (SNC) to secure such connections.

**Note:** The Java application server used by Oracle Identity Manager can be IBM WebSphere Application Server, Oracle WebLogic Server, or JBoss Application Server.

This section discusses the following topics:

- Section 2.3.11.1, "Verifying That SNC Is Activated on the Target System [Application Server"](#page-86-0)
- [Section 2.3.11.2, "Installing the Security Package"](#page-87-0)
- [Section 2.3.11.3, "Setting Up SNC"](#page-89-0)

<span id="page-86-0"></span>**2.3.11.1 Verifying That SNC Is Activated on the Target System Application Server** To verify that SNC is activated on the target system application server:

- **1.** Run transaction RZ11.
- **2.** In the Profile parameter maintenance region, click **Display**.

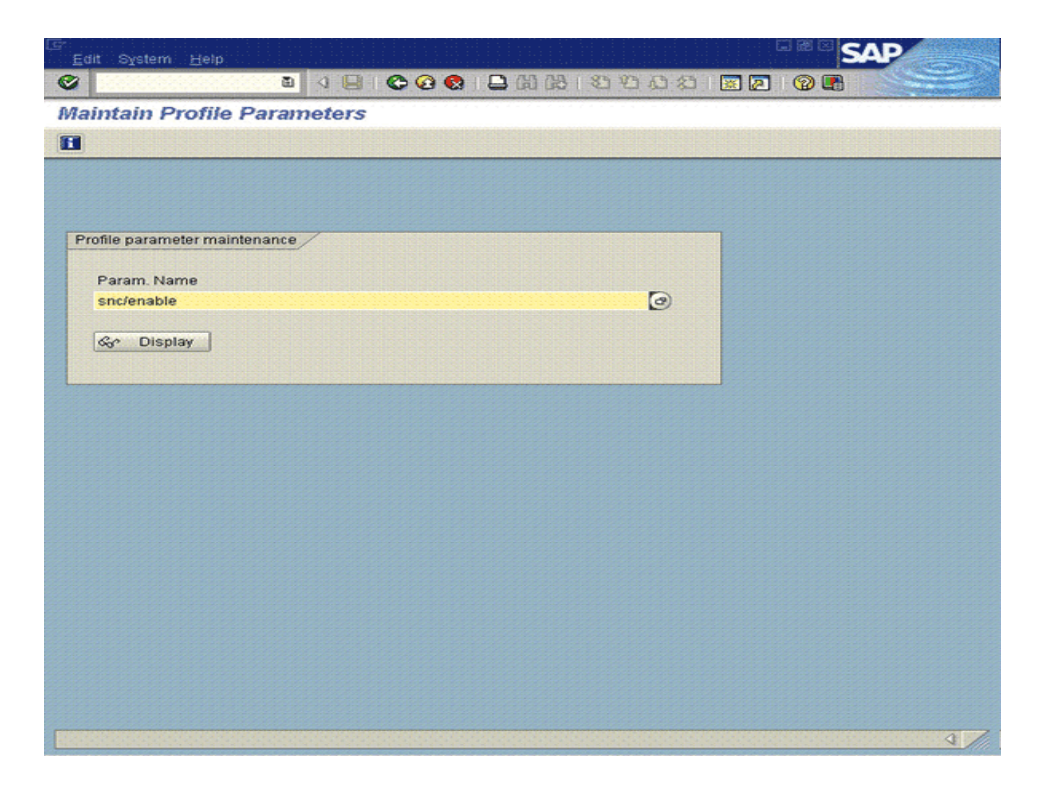

**3.** If the value of the Current value field is 1, then SNC is enabled. If the value is 0, then SNC is disabled.

![](_page_87_Picture_47.jpeg)

# <span id="page-87-0"></span>**2.3.11.2 Installing the Security Package**

To install the security package on the Oracle Identity Manager host computer:

**1.** Extract the contents of the SAP Cryptographic Library installation package.

The SAP Cryptographic Library installation package can be downloaded from the SAP Service Marketplace Web site at

http://service.sap.com/download

This package contains the following files:

- SAP Cryptographic Library (sapcrypto.dll for Microsoft Windows or libsapcrypto.ext for UNIX)
- A corresponding license ticket (ticket)
- The configuration tool, sapgenpse.exe
- **2.** Copy the library and the sapgenpse.exe file into a local directory, for example, /usr/sap.
- **3.** Check the file permissions. Ensure that the user under which the application server runs is able to run the library functions in the directory into which you copy the library and the sapgenpse.exe file.
- **4.** Create the sec directory inside the directory into which you copy the library and the sapgenpse.exe file.

**Note:** You can use any names for the directories that you create. However, creating the /usr/sap/sec (or C:\usr\sap\sec) directory is an SAP recommendation.

**5.** Copy the ticket file into the sec directory. This is also the directory in which the Personal Security Environment (PSE) and credentials of the Java application server are generated.

**See Also:** The [Section 2.3.11.3, "Setting Up SNC" on page 2-54](#page-89-0)

**6.** Set the SECUDIR environment variable for the Java application server user to the sec directory.

**Note:** From this point onward, the term *SECUDIR directory* is used to refer to the directory whose path is defined in SECUDIR environment variable.

For Oracle Application Server:

- **a.** Remove the SECUDIR entry from the Windows environment variables, if it has been set.
- **b.** Edit the *ORACLE\_HOME*\opmn\config\opmn.xml file as follows:

Change the following:

```
<ias-instance id="home.BMPHKTF120" name="home.BMPHKTF120">
  <environment>
     <variable id="TMP" value="C:\DOCUME~1\login user\LOCALS~1\Temp"/>
  </environment>
```
To:

```
<ias-instance id="home.BMPHKTF120" name="home.BMPHKTF120">
  <environment>
    <variable id="TMP" value="C:\DOCUME~1\login user\LOCALS~1\Temp"/>
```

```
 <variable id="SECUDIR" value="D:\snc\usr\sec"/>
 </environment>
```
**Note:** Oracle Application Server automatically creates the temporary folder based on the operating system of the computer on which it is installed.

- **c.** Restart Oracle Application Server.
- **7.** Set the SNC\_LIB and PATH environment variables for the user of the Java application server to the cryptographic library directory, which is the parent directory of the sec directory.

#### <span id="page-89-0"></span>**2.3.11.3 Setting Up SNC**

To set up SNC:

- **1.** Either create a PSE or copy the SNC PSE of the SAP application server to the SECUDIR directory. To create the SNC PSE for the Java application server, use the sapgenpse.exe command-line tool as follows:
	- **a.** To determine the location of the SECUDIR directory, run the sapgenpse command without specifying any command options. The program displays information such as the library version and the location of the SECUDIR directory.
	- **b.** Enter a command similar to the following to create the PSE:

sapgenpse get\_pse -p *PSE\_Name* -x *PIN Distinguished\_Name*

The following is a sample distinguished name:

CN=SAPJ2EE, O=MyCompany, C=US

The sapgenpse command creates a PSE in the SECUDIR directory.

**2.** Create credentials for the Java application server.

The Java application server must have active credentials at run time to be able to access its PSE. To check whether or not this condition is met, enter the following command in the parent directory of the SECUDIR directory:

Sapgenpse seclogin

Then, enter the following command to open the PSE of the server and create the credentials.sapgenpse file:

seclogin -p *PSE\_Name* -x *PIN* -O [*NT\_Domain*\]*user\_ID*

The *user\_ID* that you specify must have administrator rights. *PSE\_NAME* is the name of the PSE file.

The credentials file, cred\_v2, for the user specified with the  $\neg$  option is created in the SECUDIR directory.

**3.** Exchange the public key certificates of the two servers as follows:

**Note:** If you are using individual PSEs for each certificate of the SAP server, then you must perform this procedure once for each SAP server certificate. This means that the number of times you must perform this procedure is equal to the number of PSEs.

**a.** Export the Oracle Identity Manager certificate by entering the following command:

sapgenpse export\_own\_cert -o *filename.crt* -p *PSE\_Name* -x *PIN*

- **b.** Import the Oracle Identity Manager certificate into the SAP application server. You may require the SAP administrator's assistance to perform this step.
- **c.** Export the certificate of the SAP application server. You may require the SAP administrator's assistance to perform this step.
- **d.** Import the SAP application server certificate into Oracle Identity Manager by entering the following command:

sapgenpse maintain\_pk -a *serverCertificatefile.crt* -p *PSE\_Name* -x *PIN*

- **4.** Set values for the following parameters in the SAP HRMS IT resource object:
	- SAPsnc\_lib
	- SAPsnc\_mode
	- SAPsnc\_myname
	- SAPsnc\_partnername
	- SAPsnc\_qop

#### **2.3.12 Specifying Values for the Connection Properties (IT Resource Configuration)**

The IT resource holds connection properties that are used by SAP JCo. These connection properties are the ones accepted by the SAP JCo. The Lookup.SAP.HRMS.ITResourceMapping lookup definition holds mappings between the connection properties accepted by the SAP JCo API and the names of IT resource parameters.

**Note:** The IT resource is used only during incremental reconciliation. In full reconciliation, you manually copy the flat file containing user data to the Oracle Identity Manager host computer.

See the Javadocs shipped with SAP JCo 3.0 for detailed information about connection properties used by the target system.

This section discusses the following topics:

- To meet the requirements of your operating environment, you might need to add connection properties to this default set of properties. For example, if the target system is behind a firewall, then you must also provide a value for the jco.client.saprouter connection property. To add a connection property, see the [Section 2.3.12.1, "Mapping New Connection Properties"](#page-91-0).
- For instructions on specifying values for the IT resource parameters, see the [Section 2.3.12.2, "Configuring the IT Resource".](#page-91-1)

If your target system is a group of SAP instances that provide a load-balancing connection to applications such as Oracle Identity Manager, then perform the procedure described in the [Section 2.3.12.3, "Parameters for Enabling the Use of a](#page-94-0)  [Logon Group"](#page-94-0).

### <span id="page-91-0"></span>**2.3.12.1 Mapping New Connection Properties**

**See Also:** One of the following guides for more information about this procedure:

- For Oracle Identity Manager release 9.1.0.*x*: *Oracle Fusion Middleware User's Guide for Oracle Identity Manager*
- For Oracle Identity Manager release 11.1.1: *Oracle Fusion Middleware Developer's Guide for Oracle Identity Manager*

To map a new connection property:

- **1.** Add the connection property as a parameter in the SAP HR IT resource type definition as follows:
	- **a.** On the Design Console, expand **Resource Management**, and then click **IT Resources Type Definition**.
	- **b.** Search for and open the **SAP HR** IT resource type.
	- **c.** Click **Add**.

A new row is displayed in the IT Resource Type Parameter table.

- **d.** In the **Field Name** column, enter a name for the parameter.
- **e.** Do not enter values in any other field.
- **f.** Click the Save icon.
- **2.** Specify a value for the new parameter in the IT resource. See the [Section 2.3.12.2,](#page-91-1)  ["Configuring the IT Resource"](#page-91-1) for instructions.
- **3.** In the Lookup.SAP.HRMS.ITResourceMapping lookup definition, create a mapping between the connection property and the IT resource parameter as follows:
	- **a.** On the Design Console, expand **Administration**, and then double-click **Lookup Definition**.
	- **b.** Search for and open the **Lookup.SAP.HRMS.ITResourceMapping** lookup definition.
	- **c.** Click **Add**.
	- **d.** In the **Code Key** column, enter the connection property defined in the ServerDataProvider or DestinationDataProvider interface of SAP JCo 3.0
	- **e.** In the **Decode** column, enter the name of the IT resource parameter
	- **f.** Click the Save icon.

#### <span id="page-91-2"></span><span id="page-91-1"></span>**2.3.12.2 Configuring the IT Resource**

You must specify values for the parameters of the SAP HRMS IT resource as follows:

**1.** Log in to the Administrative and User Console.

- **2.** Depending on the Oracle Identity Manager release you are using, perform one of the following steps:
	- If you are using Oracle Identity Manager release 9.1.0.*x*, expand **Resource Management,** and then click **Manage IT Resource.**
	- If you are using Oracle Identity Manager release 11.1.1, then:
		- **a.** On the Welcome to Oracle Identity Manager Self Service page, click **Advanced.**
		- **b.** On the Welcome to Oracle Identity Manager Advanced Administration page, in the **Configuration** region, click **Manage IT Resource.**
- **3.** In the IT Resource Name field on the Manage IT Resource page, enter SAP HRMS and then click **Search**.
- **4.** Click the edit icon for the IT resource.
- **5.** From the list at the top of the page, select **Details and Parameters**.
- **6.** Specify values for the parameters of the IT resource. [Table 2–6](#page-92-0) lists the parameters of the IT resource.

The target system supports the following types of connections:

- Direct connection to an SAP instance
- Load-balancing connection to a group of SAP instances

Some connection properties are mandatory for a specific type of connection. This is highlighted in the table.

**Note:** As mentioned earlier, most of the IT resource parameters correspond to connection properties used by the SAP JCo. See SAP JCo Javadocs for detailed descriptions of these parameters.

| <b>Parameter</b> | <b>Description</b>                                                                                                    |
|------------------|----------------------------------------------------------------------------------------------------|
| App server host  | IP address of the $R/3$ application server host computer                                                                                                    |
|                  | This parameter is mandatory for both direct and load-balancing connections.                                                                                                    |
| Client logon     | Client logon                                                                                                    |
|                  | This parameter is mandatory for both direct and load-balancing connections.                                                                                                    |
|                  | Sample value: 800                                                                                                    |
| Gateway host     | Host name of the target system message server                                                                                                    |
|                  | Typically, the gateway is installed on the same application server (central instance).<br>However, the gateway can be installed on a separate host computer that is connected<br>to the central instance. |
|                  | This parameter is mandatory for a load-balancing connection.                                                                                                    |
|                  | Sample value: examplesap08.corp.example.com                                                                                                    |
| Gateway service  | Gateway service                                                                                                    |
|                  | Default value: 3300                                                                                                    |
| Language         | Logon language                                                                                                    |
|                  | This parameter is mandatory for both direct and load-balancing connections.                                                                                                    |
|                  | Sample value: EN                                                                                                    |

<span id="page-92-0"></span>*Table 2–6 IT Resource Parameters*

| <b>Parameter</b>       | <b>Description</b>                                                                                                    |
|------------------------|----------------------------------------------------------------------------------------------------|
| Password               | Logon password                                                                                                    |
|                        | This parameter is mandatory for both direct and load-balancing connections.                                                                                                    |
| Peak limit             | Maximum number of active connections that can be created for a destination<br>simultaneously                                                                                                    |
|                        | Default value: 10                                                                                                    |
| Pool capacity          | Maximum number of idle connections kept open by the destination. A value of 0 has<br>the effect that there is no connection pooling.                                                                                                    |
|                        | Default value: 3                                                                                                    |
| Program ID             | Program ID used in SAP to register the listener                                                                                                    |
|                        | Default value: IDOCLISTEN                                                                                                    |
|                        | This program ID must be the same as the program ID you specify when you perform<br>the procedure described in Section 2.3.4.7, "Registering the Listener with the SAP<br>Gateway (tRFC)."                                                                   |
|                        | <b>Note:</b> The program ID is case-sensitive. Use the same case (uppercase and lowercase)<br>when you enter the program ID as the value of this parameter.                                                                                                 |
| Repository destination | Name of the repository destination (jcoDestination)                                                                                                    |
|                        | You can enter any string value as the repository destination.                                                                                                    |
|                        | Default value: BCE                                                                                                    |
| SNC lib                | Path to SNC library                                                                                                    |
|                        | Sample value: C: //usr/sap                                                                                                    |
| SNC mode               | Specifies whether or not SNC is to be used to secure communication between Oracle<br>Identity Manager and the target system The value is Yes if SNC is enabled.<br>Otherwise, it is No. Other SNC values are required only if this parameter is set to Yes. |
|                        | This parameter is mandatory for both direct and load-balancing connections.                                                                                                    |
|                        | Sample value: No                                                                                                    |
| SNC my name            | Name of the SNC system                                                                                                    |
| SNC partner name       | Name of the partner system, the system on which SAP is installed                                                                                                    |
|                        | Default value: p: CN=I47, OU=SAP, O=ORA, C=IN                                                                                                    |
| SNC qop                | This parameter controls the protection level (quality of protection, QOP) at which<br>data is transferred. You can specify one of the following numbers as the value of this<br>parameter:                                                                  |
|                        | 1: Secure authentication only                                                                                                    |
|                        | 2: Data integrity protection                                                                                                    |
|                        | 3: Data privacy protection                                                                                                    |
|                        | 8: Use value from the parameter                                                                                                    |
|                        | 9: Use maximum value available                                                                                                    |
|                        | This is required only if SNC is enabled.                                                                                                    |
|                        | Default value: 3                                                                                                    |
| Server name            | Unique name that identifies the server                                                                                                    |
|                        | You can enter any string value as the server name.                                                                                                    |
|                        | Default value: SERVER                                                                                                    |

*Table 2–6 (Cont.) IT Resource Parameters*

| <b>Parameter</b>        | <b>Description</b>                                                                                    |
|-------------------------|----------------------------------------------------------------------------------------------------|
| System number           | R/3 system number                                                                                     |
|                         | This parameter is mandatory for a direct connection.                                                  |
|                         | Sample value: 00                                                                                      |
| Unicode mode            | Specifies whether or not the connection with the target system must be established in<br>Unicode mode |
|                         | The value can be Yes or No.                                                                           |
|                         | Default value: No                                                                                     |
| User logon              | User logon                                                                                            |
|                         | This parameter is mandatory for both direct and load-balancing connections.                           |
|                         | Sample value: remote_user                                                                             |
| <b>Connection Count</b> | Maximum number of connections that can be opened on a server                                          |
|                         | Default value: 2                                                                                      |
| R <sub>3</sub> Name     | System ID of the SAP system                                                                           |
| Group Name              | Group of SAP application servers                                                                      |
| Message Server          | Host name of the message server                                                                       |

*Table 2–6 (Cont.) IT Resource Parameters*

**7.** To save the values, click **Update**.

### <span id="page-94-0"></span>**2.3.12.3 Parameters for Enabling the Use of a Logon Group**

In SAP, a logon group is used as a load-sharing mechanism. When a user logs in to a logon group, the system internally routes the connection request to the logon group member with the least load.

The following parameters of the IT resource are used to enable this feature. These parameters are explained in [Table 2–6](#page-92-0).

- Group name
- Message server
- R<sub>3</sub> name

In addition, perform the following procedure on the Oracle Identity Manager host computer to enable SAP JCo connectivity:

**1.** Open the following file in a text editor:

For Microsoft Windows:

C:\WINDOWS\system32\drivers\etc\services

For Solaris or Linux, open the following file:

/etc/services

**2.** Add an entry in the following format:

**Note:** Ensure that you add the entry in the correct ascending order of the port number as shown in the example.

sapms*SYSTEM\_ID* 36*SYSTEM\_NUMBER*/tcp

For example:

![](_page_95_Picture_193.jpeg)

- **3.** Save and close the file.
- **4.** Create the sapmsg.ini file and add the following lines in the file:

```
[Message Server]
o01=oss001.wdf.sap-ag.de
SYSTEM_ID=HOST_NAME
```
For example:

[Message Server] o01=oss001.wdf.sap-ag.de E60=mysap08.corp.example.com

- **5.** Save and close the file.
- **6.** On the Oracle Identity Manager host computer, copy the file into the C:\Windows directory or the root directory (depending on the operating system running on the host).

# **2.3.13 Creating an Authorization Policy**

On Oracle Identity Manager release 11.1.1, to create an authorization policy, see the instructions given in the "Managing Authorization Policies" chapter of *Oracle Fusion Middleware User's Guide for Oracle Identity Manager*. The following instructions are specific to individual steps of the procedure described in the "Creating an Authorization Policy for User Management" section of that chapter:

When you reach Step 3, then:

In the Policy Name field, enter a name for the policy. For example: Personnel Number Authorization Policy

■ When you reach Step 4, then:

In the Description field, enter a description for the policy. For example: Personnel Number Authorization Policy

When you reach Step 7:

In the Permissions table, select the following check boxes in the Enable column:

- **–** Modify User Profile
- **–** Search User
- **–** View User Details

Click **Edit Attributes.**

On the Attribute Settings page, clear all the check boxes, select **Personnel Number**, **User created from HRMS**, and **Manager**. Then, click **Save.**

# <sup>3</sup>**Using the Connector**

After you deploy the connector, you must configure it to meet your requirements. This chapter discusses the following connector configuration procedures:

**Note:** These sections provide both conceptual and procedural information about configuring the connector. It is recommended that you read the conceptual information before you perform the procedures.

- [Section 3.1, "Summary of Steps to Use the Connector"](#page-96-0)
- [Section 3.2, "Configuring the Scheduled Task for Lookup Field Synchronization"](#page-97-0)
- [Section 3.3, "Guidelines on Performing Reconciliation"](#page-101-1)
- [Section 3.4, "Performing Full Reconciliation"](#page-101-0)
- [Section 3.5, "Performing Incremental Reconciliation"](#page-108-0)
- [Section 3.6, "Resending IDocs That Are Not Received by the Listener"](#page-116-0)
- [Section 3.7, "Configuring Scheduled Tasks"](#page-119-0)

# <span id="page-96-0"></span>**3.1 Summary of Steps to Use the Connector**

**Note:** It is assumed that you have performed all the procedures described in the preceding chapter.

In Oracle Identity Manager release 11.1.1, a scheduled job is an instance of a scheduled task. In this guide, the term **scheduled task** used in the context of Oracle Identity Manager release 9.1.0.*x* is the same as the term **scheduled job** in the context of Oracle Identity Manager release 11.1.1.

See *Oracle Fusion Middleware Administrator's Guide for Oracle Identity Manager* for more information about scheduled tasks and scheduled jobs.

The following is a summary of the steps to use the connector:

**1.** Configure and run the scheduled task to synchronize the Lookup.SAP.HRMS.EmployeeType lookup definition. See [Section 3.2,](#page-97-0)  ["Configuring the Scheduled Task for Lookup Field Synchronization"](#page-97-0) for information.

**2.** Test full reconciliation as follows:

See [Section 3.4, "Performing Full Reconciliation"](#page-101-0) for instructions.

- **a.** Generate flat files for a few users.
- **b.** Configure and run the SAP HRMS User Recon scheduled task.
- **c.** Check if reconciliation events are created for user records in the flat file.
- **3.** Perform first-time (full) reconciliation. See [Section 3.4, "Performing Full](#page-101-0)  [Reconciliation"](#page-101-0) for instructions.
- **4.** Change from full reconciliation to incremental reconciliation. See [Section 3.5,](#page-108-0)  ["Performing Incremental Reconciliation"](#page-108-0) for instructions.

**Note:** As mentioned earlier in this guide, you can switch from incremental reconciliation to full reconciliation and back to incremental reconciliation at any time. It is recommended that you perform full reconciliation at periodic intervals (for example, a few months) to fully ensure that OIM Users exist for all target system users.

# <span id="page-97-0"></span>**3.2 Configuring the Scheduled Task for Lookup Field Synchronization**

The Lookup.SAP.HRMS.EmployeeType lookup definition is used to hold mappings between combinations of Employee Group and Employee Subgroup values from the target system and employee types defined in Oracle Identity Manager. The SAP HRMS EmployeeType Lookup Recon scheduled task is used to fetch the Employee Group and Employee Subgroup values from the target system and populate them in the Code Key column of the Lookup.SAP.HRMS.EmployeeType lookup definition.

To configure and run the SAP HRMS EmployeeType Lookup Recon scheduled task:

- **1.** Log in to the Administrative and User Console.
- **2.** Expand **Resource Management**.
- **3.** Click **Manage Scheduled Task**.
- **4.** On the Scheduled Task Management page, enter the name of the scheduled task as the search criteria and then click **Search**.

The following screenshot shows the Scheduled Task Management page:

![](_page_98_Picture_94.jpeg)

**5.** In the search results table, click the edit icon in the Edit column for the scheduled task. The following screenshot shows the Scheduled Task Details page:

![](_page_98_Picture_95.jpeg)

- **6.** On the Edit Scheduled Task Details page, you can modify the following details of the scheduled task by clicking **Edit**:
	- **Status:** Specify whether or not you want to leave the task in the enabled state. In the enabled state, the task is ready for use.
	- **Max Retries:** Enter an integer value in this field. This number represents the number of times Oracle Identity Manager must attempt to complete the task before assigning the ERROR status to the task. The default value is 1.
	- **Next Start:** Use the date editor to specify the date when you want the task to run. After you select a date value in the date editor, you can modify the time value that is automatically displayed in the Next Start field.
	- **Frequency:** Specify the frequency at which you want the task to run.

When you click Edit, the Edit Scheduled Task page is displayed. The following screenshot shows this page:

![](_page_99_Picture_71.jpeg)

- **7.** After modifying the values for the scheduled task details listed in the previous step, click **Continue**.
- **8.** Specify values for the attributes of the scheduled task. To do so, select each attribute from the Attribute list, specify a value in the field provided, and then click **Update**.

#### **Note:**

- Attribute values are predefined in the connector XML file that you import. Specify values only for the attributes that you want to change.
- Values (either default or user-defined) must be assigned to all the attributes. If even a single attribute value is left empty, then reconciliation is not performed.

[Table 3–1](#page-100-0) lists the attributes of this scheduled task.

| <b>Attribute</b>     | <b>Description</b>                                                                                                    |
|----------------------|----------------------------------------------------------------------------------------------------|
| Configuration lookup | This attribute holds the name of the lookup definition that contains configuration<br>details.                                                                                                    |
|                      | Value: Lookup.SAP.HRMS.Configuration                                                                                                    |
|                      | Note: For this scheduled task, you must not change the value of this attribute.<br>However, if you create a copy of the lookup definition, then you must enter the<br>unique name of that lookup definition as the value of the Configuration lookup<br>attribute. See Section 2.3.1, "Setting Up the Lookup.SAP.HRMS.Configuration<br>Lookup Definition in Oracle Identity Manager" for information about this lookup<br>definition. |
| IT Resource          | Enter the name of the IT resource that you create by performing the procedure<br>described in the Section 2.3.12.2, "Configuring the IT Resource".                                                                                                    |
| Lookup Name          | This attribute holds the name of the lookup definition to be populated.                                                                                                    |
|                      | Value: Lookup.SAP.HRMS.EmployeeType                                                                                                    |
|                      | <b>Note:</b> For this scheduled task, you must not change the value of this attribute.<br>However, if you create a copy of the lookup definition, then you must enter the<br>unique name of that lookup definition as the value of the Lookup Name attribute.                                                                                                    |
| Schedule Task Name   | This attribute holds the name of the scheduled task.                                                                                                    |
|                      | Value: SAP HRMS EmployeeType Lookup Recon                                                                                                    |
|                      | <b>Note:</b> For this scheduled task, you must not change the value of this attribute.<br>However, if you create a copy of the scheduled task, then you must enter the unique<br>name of that scheduled task as the value of the Schedule Task Name attribute in that<br>scheduled task.                                                                                                    |

<span id="page-100-0"></span>*Table 3–1 Attributes of the SAP HRMS EmployeeType Lookup Recon Scheduled Task*

The following screenshot shows the Attributes page. The attributes of the scheduled task that you select for modification are displayed on this page.

![](_page_100_Picture_127.jpeg)

**9.** Click **Save Changes** to commit all the changes to the database.

**Note:** If you want to stop a scheduled task while it is running, then use the Stop Execution feature of the Design Console. See the "The Task Scheduler Form" section in *Oracle Fusion Middleware User's Guide for Oracle Identity Manager* for information about this feature.

See *Oracle Fusion Middleware User's Guide for Oracle Identity Manager* for instructions on setting the user type values in the Decode column of the Lookup.SAP.HRMS.EmployeeType lookup definition.

# <span id="page-101-1"></span>**3.3 Guidelines on Performing Reconciliation**

Apply the following guideline while configuring reconciliation:

- On a Microsoft Windows platform, if you encounter the org.quartz.SchedulerException exception during a reconciliation run, then download and install the Microsoft Visual C++ 2005 SP1 Redistributable Package from the Microsoft Web site.
- To ensure that events are processed in the order in which they are created, you must log in to the Design Console and select the Sequence Recon check box on the Resource Objects form. See the Design Console guide for more information about the procedure.

# <span id="page-101-0"></span>**3.4 Performing Full Reconciliation**

Full reconciliation involves reconciling all existing user records from the target system into Oracle Identity Manager. After you deploy the connector, you must first perform full reconciliation.

The following sections discuss the procedures involved in full reconciliation:

- [Section 3.4.1, "Generating IDocs"](#page-101-2)
- [Section 3.4.2, "Importing IDocs Into Oracle Identity Manager"](#page-104-0)

# <span id="page-101-2"></span>**3.4.1 Generating IDocs**

You must generate IDocs for all existing employees in the target system.

To generate IDocs for full reconciliation:

**1.** Run transaction PFAL.

![](_page_102_Picture_90.jpeg)

- **2.** In the Objects region, select P as the object type. The value P indicates that you want IDocs to be created for person records.
- **3.** Use the Object ID field to specify the persons for whom you want to generate IDocs. The Personnel Number attribute is of the numeric data type. If required, you can use the Object ID field to specify the range of personnel numbers of persons for whom you want to generate IDocs.

**Note:** To specify that you want IDocs to be generated for all persons at the same time, do not enter a value in the object ID field.

- **4.** In the Reporting period region, the All option is selected by default. With this option, IDocs are created for all infotypes, regardless of the end date of the infotypes. If you want IDocs to be created only for current- or future-dated infotypes, then click **Key date** and enter the date relative to which infotypes must be considered for reconciliation. IDocs are created only for infotypes that are current- or future-dated on the date that you enter. For example, if you enter 02-Dec-2009, then IDocs are created only for infotypes having an end date that equals or is greater than 02-Dec-2009.
- **5.** In the Number of objects per process field, enter the number of IDocs that must be recorded in one flat file. This field takes a maximum value of 200. If you do not specify a value, then a system default is used, which may be less than or equal to 200.

![](_page_103_Picture_54.jpeg)

#### **6.** Click **Execute**.

**7.** Verify that the status is "Passed to Port OK."

![](_page_103_Picture_4.jpeg)

At this stage, flat files containing the IDocs are in the directory location that you specify in the file port definition.

**8.** Copy the flat files to a directory on the Oracle Identity Manager host computer.

**Note:** In an Oracle Identity Manager cluster, copy the flat files to each node of the cluster.

### <span id="page-104-0"></span>**3.4.2 Importing IDocs Into Oracle Identity Manager**

The [Section 3.4.2.1, "Limited Reconciliation"](#page-104-1) section discusses scheduled task attributes that you can use to customize the reconciliation process.

The [Section 3.4.2.2, "Configuring the Scheduled Task for User Data Reconciliation"](#page-106-0) section describes the procedure to configure the scheduled task.

The [Section 3.4.2.3, "Running the SAP HRMS Update Manager Scheduled Task"](#page-107-0) section describes the procedure to configure the scheduled task for reconciliation of Manager ID values.

#### <span id="page-104-1"></span>**3.4.2.1 Limited Reconciliation**

By default, all target system records that are added or modified after the last reconciliation run are reconciled during the current incremental reconciliation run. For full reconciliation, all target system records are fetched into Oracle Identity Manager.

You configure segment filtering to specify the attributes whose values you want to fetch into Oracle Identity Manager. Similarly, you can configure limited reconciliation to specify the subset of target system records that must be fetched into Oracle Identity Manager.

You configure limited reconciliation by specifying a query condition as the value of the Custom Query attribute of the SAP HRMS User Recon and SAP HRMS Listener scheduled tasks.

You must use the following format to specify a value for the Custom Query attribute:

*RESOURCE\_OBJECT\_ATTRIBUTE\_NAME*=*VALUE*

For example, suppose you specify the following as the value of the Custom Query attribute:

Last Name=Doe

With this query condition, only records for users whose last name is Doe are considered for reconciliation.

> **Note:** IDocs for the records to which the query condition is applied have already been fetched to Oracle Identity Manager. The query condition only limits records that are sent to the Reconciliation Manager.

You can add multiple query conditions by using the ampersand (&) as the AND operator and the vertical bar  $(1)$  as the OR operator. For example, the following query condition is used to limit reconciliation to records of those users whose first name is John and last name is Doe:

First Name=John & Last Name=Doe

To configure limited reconciliation:

**1.** Ensure that the OIM User attribute that you want to use in the query exists in the Lookup.SAP.HRMS.AttributeMapping lookup definition. This lookup definition maps OIM User form fields with target system attributes.

**See Also:** ["Lookup.SAP.HRMS.AttributeMapping"](#page-32-0) for a listing of the default contents of this lookup definition

If there is no entry in this lookup definition for the attribute that you want to use, then create an entry. See [Section 4.1.2, "Adding Attributes"](#page-125-0) for more information.

**2.** Ensure that the OIM User attribute that you want to use in the query exists in the Lookup.SAP.HRMS.CustomQueryMapping lookup definition. This lookup definition maps resource object fields with OIM User form fields. It is used during application of the query condition that you create.

If there is no entry in this lookup definition for the attribute that you want to use, then create an entry.

- **3.** Create the query condition. Apply the following guidelines when you create the query condition:
	- Use only the equal sign (=), ampersand  $(\&)$ , and vertical bar (1) in the query condition. Do not include any other special characters in the query condition. Any other character that is included is treated as part of the value that you specify.
	- Add a space before and after ampersand and vertical bars used in the query condition. For example:

First Name=John & Last Name=Doe

This is to ensure to help the system distinguish between ampersands and vertical bars used in the query and the same characters included as part of attribute values specified in the query condition.

You must not include unnecessary blank spaces between operators and values in the query condition.

A query condition with spaces separating values and operators would yield different results as compared to a query condition that does not contain spaces between values and operators. For example, the output of the following query conditions would be different:

First Name=John & Last Name=Doe

First Name= John & Last Name= Doe

In the second query condition, the reconciliation engine would look for first name and last name values that contain a space at the start.

Ensure that attribute names that you use in the query condition are in the same case (uppercase and lowercase) as the case of values in the Lookup.SAP.HRMS.AttributeMapping and Lookup.SAP.HRMS.CustomQueryMapping lookup definitions. For example, the following query condition would fail:

fiRst Name = John

**4.** While configuring the SAP HRMS User Recon scheduled task, specify the query condition as the value of the Custom Query attribute. The procedure is described later in this chapter.

#### <span id="page-106-0"></span>**3.4.2.2 Configuring the Scheduled Task for User Data Reconciliation**

The SAP HRMS User Recon scheduled task is used to transfer IDocs data from the file to the parser. The parser then converts this data into reconciliation events. [Table 3–2](#page-106-1) describes the attributes of this scheduled task. See [Section 3.7, "Configuring Scheduled](#page-119-0)  [Tasks"](#page-119-0) for instructions on running the scheduled task.

#### **Note:**

In an Oracle Identity Manager cluster, the file is automatically deleted only from one node after the reconciliation run. You must manually delete the file from the other nodes.

The scheduled task connects to the target system during a full reconciliation run. You must ensure that connectivity to the target system is maintained during the reconciliation run.

| <b>Attribute</b>         | <b>Description</b>                                                                                                    |
|--------------------------|----------------------------------------------------------------------------------------------------|
| Attribute Mapping Lookup | Lookup.SAP.HRMS.AttributeMapping                                                                                                    |
| Configuration lookup     | This attribute holds the name of the lookup definition that stores configuration<br>details.                                                                                                    |
|                          | Value: Lookup.SAP.HRMS.Configuration                                                                                                    |
|                          | Note: For a particular target system installation, you must not change the value of<br>this attribute. If you create and use a copy of the configuration lookup definition for<br>a different installation of the target system, then you must enter then name of that<br>lookup definition as the value of this attribute. |
| Custom Query             | If you want to implement limited reconciliation, then enter the query condition that<br>you create by following the instructions given in the Section 3.4.2.1, "Limited<br>Reconciliation".                                                                                                    |
| Custom Query Lookup      | This attribute holds the name of the lookup definition that maps resource object<br>fields with OIM User form fields. This lookup definition is used during application<br>of the custom query. See Section 3.4.2.1, "Limited Reconciliation" for more<br>information.                                                      |
|                          | Default value: Lookup.SAP.HRMS.CustomQueryMapping                                                                                                    |

<span id="page-106-1"></span>*Table 3–2 Attributes of the SAP HRMS User Recon Scheduled Task*

| <b>Attribute</b>     | <b>Description</b>                                                                                                    |
|----------------------|----------------------------------------------------------------------------------------------------|
| Employee Type Query  | Use this attribute to specify the combination of employee group and subgroup for<br>which you want fetch users for reconciliation.                                                                                                    |
|                      | You can use the following target system attributes to specify a value for the<br>Employee Type Query attribute:                                                                                                    |
|                      | PERSG: This is the Employee Group attribute on the target system. In the<br>Lookup.SAP.HRMS.Configuration lookup definition, this attribute is<br>represented as follows:                                                                                                    |
|                      | E2P0001001; PERSG; 146; 146                                                                                                    |
|                      | PERSK: This is the Employee Subgroup attribute on the target system. In the<br>$\blacksquare$<br>Lookup.SAP.HRMS.Configuration lookup definition, this attribute is<br>represented as follows:                                                                                                    |
|                      | E2P0001001; PERSK; 147; 148                                                                                                    |
|                      | The following is a sample value for the Employee Type Query attribute:                                                                                                    |
|                      | Group=1 & SubGroup=DU                                                                                                    |
|                      | When this employee type query is applied during reconciliation, only user records<br>belonging to employee group 1 and subgroup DU are fetched for reconciliation.                                                                                                    |
|                      | Note: The guidelines for creating the employee type query are the same as those<br>described in Section 3.4.2.1, "Limited Reconciliation".                                                                                                    |
| File Archival        | Enter yes if you want flat files used during full reconciliation to be archived. Enter<br>no if you want the flat files to be deleted after data inside the files is reconciled.                                                                                                    |
| File Archival Folder | Enter the full path and name of the directory in which you want flat files used<br>during full reconciliation to be archived.                                                                                                    |
|                      | You must enter a value for the File Archival Folder attribute only if you specify yes<br>as the value for the File Archival attribute.                                                                                                    |
| IDoc Folder Path     | Enter the path of the directory on the Oracle Identity Manager host computer into<br>which you copy the file containing IDocs data.                                                                                                    |
|                      | Sample value: /usr/idocs_data                                                                                                    |
| IT resource          | Enter the name of the IT resource that you create by performing the procedure<br>described in the Section 2.3.12.2, "Configuring the IT Resource" section.                                                                                                    |
|                      | Default value: SAP HRMS IT Resource                                                                                                    |
| Resource Object      | This attribute holds the name of the resource object.                                                                                                    |
|                      | Value: SAP HRMS Resource Object                                                                                                    |
| Schedule Task Name   | This attribute holds the name of the scheduled task.                                                                                                    |
|                      | Value: SAP HRMS User Recon                                                                                                    |
|                      | <b>Note:</b> For this scheduled task, you must not change the value of this attribute.<br>However, if you create a copy of this scheduled task, then you must enter the<br>unique name of that new reconciliation scheduled task as the value of the Schedule<br>Task Name attribute in the copy of this scheduled task. |

*Table 3–2 (Cont.) Attributes of the SAP HRMS User Recon Scheduled Task*

#### <span id="page-107-0"></span>**3.4.2.3 Running the SAP HRMS Update Manager Scheduled Task**

Manager ID values might not be reconciled for some users at the end of a full reconciliation run. The following scenario illustrates this condition:

During a reconciliation run, suppose Mark's record was brought to Oracle Identity Manager before the record of Mark's manager. When this happens, the Manager ID attribute in Mark's record will remain empty.
In addition, when the manager of an organization is replaced by another manager, the change in Manager ID values is not automatically propagated to OIM User records of users who belong to that organization.

If you come across either of these issues, then you must configure and run the SAP HRMS Update Manager scheduled task.

Before you run this scheduled task, you must specify a value for the "Update users with empty manager id only" attribute:

- Enter yes if you want the scheduled task to populate Manager ID values in OIM User records that do not have this value. Existing Manager ID values in other OIM User records are not modified.
- Enter no if you want the scheduled task to fetch and populate Manager ID values for all OIM User records, regardless of whether the Manager ID attribute in these records currently contains a value.

**Note:** You must ensure that the Lookup.SAP.HRMS.OrgHierarchy and Lookup.SAP.HRMS.OrgManager lookup definitions are updated before you run this scheduled task.

 When it is run, this scheduled task performs the process described in [Section 1.4.7,](#page-25-0)  ["Reconciliation of the Manager ID Attribute".](#page-25-0)

## **3.5 Performing Incremental Reconciliation**

Performing incremental reconciliation involves the following tasks:

- [Section 3.5.1, "Specifying the Mode of Reconciliation in the Partner Profile"](#page-108-0)
- Section 3.5.2, "Scheduling Jobs on the Target System for Incremental [Reconciliation"](#page-110-0)
- [Section 3.5.3, "Configuring the Listener on Oracle Identity Manager"](#page-114-0)
- Section 3.5.4, "Configuring Incremental Reconciliation of Manager ID Attribute [Values"](#page-115-0)

#### <span id="page-108-0"></span>**3.5.1 Specifying the Mode of Reconciliation in the Partner Profile**

To change from full reconciliation to incremental reconciliation or from incremental reconciliation to full reconciliation:

- **1.** Run transaction WE20.
- **2.** Expand Partner Profiles, select Partner Type LS, and then double-click the partner profile that you created by performing the procedure described in [Section 2.3.4.6,](#page-66-0)  ["Defining the Partner Profile".](#page-66-0)
	- In the Outbound Parameters table, double-click HRMD\_A in the Message Type column.

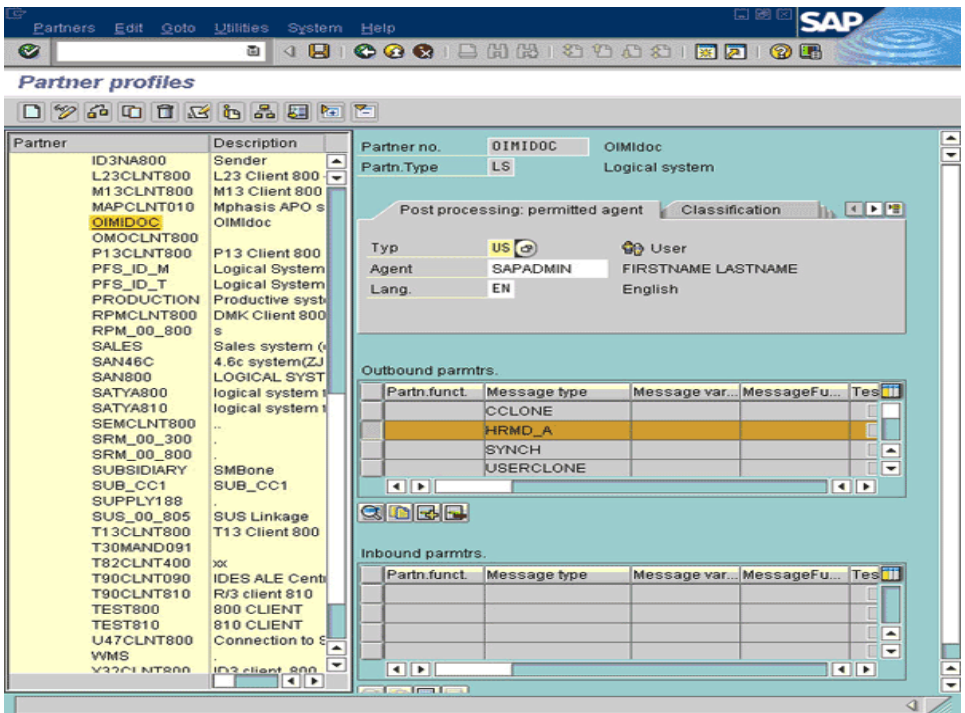

- On the Outbound Options tab:
	- **–** In the Receiver port:

\* For incremental reconciliation, select the tRFC port that you define by performing the procedure described in [Section 2.3.4.8, "Creating the tRFC](#page-71-0)  [Port"](#page-71-0).

\* For full reconciliation, select the file port that you define by performing the procedure described in [Section 2.3.4.5, "Creating the File Port"](#page-64-0).

**–** In the Output Mode region, select one of the following options:

\* For incremental reconciliation, select either the **Transfer IDocs immediately** or the **Collect IDocs** option.

\* For full reconciliation, select the **Collect IDocs** option.

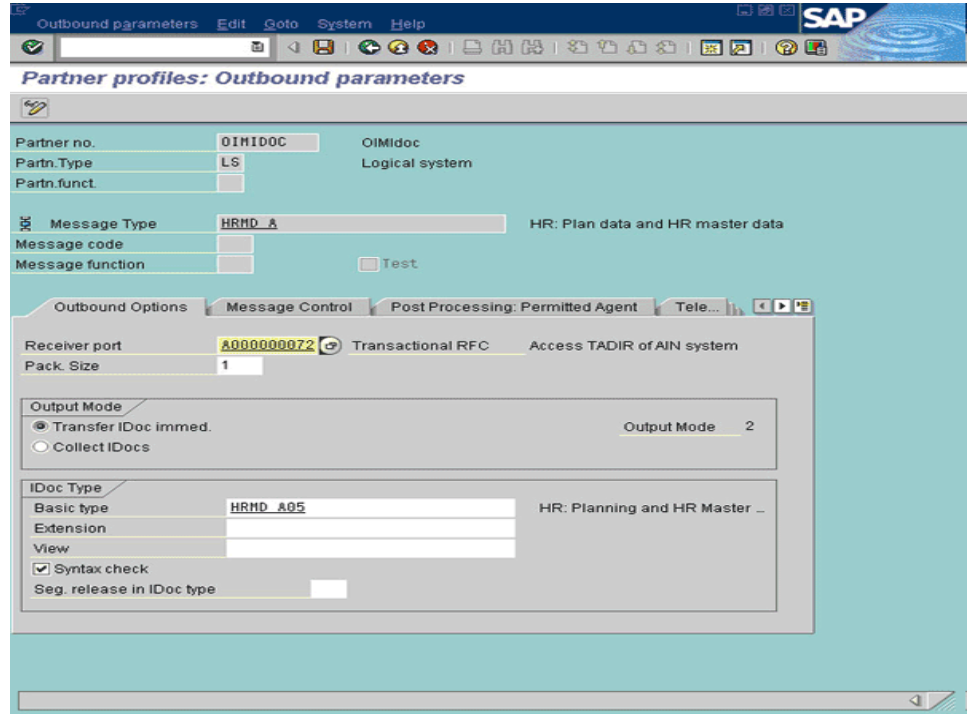

**3.** Click the Save icon.

## <span id="page-110-0"></span>**3.5.2 Scheduling Jobs on the Target System for Incremental Reconciliation**

While configuring the partner profile for incremental reconciliation, you can specify that you want IDocs to be created out of change docs at two-hour intervals. Alternatively, you can select the Collect IDocs option that lets you schedule a job to create IDocs out of change docs at specified time intervals.

Regardless of the option you select in the partner profile, you must schedule a job to generate IDocs:

- **1.** Run transaction SE38.
- **2.** Select the RBDMIDOC program, select the Variants option, and then click the Variants icon on the toolbar.

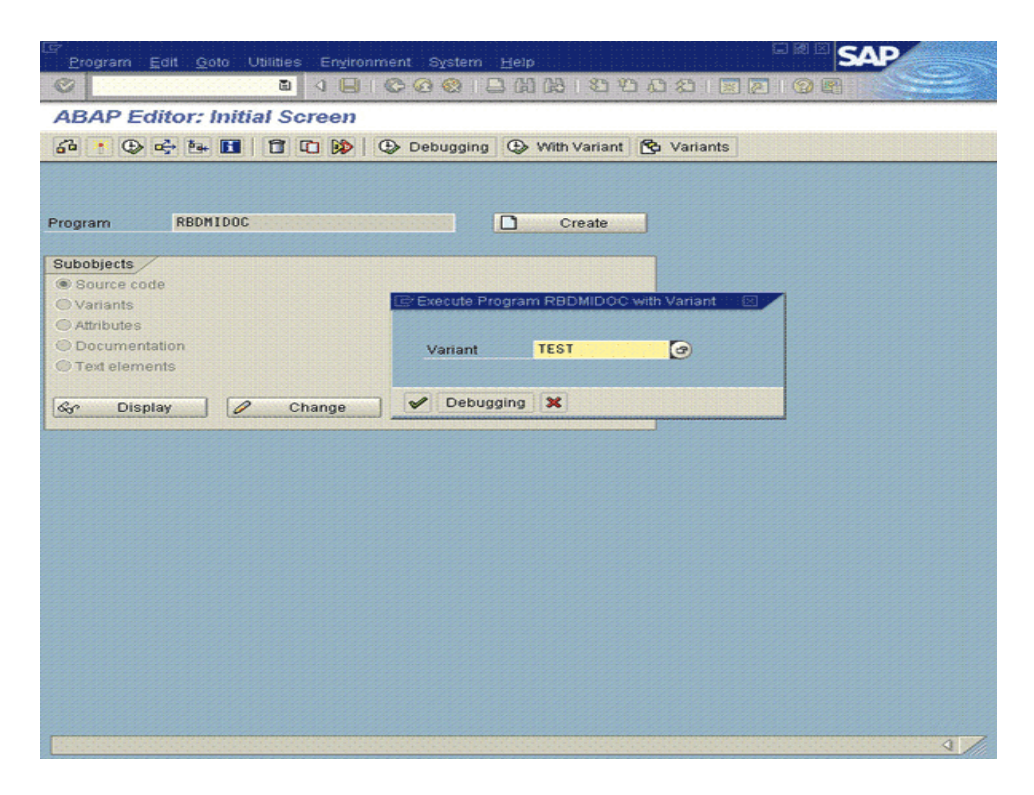

**3.** Select a variant, and then click **Create**.

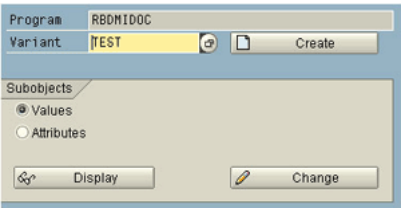

- **4.** In the Message type field, enter **HRMD\_A**, and then click **Attributes**.
- **5.** Select the **Only for background processing** check box.

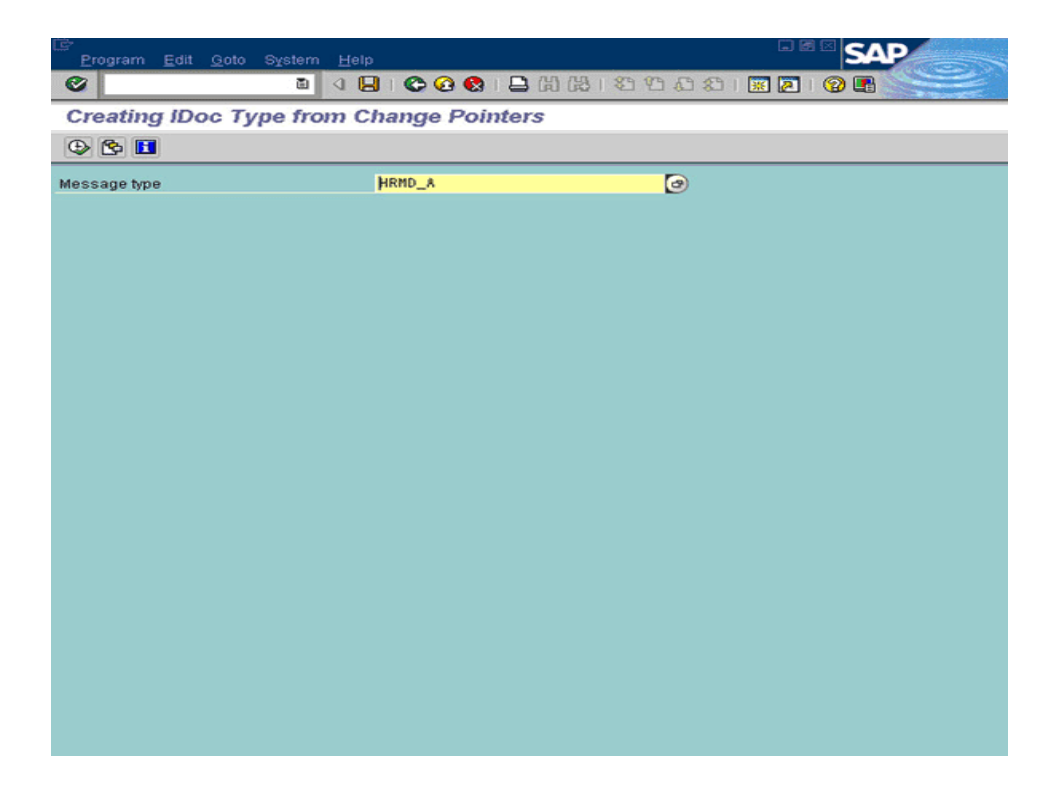

- **6.** Click the Save icon.
- **7.** Run transaction SM36.
- **8.** Specify values for the following fields:
	- Job name: Enter a name for the job.
	- Job class: Specify a priority for the job.

Job class is the priority in which jobs are processed. Class A is the highest priority

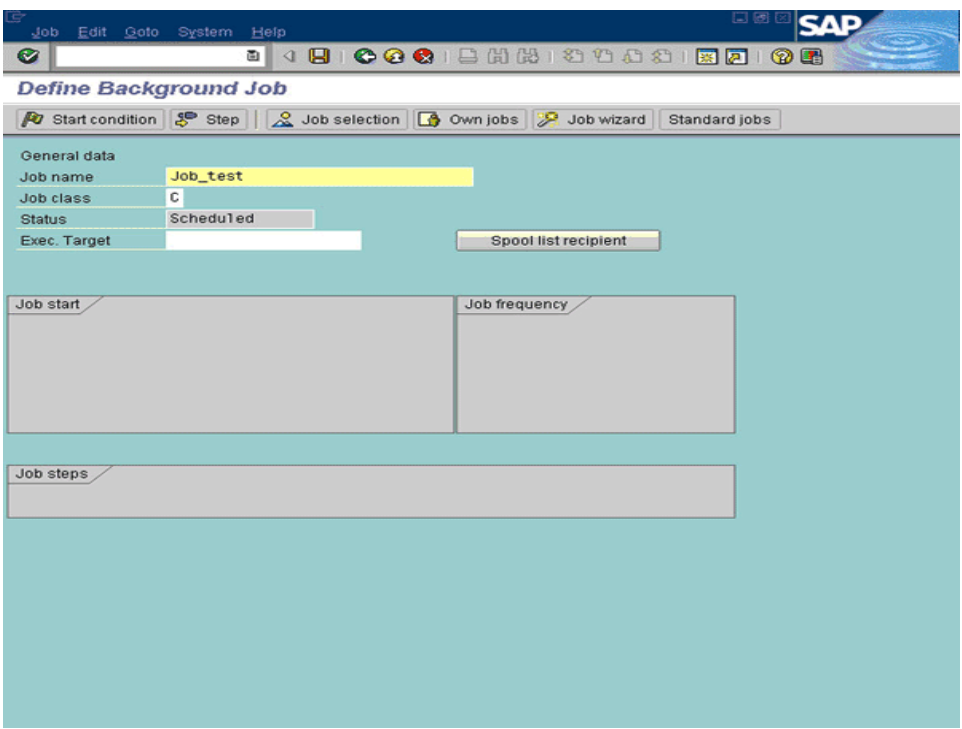

- **9.** Click the **Start condition** button on the toolbar.
- **10.** In the Start Time dialog box, click **Date/Time**, and enter the required details.

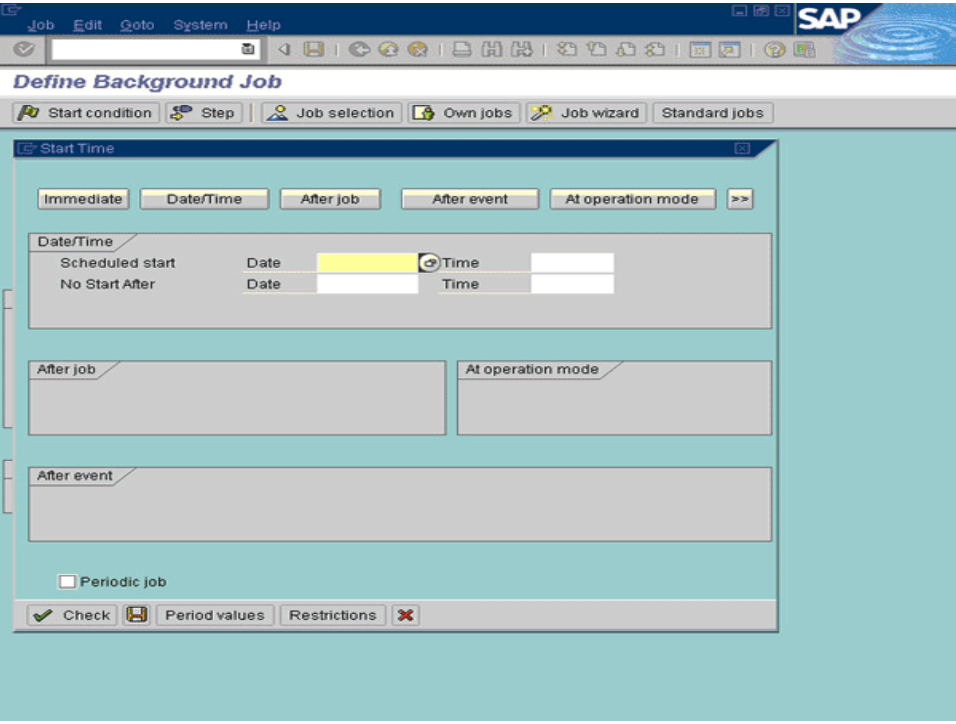

- **11.** Click the **Step** button on the toolbar.
- **12.** In the Create Step 1 dialog box, enter **RBDMIDOC** as the program name and then enter the name of the variant that you specified in Step 3 of this procedure.
- **13.** Click the Save icon.

Whether or not you must schedule a job to publish IDocs depends on the option that you select for IDocs transfer while creating the partner profile:

- If you select the Transfer IDocs immediately option, then IDocs are transferred to the tRFC port as soon as they are created by the job built around the RBDMIDOC program.
- If you select the Collect IDocs option in the partner profile, then schedule a job to publish IDocs by perform the procedure given in this section. While performing Steps 2 and 12 of the procedure, specify "RSEOUT00" as the program name instead of the RBDMIDOC program.

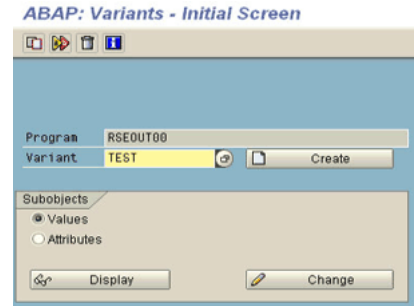

## <span id="page-114-0"></span>**3.5.3 Configuring the Listener on Oracle Identity Manager**

The SAP HRMS Listener scheduled task is used to transfer IDocs data from the Java object the parser. Depending on the Oracle Identity Manager version that you are using, the following actions are performed:

■ On Oracle Identity Manager release 9.1.0.*x*:

The parser converts IDocs data into reconciliation events. These reconciliation events are linked to the respective user accounts.

Oracle Identity Manager release 11.1.1:

The parser converts IDocs data into reconciliation events. These reconciliation events have the Events Received status only and are not forwarded to the reconciliation manager for linking until the SAP HRMS Listener scheduled task is completed. Therefore, to link these reconciliation events to an OIM User while the SAP HRMS Listener scheduled task is running, you must run the Non Scheduled Batch Recon scheduled task.

[Table 3–3](#page-114-1) describes the attributes of this scheduled task.

<span id="page-114-1"></span>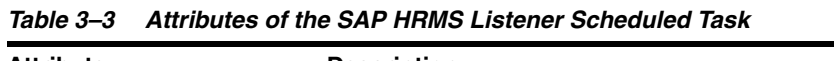

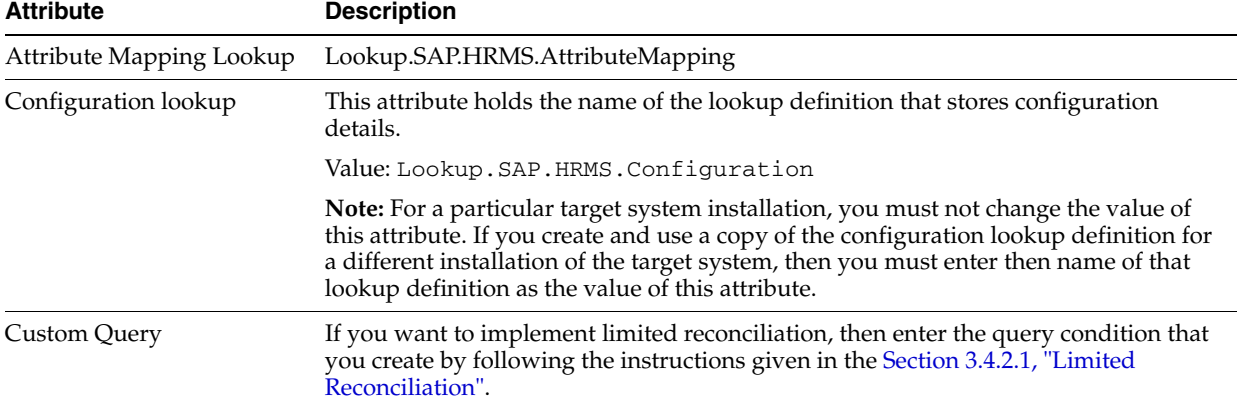

| <b>Attribute</b>           | <b>Description</b>                                                                                                    |  |
|----------------------------|----------------------------------------------------------------------------------------------------|--|
| Custom Query Lookup        | This attribute holds the name of the lookup definition that maps resource object<br>fields with OIM User form fields. This lookup definition is used during application<br>of the custom query. See Section 3.4.2.1, "Limited Reconciliation" for more<br>information.                                                   |  |
|                            | Default value: Lookup.SAP.HRMS.CustomQueryMapping                                                                                                    |  |
| <b>Employee Type Query</b> | Use this attribute to specify the combination of employee group and subgroup for<br>which you want fetch users for reconciliation.                                                                                                    |  |
|                            | You can use the following target system attributes to specify a value for the<br>Employee Type Query attribute:                                                                                                    |  |
|                            | PERSG: This is the Employee Group attribute on the target system. In the<br>Lookup.SAP.HRMS.Configuration lookup definition, this attribute is<br>represented as follows:                                                                                                    |  |
|                            | E2P0001001; PERSG; 146; 146                                                                                                    |  |
|                            | PERSK: This is the Employee Subgroup attribute on the target system. In the<br>$\blacksquare$<br>Lookup.SAP.HRMS.Configuration lookup definition, this attribute is<br>represented as follows:                                                                                                    |  |
|                            | E2P0001001; PERSK; 147; 148                                                                                                    |  |
|                            | The following is a sample value for the Employee Type Query attribute:                                                                                                    |  |
|                            | Group=1 & SubGroup=DU                                                                                                    |  |
|                            | When this employee type query is applied during reconciliation, only user records<br>belonging to employee group 1 and subgroup DU are fetched for reconciliation.                                                                                                    |  |
|                            | Note: The guidelines for creating the employee type query are the same as those<br>described in Section 3.4.2.1, "Limited Reconciliation".                                                                                                    |  |
| IT resource                | Enter the name of the IT resource that you create by performing the procedure<br>described in the Section 2.3.12.2, "Configuring the IT Resource".                                                                                                    |  |
|                            | Default value: SAP HRMS IT Resource                                                                                                    |  |
| Resource Object            | This attribute holds the name of the resource object.                                                                                                    |  |
|                            | Value: SAP HRMS Resource Object                                                                                                    |  |
| Schedule Task Name         | This attribute holds the name of the scheduled task.                                                                                                    |  |
|                            | Value: SAP HRMS User Recon                                                                                                    |  |
|                            | <b>Note:</b> For this scheduled task, you must not change the value of this attribute.<br>However, if you create a copy of this scheduled task, then you must enter the<br>unique name of that new reconciliation scheduled task as the value of the Schedule<br>Task Name attribute in the copy of this scheduled task. |  |

*Table 3–3 (Cont.) Attributes of the SAP HRMS Listener Scheduled Task*

### <span id="page-115-0"></span>**3.5.4 Configuring Incremental Reconciliation of Manager ID Attribute Values**

Manager ID values are reconciled when you run the SAP HRMS Update Manager scheduled task. Configure this scheduled task to run at periodic intervals and fetch manager ID values for OIM Users created through reconciliation. While configuring this scheduled task, enter no as the value of the "Update users with empty manager id only" attribute. With this value, the scheduled task fetches and populates Manager ID values for all OIM User records, regardless of whether the Manager ID attribute in these records already contains a value.

You set the value of this attribute to yes while performing the procedure described in [Section 3.4.2.3, "Running the SAP HRMS Update Manager Scheduled Task."](#page-107-0)

# **3.6 Resending IDocs That Are Not Received by the Listener**

As mentioned earlier in this guide, IDocs are generated and sent to Oracle Identity Manager regardless of whether or not the listener is running. Reconciliation events are not created for the IDocs that are sent to Oracle Identity Manager while the listener is unavailable. To ensure that all IDocs generated on the target system reach Oracle Identity Manager, perform the following procedures:

- [Section 3.6.1, "Configuring the Target System to Resend IDocs"](#page-116-0)
- [Section 3.6.2, "Manually Sending IDocs"](#page-117-0)

## <span id="page-116-0"></span>**3.6.1 Configuring the Target System to Resend IDocs**

To configure the target system for resending IDocs:

- **1.** Run transaction SM59.
- **2.** Select **RFC Destinations**, and then select **TCP/IP Connections**.

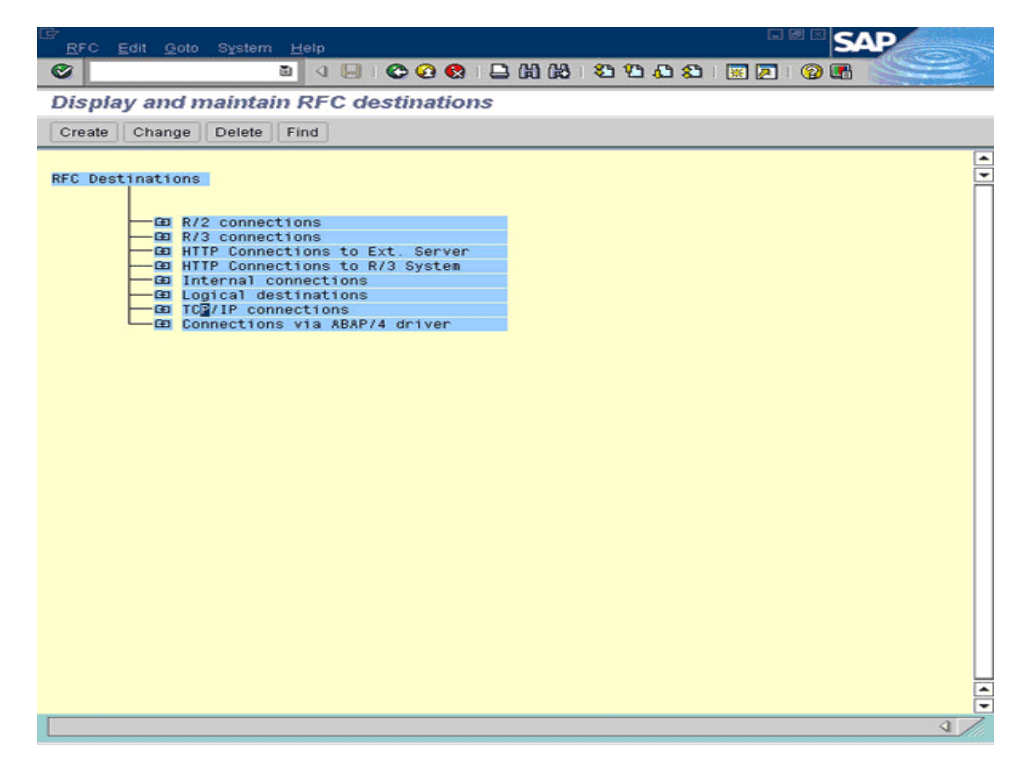

- **3.** Double-click the tRFC port that you define earlier.
- **4.** Select the **Destination** and **tRFC** options.
- **5.** Specify values for the following variables:
	- Connection attempts up to task: Enter the number of attempts to be made to retry sending the iDoc.
	- Time betw. 2 tries [mins]

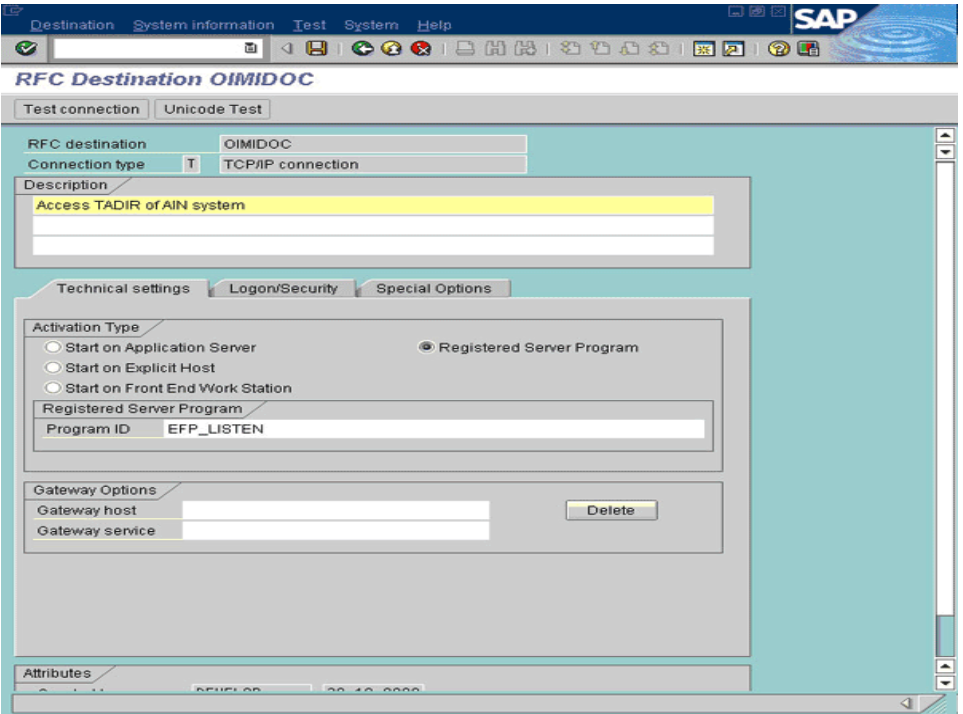

**6.** Click the Save icon.

## <span id="page-117-0"></span>**3.6.2 Manually Sending IDocs**

After an IDoc is sent to the tRFC port, its status is set to "03 Data transfer to port OK," regardless of whether or not the listener was available when the IDoc was sent.

To manually send IDocs to Oracle Identity Manager:

**1.** Ensure that the listener is available.

To check the listener program:

- **a.** Run transaction SMGW.
- **b.** From the GOTO menu, select **Logged on Clients**.

Oracle Identity Manager should be displayed in the list of logged on clients.

- **c.** To confirm that the listener program is running on the Oracle Identity Manager side, verify that EFP\_LIST is displayed in the TP Name column.
- **2.** Run transaction BD75.

This transaction changes the status of all IDocs received by the listener to "12 Sent OK." After this transaction is run, the IDocs that are still at status "03 Data transfer to port OK" are the ones that were not received by the listener. The following screenshot shows a sample list of IDocs that are in status 03:

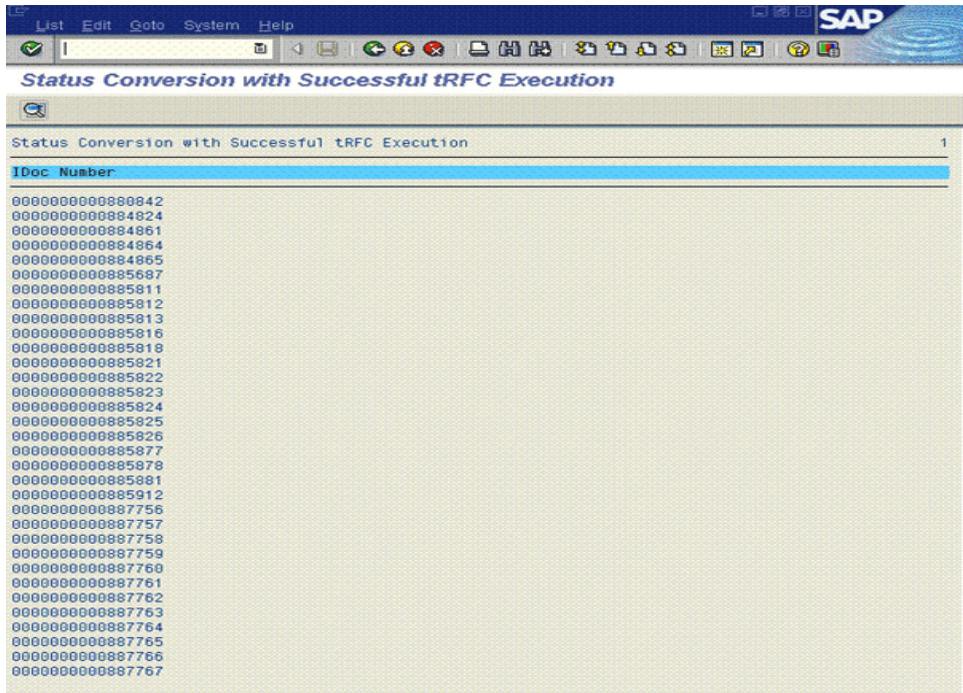

- **3.** To resend IDocs that are at status "03 Data transfer to port OK," use one of the following approaches:
	- Run transaction SM58 for IDocs sent within the given date range. Status text is highlighted in red font for all IDocs that do not reach the listener. To resend each of these IDocs, click the IDoc and press F6.

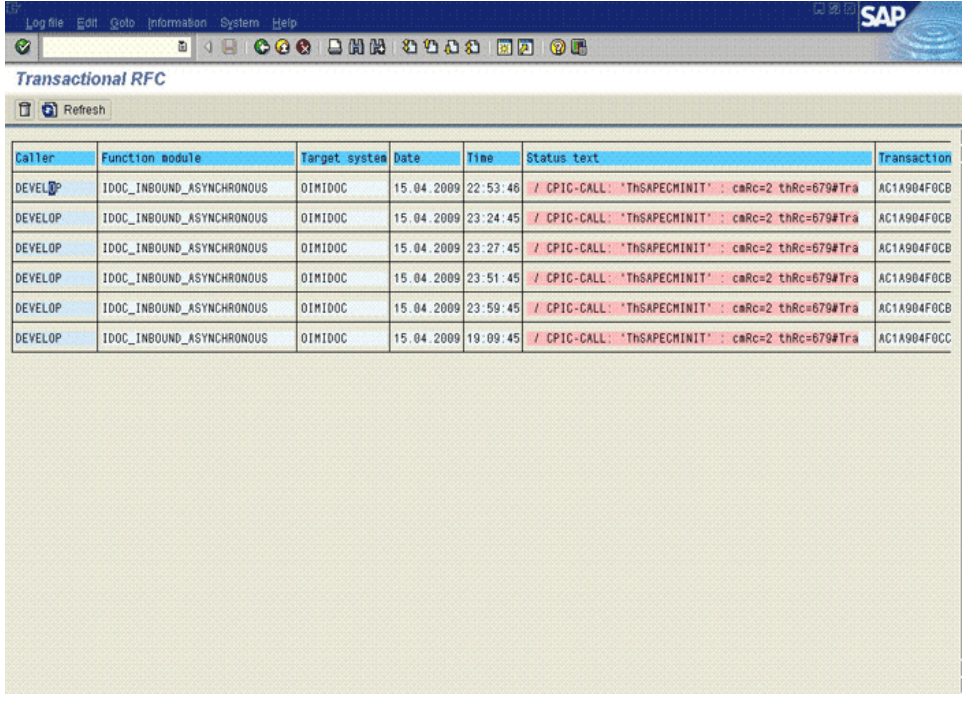

■ Specify a value for the date range parameter of the RBDAGAIN ABAP program, and then run the program.

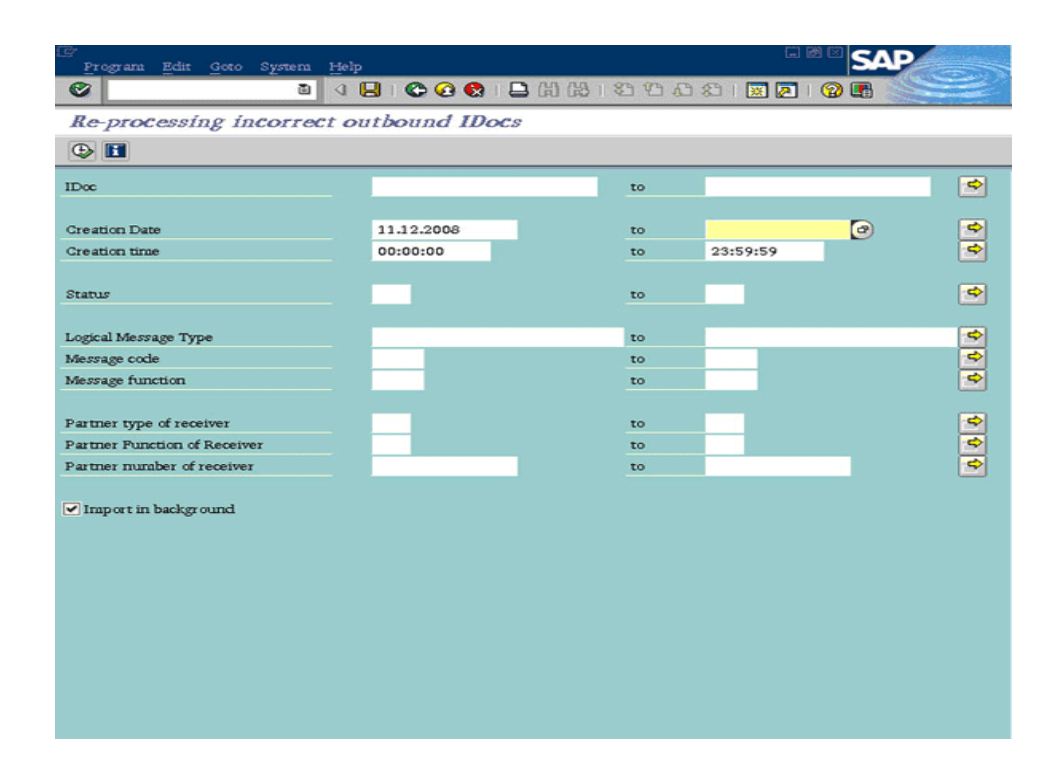

# **3.7 Configuring Scheduled Tasks**

This section describes the procedure to configure scheduled tasks. You can apply this procedure to configure the scheduled tasks for lookup field synchronization and reconciliation.

[Table 3–4](#page-119-0) lists the scheduled tasks that you must configure.

<span id="page-119-0"></span>*Table 3–4 Scheduled Tasks for Lookup Field Synchronization and Reconciliation*

| <b>Scheduled Task</b>                 | <b>Description</b>                                                                                                    |  |  |
|---------------------------------------|----------------------------------------------------------------------------------------------------|--|--|
| SAP HRMS EmployeeType Lookup<br>Recon | This scheduled task is used to fetch values of the Employee Group and<br>Employee Subgroup attributes from the target system and populate them in<br>the Code Key column of the Lookup.SAP.HRMS.EmployeeType lookup<br>definition. See the "Lookup.SAP.HRMS.EmployeeType" section for more<br>information. |  |  |
| <b>SAP HRMS User Recon</b>            | This scheduled task is used during full reconciliation. It parses the contents<br>of the flat files containing IDocs and then creates reconciliation events for<br>each record.                                                                                                    |  |  |
| <b>SAP HRMS Listener</b>              | This scheduled task is used during incremental reconciliation. It parses the<br>contents of the IDocs received at the tRFC port and then creates<br>reconciliation events for each record.                                                                                                    |  |  |
| SAP HRMS Update Manager               | See Section 3.4.2.3, "Running the SAP HRMS Update Manager Scheduled<br>Task" for information about this scheduled task.                                                                                                    |  |  |

To configure a scheduled task:

- **1.** Log in to the Administrative and User Console.
- **2.** Depending on the Oracle Identity Manager release you are using, perform one of the following steps:
	- If you are using Oracle Identity Manager release 9.1.0.*x*, expand **Resource Management,** and then click **Manage Scheduled Task.**
- If you are using Oracle Identity Manager release 11.1.1, then:
	- **a.** On the Welcome to Oracle Identity Manager Self Service page, click **Advanced.**
	- **b.** Click the **System Management** tab, and then click **Scheduler.**
	- **c.** On the left pane, click **Advanced Search**.
- **3.** On the page that is displayed, enter the name of the scheduled task as the search criteria and then click **Search**.

The list of scheduled tasks that match your search criteria is displayed in the search results table.

The following screenshot shows the Scheduled Task Management page for Oracle Identity Manager release 9.1.0.*x*:

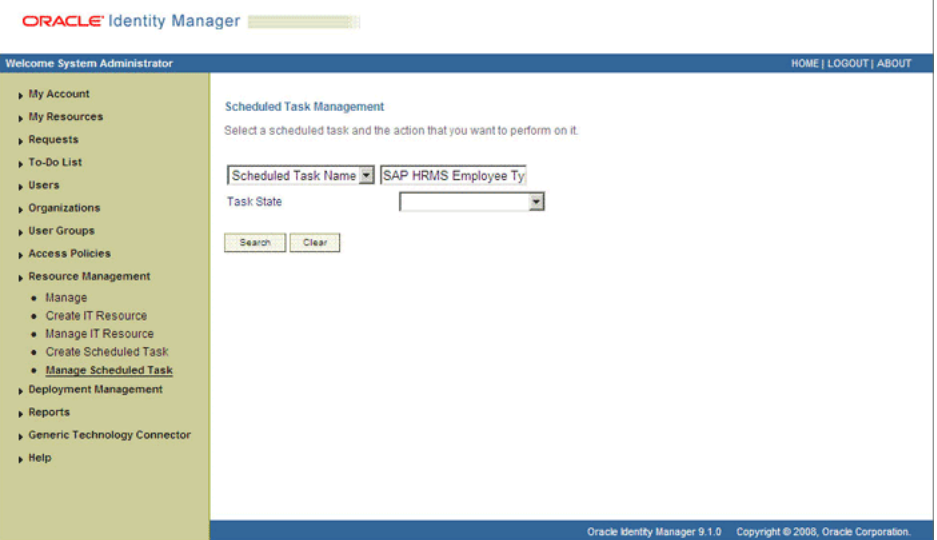

- **4.** Depending on the Oracle Identity Manager release you are using, perform one of the following steps:
	- If you are using Oracle Identity Manager release 9.1.0.*x*, then in the search results table, click the Edit icon in the Edit column for the scheduled task.

The following screenshot shows the Scheduled Task Details page:

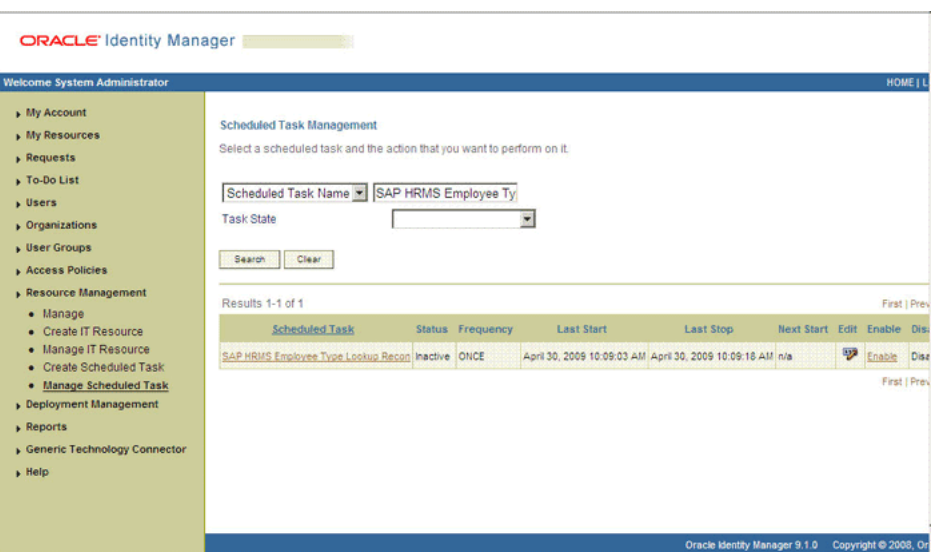

- If you are using Oracle Identity Manager release 11.1.1, then select the link for the scheduled task from the list of scheduled tasks displayed in the search results table.
- **5.** Modify the details of the scheduled task. To do so:
	- If you are using Oracle Identity Manager release 9.1.0.*x*, then on the Edit Scheduled Task Details page, you can modify the following parameters:

- **Status:** Specify whether you want to leave the task in the enabled state. In the enabled state, the task is ready for use.

- **Max Retries:** Enter an integer value in this field. This number represents the number of times Oracle Identity Manager must attempt to complete the task before assigning the ERROR status to the task. The default value is 1.

- **Next Start:** Use the date editor to specify the date when you want the task to run. After you select a date value in the date editor, you can modify the time value that is automatically displayed in the Next Start field.

- **Frequency:** Specify the frequency at which you want the task to run.
- If you are using Oracle Identity Manager release 11.1.1, then on the Job Details tab, you can modify the following parameters:

- **Retries:** Enter an integer value in this field. This number represents the number of times the scheduler tries to start the job before assigning the Stopped status to the job.

- **Schedule Type:** Depending on the frequency at which you want the job to run, select the appropriate schedule type.

**Note:** See *Oracle Fusion Middleware Administrator's Guide for Oracle Identity Manager* for detailed information about schedule types.

- **6.** After modifying the values for the scheduled task details listed in the previous step, perform one of the following steps:
	- If you are using Oracle Identity Manager release 9.1.0.*x*, then click **Continue.**
- If you are using Oracle Identity Manager release 11.1.1, then perform the next step.
- **7.** Specify values for the attributes of the scheduled task. To do so:
	- If you are using Oracle Identity Manager release 9.1.0.*x*, then select each attribute from the Attribute list, specify a value in the field provided, and then click **Update.**

The following screenshot shows the Attributes page. The attributes of the scheduled task that you select for modification are displayed on this page.

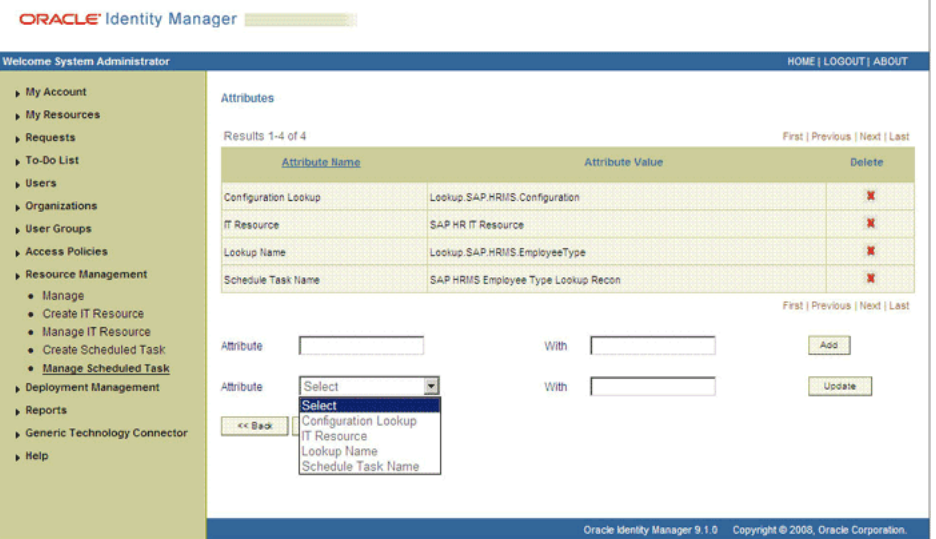

If you are using Oracle Identity Manager release 11.1.1, then on the Job Details tab, under the Parameters section, specify values for the attributes of the scheduled task.

**Note:** Attribute values are predefined in the connector XML file that is imported during the installation of the connector. Specify values only for the attributes that you want to change.

- **8.** After specifying the attributes, perform one of the following steps:
	- If you are using Oracle Identity Manager release 9.1.0.*x*, then click **Save Changes** to save the changes.

**Note:** The Stop Execution option is not available in the Administrative and User Console. If you want to stop a task, then click **Stop Execution** on the Task Scheduler form of the Design Console.

If you are using Oracle Identity Manager release 11.1.1, then click **Apply** to save the changes.

# <sup>4</sup>**Extending the Functionality of the Connector**

This chapter describes procedures that you can perform to extend the functionality of the connector for addressing your specific business requirements.

This chapter discusses the following optional procedures:

- See [Section 4.1, "Removing or Adding Attributes for Reconciliation"](#page-124-0) if you want to modify the default field mappings between Oracle Identity Manager and the target system.
- See [Section 4.2, "Modifying Field Lengths on the OIM User Form"](#page-128-0) if you want to modify lengths of fields on the process form.
- The Section 4.3, "Configuring the Connector for Multiple Installations of the Target [System"](#page-129-0) describes the procedure to configure the connector for multiple installations of the target system.
- See [Section 4.4, "Configuring Validation of Data During Reconciliation"](#page-131-0) if you want to configure validation of reconciled data.
- See [Section 4.5, "Configuring Transformation of Data During User Reconciliation"](#page-132-0) if you want configure transformation of reconciled data.

## <span id="page-124-0"></span>**4.1 Removing or Adding Attributes for Reconciliation**

The Lookup.SAP.HRMS.AttributeMapping lookup definition holds the default attribute mappings. [Table 1–5](#page-32-0) lists the default attribute mappings stored in this lookup definition.

If required, you can modify or add to this predefined set of attribute mappings. This section discusses the following procedures:

- [Section 4.1.1, "Removing Attributes"](#page-124-1)
- [Section 4.1.2, "Adding Attributes"](#page-125-0)

#### <span id="page-124-1"></span>**4.1.1 Removing Attributes**

Before you begin connector operations, you can remove any attribute that is not marked as a mandatory attribute in [Table 1–5](#page-32-0).

> **Note:** If required, you can also reconfigure segment filtering to exclude the segment containing the attribute that you remove. See [Section 2.3.4.10, "Configuring Segment Filtering"](#page-74-0) for instructions.

To remove an attribute mapping:

- **1.** Log in to the Design Console.
- **2.** Expand **Administration**, and double-click **Lookup Definition**.
- **3.** Search for and open the **Lookup.SAP.HRMS.AttributeMapping** lookup definition.
- **4.** Click the row that you want to delete.
- **5.** Click **Delete**.
- **6.** Click the Save icon.

#### <span id="page-125-0"></span>**4.1.2 Adding Attributes**

To add an attribute mapping:

**Note:** The names of attributes are case-sensitive. The spelling and case (uppercase and lowercase) of an attribute must be the same in all the connector objects. See existing attribute mappings for examples.

<span id="page-125-1"></span>**1.** Determine the Decode column entry for the attribute that you want to add.

To determine the Decode column entry:

- **a.** Run transaction WE60.
- **b.** Specify the basic IDoc type, for example, HRMD\_A05.
- **c.** If you have extended the basic type, then enter the name of the extension in the Enhancement field.
- **d.** Select the Data rec.

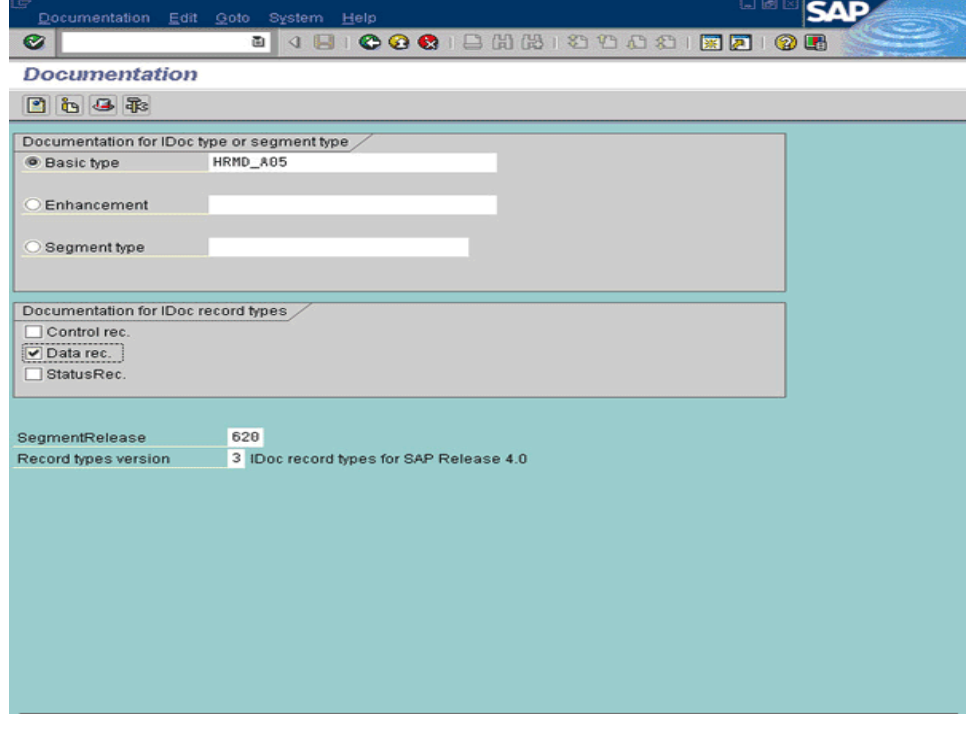

**e.** The segment name, subtype, attribute name, start position, and end position are indicated in [Figure 4–1](#page-126-0).

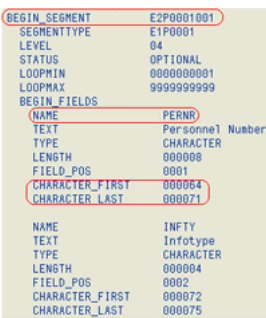

<span id="page-126-0"></span>*Figure 4–1 Attribute Details for Attribute Mapping*

- **2.** Add the attribute mapping in the Lookup.SAP.HRMS.AttributeMapping lookup definition as follows:
	- **a.** Log in to the Design Console.
	- **b.** Expand **Administration**, and double-click **Lookup Definition**.
	- **c.** Search for and open the **Lookup.SAP.HRMS.AttributeMapping** lookup definition.
	- **d.** Click **Add**.

An empty row is added.

- **e.** In the Code Key column of the new row, add the name of the OIM User attribute.
- **f.** In the Decode column of the new row, add the entry that you determine for the target system attribute by performing Step [1.](#page-125-1)

The Decode column entry for an attribute is in the following format:

*SEGMENT\_NAME*;*SUB\_TYPE*;*SAP\_ATTRIBUTE\_NAME*;*START\_POSITION*;*END\_POSITION*;[Text| Date]

**Note:** Append Date at the end of the Decode value if the attribute holds date values. For all other data types, append Text at the end of the Decode value.

- **g.** Click the Save icon.
- **3.** Create a UDF for the field.
- **4.** Add the new attribute to the list of reconciliation fields in the resource object as follows:
	- **a.** Expand **Resource Management**, and double-click **Resource Objects**.
	- **b.** Search for and open the **SAP HRMS** resource object.
	- **c.** On the Object Reconciliation tab, click **Add Field**.
	- **d.** Enter the details of the field.

For example, enter the new attribute name in the **Field Name** field and select **String** from the Field Type list.

Later in this procedure, you will enter the field name as the Code value of the entry that you create in the lookup definition for reconciliation.

**e.** Click the Save icon. The following screenshot shows the new reconciliation field added to the resource object:

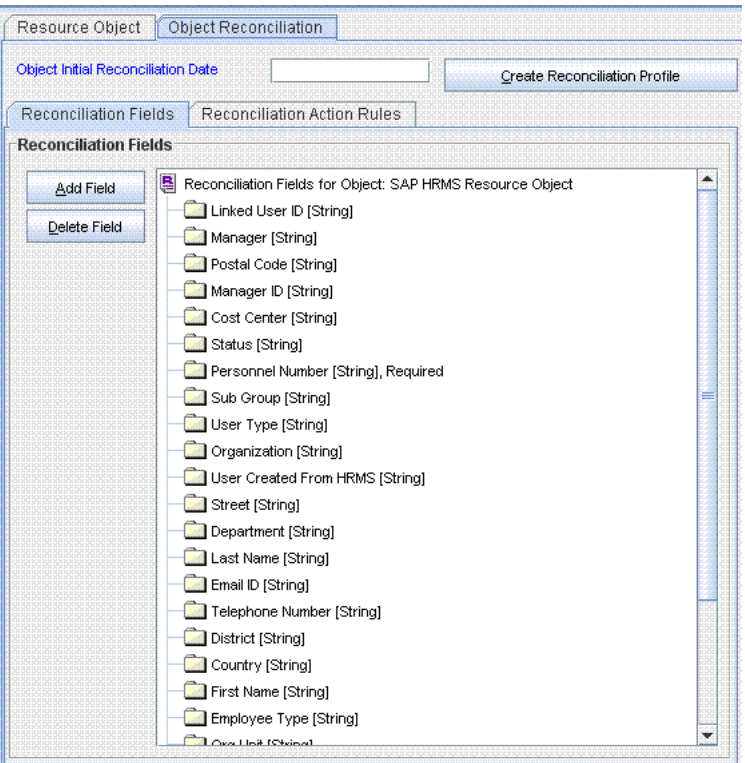

- **f.** If you are using Oracle Identity Manager release 11.1.1, then click **Create Reconciliation Profile.** This copies changes made to the resource object into the MDS.
- **5.** Create a reconciliation field mapping for the new attribute in the process definition as follows:
	- **a.** Expand **Process Management**, and double-click **Process Definition**.
	- **b.** Search for and open the **SAP HRMS Trusted User** process definition.
	- **c.** On the **Reconciliation Field Mappings** tab of the **SAP HRMS Trusted User** process definition, click **Add Field Map**.
	- **d.** In the Field Name field, select the value for the field that you want to add.
	- **e.** Double-click the **Process Data Field** field, and then select the UDF added in Step 3.
	- **f.** Click the Save icon. The following screenshot shows the new reconciliation field mapped to a process data field in the process definition:

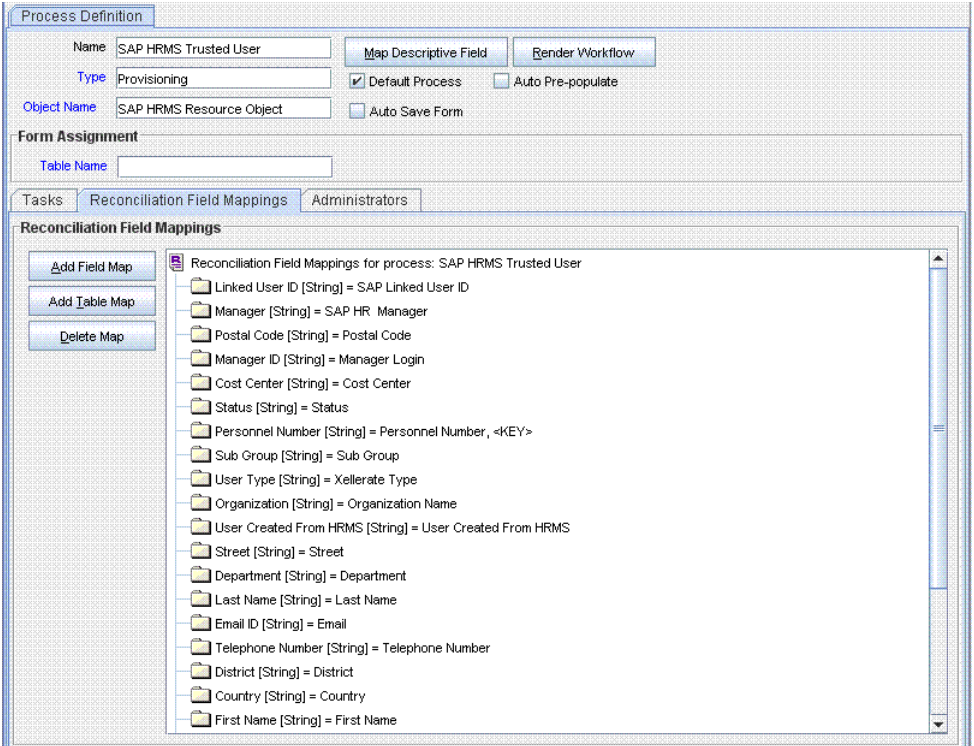

**6.** On the target system, add the attribute to the segment filter that you create by performing the procedure described in [Section 2.3.4.10, "Configuring Segment](#page-74-0)  [Filtering"](#page-74-0).

# <span id="page-128-1"></span><span id="page-128-0"></span>**4.2 Modifying Field Lengths on the OIM User Form**

You might want to modify the lengths of fields (attributes) on the OIM User form. For example, if you use the Japanese locale, then you might want to increase the lengths of OIM User form fields to accommodate multibyte data from the target system.

**Note:** On mySAP ERP 2005 (ECC 6.0 running on WAS 7.0), the default length of the password field is 40 characters. The default length of the password field on the process form is 8 characters. If you are using mySAP ERP 2005, then you must increase the length of the password field on the OIM User form.

If you want to modify the length of a field on the OIM User form, then:

- **1.** Log in to the Design Console.
- **2.** Expand **Administration**, and double-click **User Defined Field Definition**.
- **3.** Search for and open the **Users** form.
- **4.** Modify the length of the required field.
- **5.** Click the Save icon.

# <span id="page-129-0"></span>**4.3 Configuring the Connector for Multiple Installations of the Target System**

You might want to configure the connector for multiple installations of the target system. The following example illustrates this requirement:

The London and New York offices of Example Multinational Inc. have their own installations of the target system. The company has recently installed Oracle Identity Manager, and they want to configure Oracle Identity Manager to link all the installations of the target system.

To meet the requirement posed by such a scenario, you can create copies of connector objects, such as the IT resource and resource object.

The decision to create a copy of a connector object might be based on a requirement. For example, an IT resource can hold connection information for one target system installation. Therefore, it is mandatory to create a copy of the IT resource for each target system installation.

With some other connector objects, you do not need to create copies at all. For example, a single attribute-mapping lookup definition can be used for all installations of the target system.

All connector objects are linked. For example, a scheduled task holds the name of the IT resource. Similarly, the IT resource holds the name of the configuration lookup definition, Lookup.SAP.HRMS.Configuration. If you create a copy of an object, then you must specify the name of the copy in associated connector objects. [Table 4–1](#page-130-0) lists associations between connector objects whose copies can be created and the other objects that reference these objects. When you create a copy of a connector object, use this information to change the associations of that object with other objects.

**Note:** On a particular Oracle Identity Manager installation, if you create a copy of a connector object, then you must set a unique name for it.

| <b>Connector Object Name</b>           |                                          | <b>Referenced By</b>                                    | <b>Comments on Creating a Copy</b>                                                                                                    |
|----------------------------------------|------------------------------------------|---------------------------------------------------------|----------------------------------------------------------------------------------------------------|
| IT resource                            | SAP HR IT<br>Resource                    | SAP HRMS Employee Type<br>Lookup Recon (scheduled task) | Create a copy of the IT resource.                                                                                                    |
|                                        |                                          | SAP HRMS Manager Lookup<br>Recon (scheduled task)       |                                                                                                    |
|                                        |                                          | <b>SAP HRMS User Recon</b><br>(scheduled task)          |                                                                                                    |
|                                        |                                          | <b>SAP HRMS Listener</b><br>(scheduled task)            |                                                                                                    |
| Resource object                        | <b>SAP HRMS</b><br>Resource Object       | SAP HRMS Update Manager<br>(scheduled task)             | Create copies of the resource object only<br>if there are differences in attributes<br>between the various installations of the<br>target system and if the same user ID<br>exists in different target systems.     |
|                                        |                                          | <b>SAP HRMS User Recon</b><br>(scheduled task)          |                                                                                                    |
|                                        |                                          | <b>SAP HRMS Listener</b><br>(scheduled task)            |                                                                                                    |
| Process definition                     | <b>SAP HRMS</b><br><b>Trusted User</b>   | NA                                                      | Create copies of this process definition<br>only if there are differences in attributes<br>between the various installations of the<br>target system and if the same user ID<br>exists in different target systems. |
| Attribute mapping<br>lookup definition | Lookup.SAP.HR<br>MS.AttributeMa<br>pping | <b>NA</b>                                               | Create copies of this lookup definition<br>only if you want to use a different set of<br>configuration values for the various<br>installations of the target system.                                                |
| Configuration<br>lookup definition     | Lookup.SAP.HR<br>MS.Configuratio<br>n    | SAP HRMS Update Manager<br>(scheduled task)             | Create copies of this lookup definition<br>only if there are differences in attributes<br>between the two installations of the<br>target system.                                                                    |
|                                        |                                          | SAP HRMS Employee Type<br>Lookup Recon (scheduled task) |                                                                                                    |
|                                        |                                          | <b>SAP HRMS User Recon</b><br>(scheduled task)          |                                                                                                    |
|                                        |                                          | SAP HRMS Manager Lookup<br>Recon (scheduled task)       |                                                                                                    |
|                                        |                                          | <b>SAP HRMS Listener</b><br>(scheduled task)            |                                                                                                    |

<span id="page-130-0"></span>*Table 4–1 Connector Objects and Their Associations*

#### **When you configure reconciliation:**

To reconcile data from a particular target system installation, specify the name of the IT resource for that target system installation as the value of the scheduled task attribute that holds the IT resource name. For example, you enter the name of the IT resource as the value of the IT resource attribute of the SAP HRMS User Recon scheduled task.

#### **When you perform provisioning operations:**

When you use the Administrative and User Console to perform provisioning, you can specify the IT resource corresponding to the target system installation to which you want to provision the user.

## <span id="page-131-0"></span>**4.4 Configuring Validation of Data During Reconciliation**

You can configure validation of reconciled single-valued data according to your requirements. For example, you can validate data fetched from the First Name attribute to ensure that it does not contain the number sign (#).

For data that fails the validation check, the following message is displayed or recorded in the log file:

Value returned for field *FIELD\_NAME* is false.

To configure validation of data:

**1.** Write code that implements the required validation logic in a Java class.

This validation class must implement the oracle.iam.connectors.common.validate.Validator interface and the validate method.

**See Also:** The Javadocs shipped with the connector for more information about this interface

The following sample validation class checks if the value in the First Name attribute contains the number sign (#):

```
public boolean validate(HashMap hmUserDetails,
             HashMap hmEntitlementDetails, String field) {
/*
        * You must write code to validate attributes. Parent
        * data values can be fetched by using hmUserDetails.get(field)
         * Depending on the outcome of the validation operation, 
         * the code must return true or false.
         */
        /*
        * In this sample code, the value "false" is returned if the field
        * contains the number sign (#). Otherwise, the value "true" is
         * returned.
        */
           boolean valid=true;
           String sFirstName=(String) hmUserDetails.get(field);
           for(int i=0;i<sFirstName.length();i++){
             if (sFirstName.charAt(i) == '#'){
                   valid=false; 
                   break;
} 
}
           return valid;
}
```
- **2.** Create a JAR file to hold the Java class.
- **3.** Copy the JAR file in the following directory: For Oracle Identity Manager release 9.1.0.*x*: ScheduleTask directory For Oracle Identity Manager release 11.1.1: Oracle Identity Manager database

Run the Oracle Identity Manager Upload JARs utility to post the JAR file to the Oracle Identity Manager database. This utility is copied into the following location when you install Oracle Identity Manager:

**Note:** Before you use this utility, verify that the WL\_HOME environment variable is set to the directory in which Oracle WebLogic Server is installed.

For Microsoft Windows:

*OIM\_HOME*/server/bin/UploadJars.bat

For UNIX:

*OIM\_HOME*/server/bin/UploadJars.sh

When you run the utility, you are prompted to enter the login credentials of the Oracle Identity Manager administrator, URL of the Oracle Identity Manager host computer, context factory value, type of JAR file being uploaded, and the location from which the JAR file is to be uploaded. Specify 1 as the value of the JAR type.

**See Also:** *Oracle Fusion Middleware Developer's Guide for Oracle Identity Manager* for detailed information about the Upload JARs utility

- **4.** If you created the Java class for validating a user attribute for reconciliation, then:
	- **a.** Log in to the Design Console.
	- **b.** Search for and open the **Lookup.SAP.HRMS.ReconValidation** lookup definition.
	- **c.** In the Code Key, enter the resource object field name. In the Decode, enter the class name.
	- **d.** Save the changes to the lookup definition.
	- **e.** Search for and open the **Lookup.SAP.HRMS.Configuration** lookup definition.
	- **f.** Set the value of the **Use Validation For Recon** entry to yes.
	- **g.** Save the changes to the lookup definition.

## <span id="page-132-0"></span>**4.5 Configuring Transformation of Data During User Reconciliation**

You can configure transformation of reconciled data according to your requirements. For example, you can use First Name and Last Name values to create a value for the Full Name field in Oracle Identity Manager.

To configure transformation of single-valued user data fetched during reconciliation:

**1.** Write code that implements the required transformation logic in a Java class.

This transformation class must implement the oracle.iam.connectors.common.transform.Transformation interface and the transform method.

**See Also:** The Javadocs shipped with the connector for more information about this interface

The following sample transformation class creates a value for the Full Name attribute by using values fetched from the First Name and Last Name attributes of the target system: package oracle.iam.connectors.common.transform; import java.util.HashMap; public class TransformAttribute implements Transformation { /\* Description:Abstract method for transforming the attributes param hmUserDetails<String,Object> HashMap containing parent data details param hmEntitlementDetails <String,Object> HashMap containing child data details \*/ public Object transform(HashMap hmUserDetails, HashMap hmEntitlementDetails,String sField) {  $/$  \* \* You must write code to transform the attributes. Parent data attribute values can be fetched by using hmUserDetails.get("Field Name"). \* Return the transformed attribute. \*/ String sFirstName= (String)hmUserDetails.get("First Name"); String sLastName= (String)hmUserDetails.get("Last Name"); String sFullName=sFirstName+"."+sLastName; return sFullName; } }

- **2.** Create a JAR file to hold the Java class.
- **3.** Copy the JAR file in the following directory:

For Oracle Identity Manager release 9.1.0.*x*:

ScheduleTask directory

For Oracle Identity Manager release 11.1.1:

Oracle Identity Manager database

Run the Oracle Identity Manager Upload JARs utility to post the JAR file to the Oracle Identity Manager database. This utility is copied into the following location when you install Oracle Identity Manager:

**Note:** Before you use this utility, verify that the WL\_HOME environment variable is set to the directory in which Oracle WebLogic Server is installed.

For Microsoft Windows:

*OIM\_HOME*/server/bin/UploadJars.bat

For UNIX:

*OIM\_HOME*/server/bin/UploadJars.sh

When you run the utility, you are prompted to enter the login credentials of the Oracle Identity Manager administrator, URL of the Oracle Identity Manager host computer, context factory value, type of JAR file being uploaded, and the location from which the JAR file is to be uploaded. Specify 1 as the value of the JAR type.

**See Also:** *Oracle Fusion Middleware Developer's Guide for Oracle Identity Manager* for detailed information about the Upload JARs utility

- **4.** If you created the Java class for transforming a process form field for reconciliation, then:
	- **a.** Log in to the Design Console.
	- **b.** Search for and open the **Lookup.SAP.HRMS.ReconTransformation** lookup definition.
	- **c.** In the **Code Key** column, enter the resource object field name. In the **Decode** column, enter the class name.
	- **d.** Save the changes to the lookup definition.
	- **e.** Search for and open the **Lookup.SAP.HRMS.Configuration** lookup definition.
	- **f.** Set the value of the **Use Transformation For Recon** entry to yes.
	- **g.** Save the changes to the lookup definition.

# <sup>5</sup>**Testing and Troubleshooting**

After you deploy the connector, you must test it to ensure that it functions as expected. This chapter discusses the following topics related to connector testing:

- [Section 5.1, "Running Test Cases"](#page-136-1)
- [Section 5.2, "Troubleshooting"](#page-136-2)

## <span id="page-136-1"></span>**5.1 Running Test Cases**

When you run the PFAL transaction on the target system, you can specify the number or range of employee records for which you want to generate IDocs. You can use this feature to create the flat file for a minimum number of records and then perform the rest of the full reconciliation procedure.

See [Section 3.4.1, "Generating IDocs"](#page-101-0) for detailed information about the steps to be performed.

## <span id="page-136-2"></span>**5.2 Troubleshooting**

The following sections provide solutions to some commonly encountered problems associated with the connector:

- [Section 5.2.1, "Connection Errors"](#page-136-0)
- [Section 5.2.2, "Common SNC Errors"](#page-137-0)

### <span id="page-136-0"></span>**5.2.1 Connection Errors**

The following table provides solutions to common connection errors.

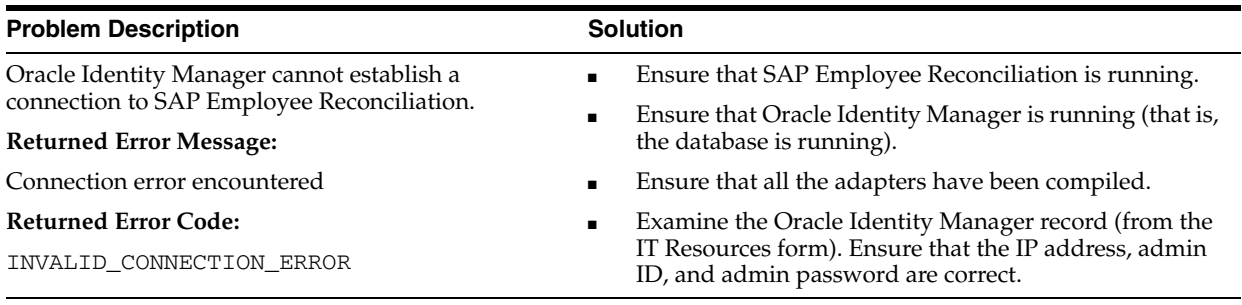

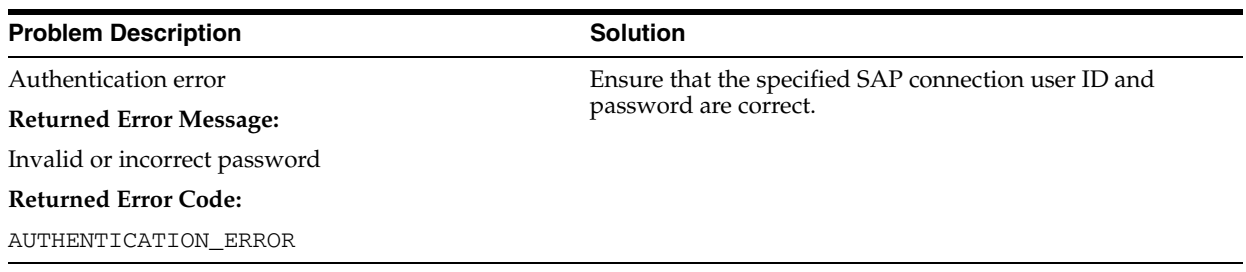

## <span id="page-137-0"></span>**5.2.2 Common SNC Errors**

The following table provides a solution to an SNC error.

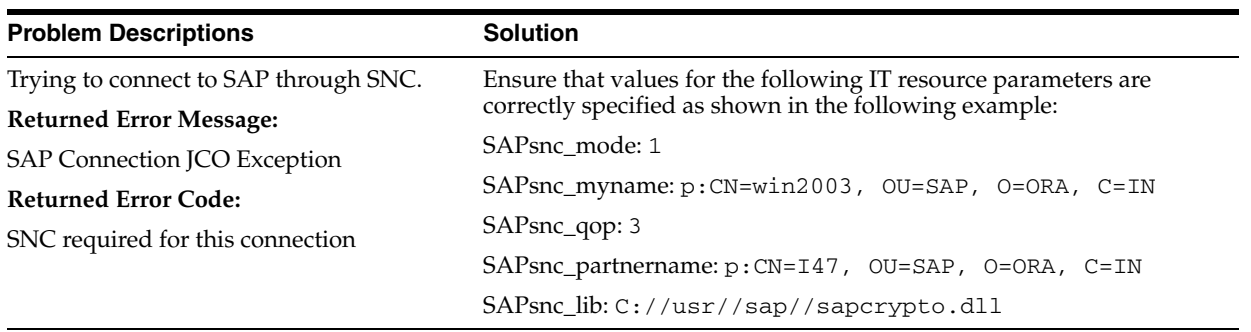

# <sup>6</sup> **Known Issues**

The following are known issues associated with this release of the connector:

■ **Bug 8510259**

As mentioned earlier in this guide, only infotypes in which at least one attribute has been modified are sent to Oracle Identity Manager during incremental reconciliation. If the organization ID of the user is changed, then mandatory attributes, such as the first and last names, are not sent to Oracle Identity Manager because these attributes are not in the same infotype as the organization ID. When this happens, the reconciliation event created from the IDoc sent to Oracle Identity Manager remains in the Event Received state.

■ **Bug 7207232**

Some Asian languages use multibyte character sets. If the character limit for fields on the target system is specified in bytes, then the number of Asian-language characters that you can enter in a particular field may be less than the number of English-language characters that you can enter in the same field. The following example illustrates this point:

Suppose you can enter 50 characters of English in the User Last Name field of the target system. If you have configured the target system for the Japanese language, then you would not be able to enter more than 25 characters in the same field.

See [Section 4.2, "Modifying Field Lengths on the OIM User Form"](#page-128-1) for information about working around this issue.

■ **Bug 9410516**

If an event is marked as future dated in SAP HRMS, then this change is propagated to Oracle Identity Manager as an IDoc and a deferred reconciliation event is created. However, if you cancel this future-dated event in SAP HRMS, Oracle Identity Manager still processes the deferred reconciliation event at the scheduled time.

■ **Bug 9688099**

On Oracle Identity Manager release 9.1.0.*x*, suppose a user's manager in SAP HRMS is not an OIM User. When the user's record is reconciled, an OIM User identity is created for the user but the Manager ID field is left empty. On Oracle Identity Manager release 11.1.1, an OIM User identity is not created at all for the user.

■ **Bug 13429841**

**Limitation:** 

Whenever any jar is updated/modified, if application server is not restarted then it will throw the following error:

java.lang.UnsatisfiedLinkError: Native Library /usr/local/jco/libsapjco3.so

java.lang.UnsatisfiedLinkError: Native Library /usr/local/jco/libsapjco3.dll

already loaded in another classloader. It is limitation from SAP JCO.

#### **Analysis:**

Whenever any jar is updated/modified, the application server tries to register SAP destination data provider (SAP JCO) even though it is already registered. Therefore the application server throws an error.

#### **Workaround:**

Restart the application server if any jar is updated or modified in Oracle Identity Manager server.

**A**

# <sup>A</sup>**Creating IDoc Extensions**

To create an IDoc extension:

- **1.** Create a segment as follows:
	- **a.** Enter transaction code WE31.
	- **b.** From the Segment type list, enter a segment type and then click the Create icon.

The following screenshot shows this page:

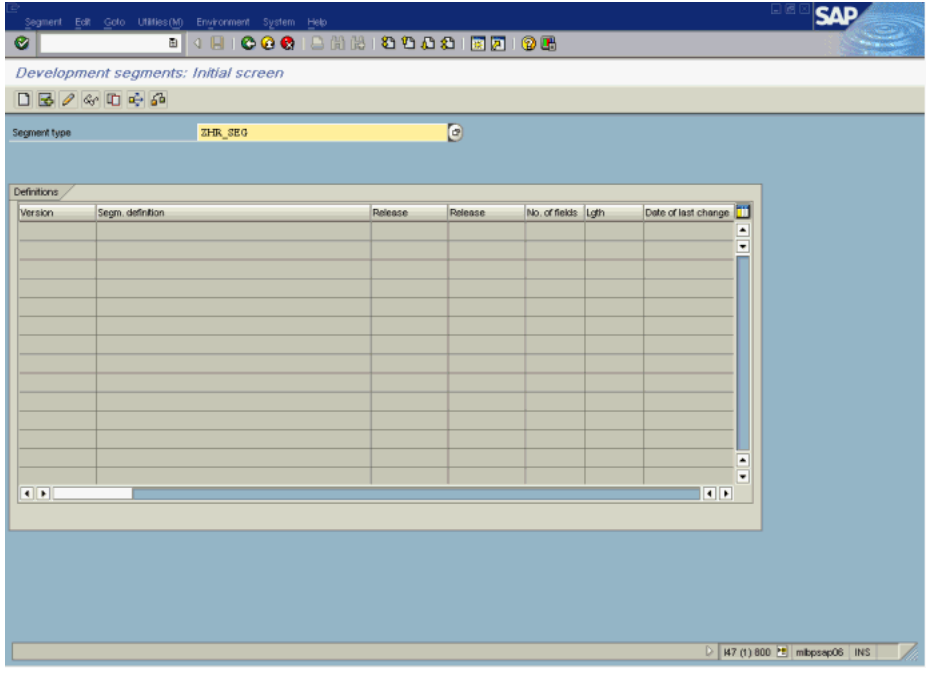

**c.** In the **Short Description** field, enter a description for the segment. Enter the name of the field (custom attribute) and data element to be inserted in the segment.

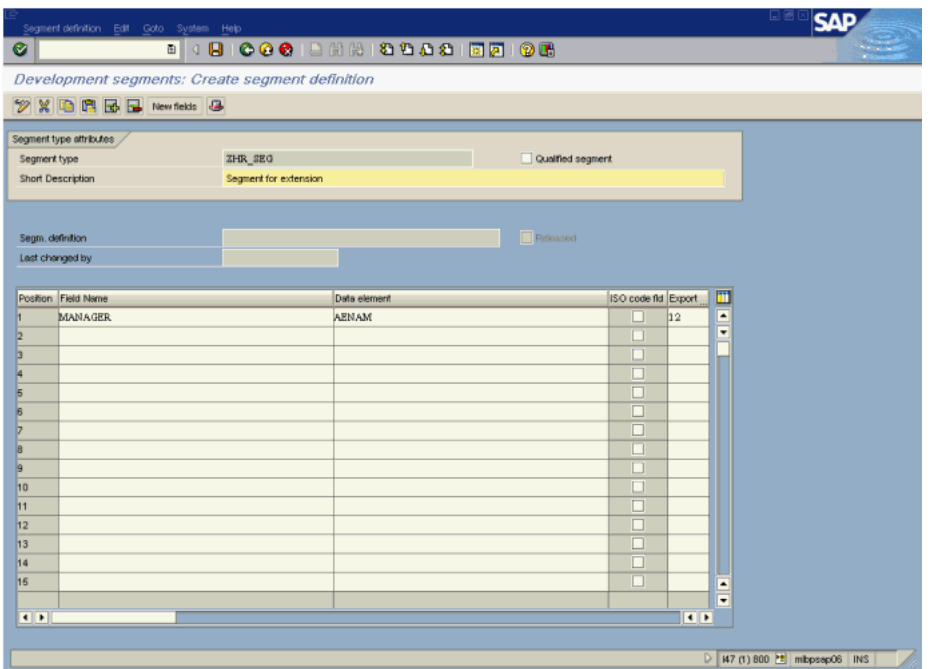

**d.** Click the Save icon. In the **Person responsible** and **Processing person** fields, enter the required details and then press Enter.

The following screenshot shows this page:

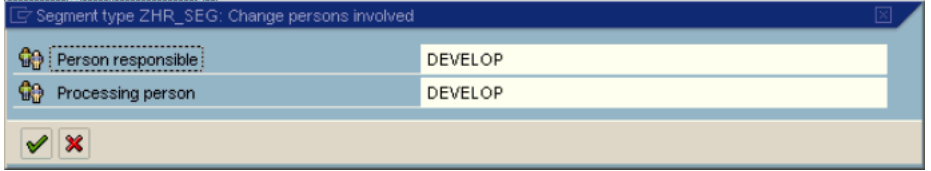

**e.** In the **Package** field, enter a name for the package and then click the Save icon. The following screenshot shows this page:

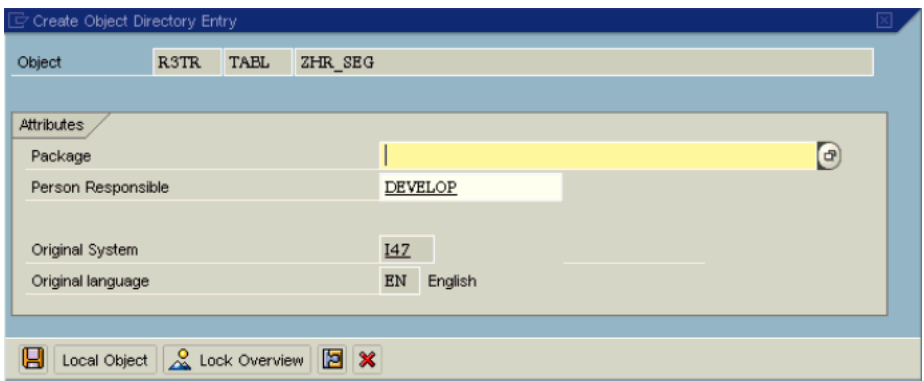

- **2.** Create the IDoc type as follows:
	- **a.** Run transaction code WE30.
	- **b.** Enter a name for the IDoc extension in the **Obj name** field, select the **Extension** option, and then click the Create icon.

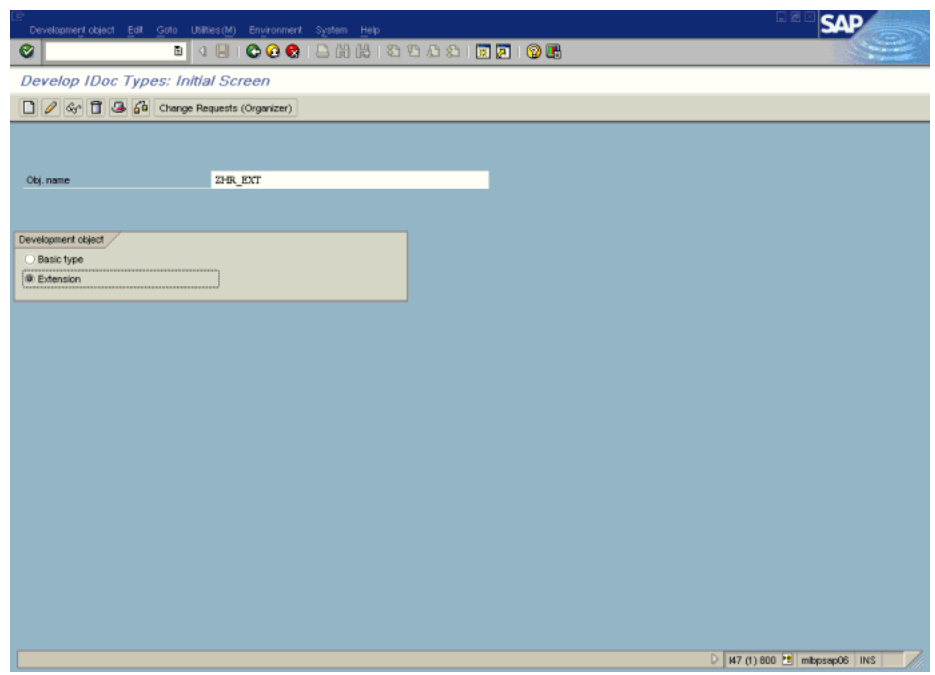

**c.** Select the **Create new** option, enter HRMD\_A06 in the **Linked basic type** field, and then enter a description in the **Description** field.

The following screenshot shows this page:

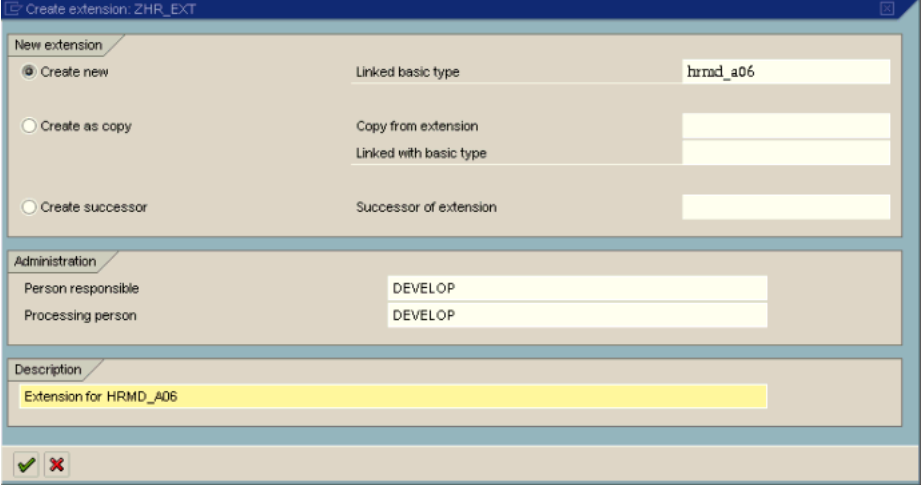

**d.** Expand the tree, and then select the segment (for example, E1P0000) in which you want the extension segment to be inserted.

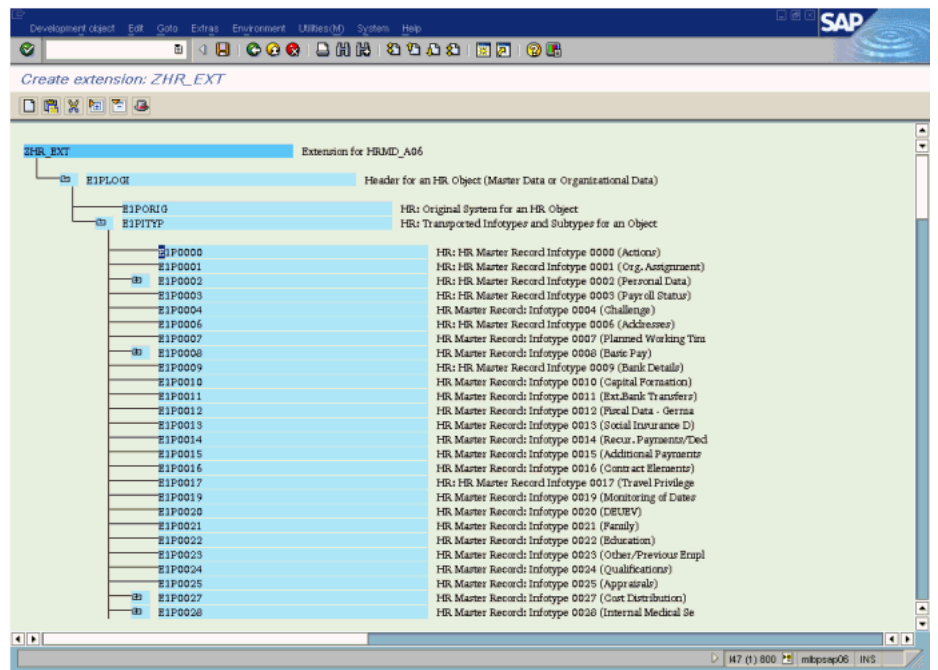

**e.** In the Maintain Attributes dialog box, enter values in the **Segm. type**, **Minimum number**, and **Maximum number** fields. In the dialog box that is displayed when you save your entries, enter a name for the segment.

The following screenshot shows this page:

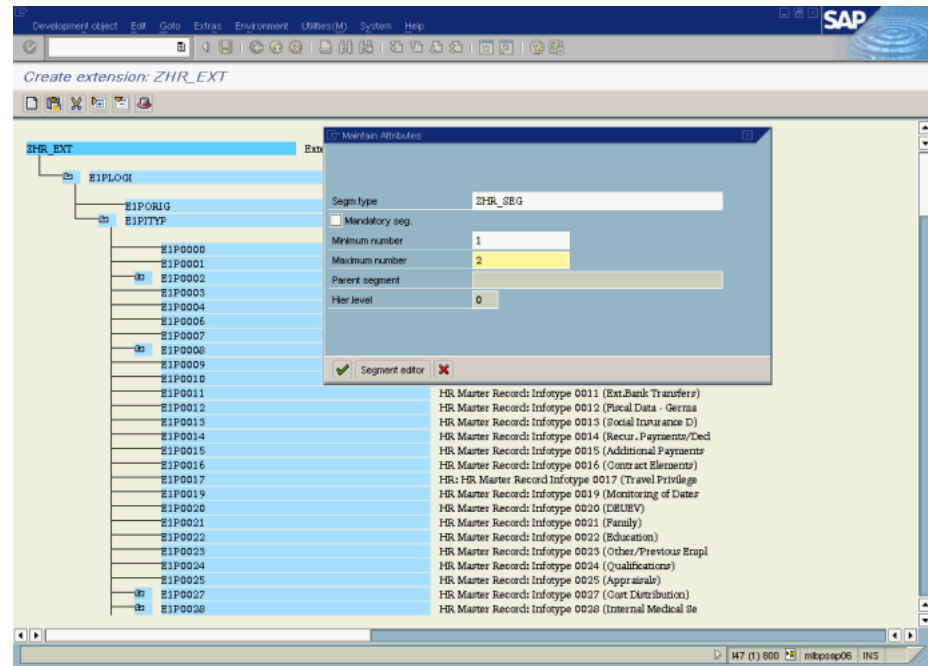
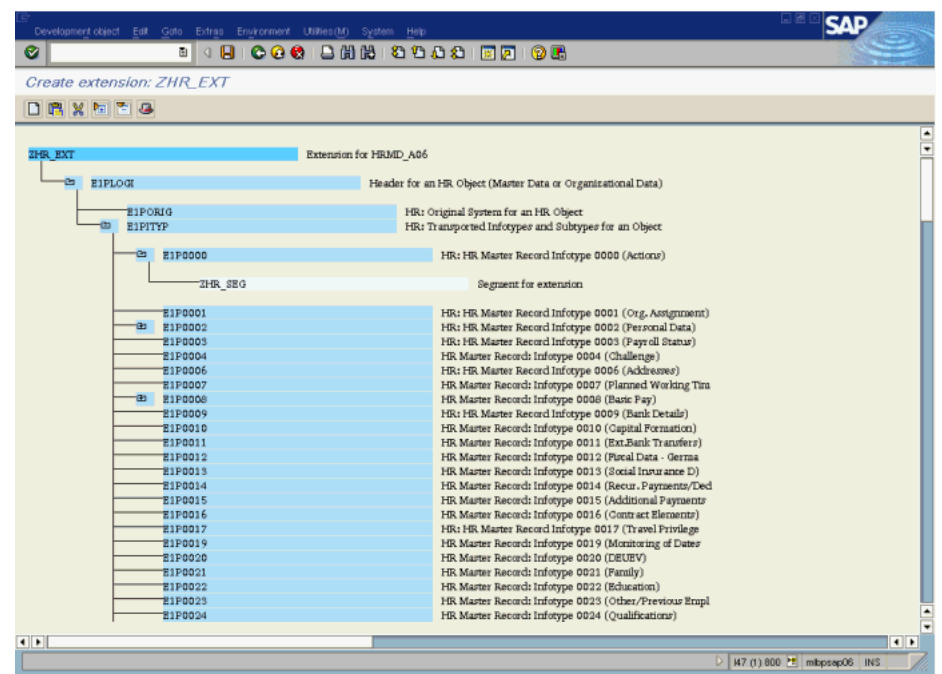

- **3.** Specify the output type.
	- **a.** Run transaction code WE82.
	- **b.** Click the Create new entries icon.
	- **c.** Enter values in the following fields:
		- **Message type**: Enter HRMD\_A.
		- **Basic Type**: Enter HRMD\_A06
		- **Extension**: ZHR\_EXT
		- **Release**: Enter the release for which the message type assignment is valid.
	- **d.** Create a transport request, and then save the entries.

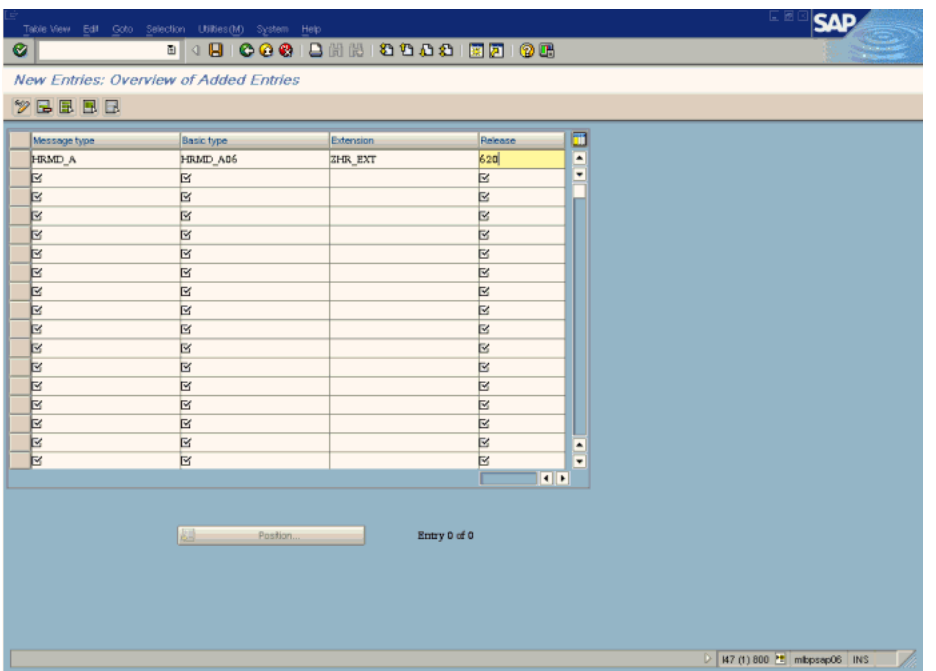

- **4.** Link IDoc type, message type, and function module.
	- **a.** Run transaction code WE57.
	- **b.** Link the FM, IDOC type, Extension, and Message Type as shown in the following screenshot. Specify the direction as either 2 (Inbound) or 1 (Outbound), and then save the entries.

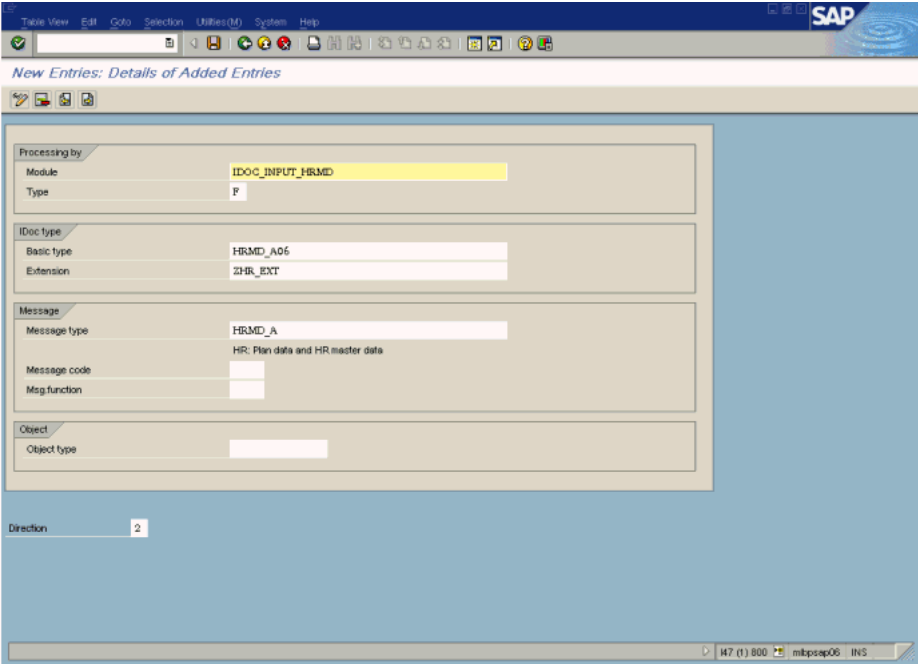

- **5.** Specify the segment in which the infotype is to be inserted.
	- **a.** Run transaction code SM30.
	- **b.** Select the infotype in which the segment is to be inserted, for example, 0000.

**c.** Click the Details icon to add the segment.

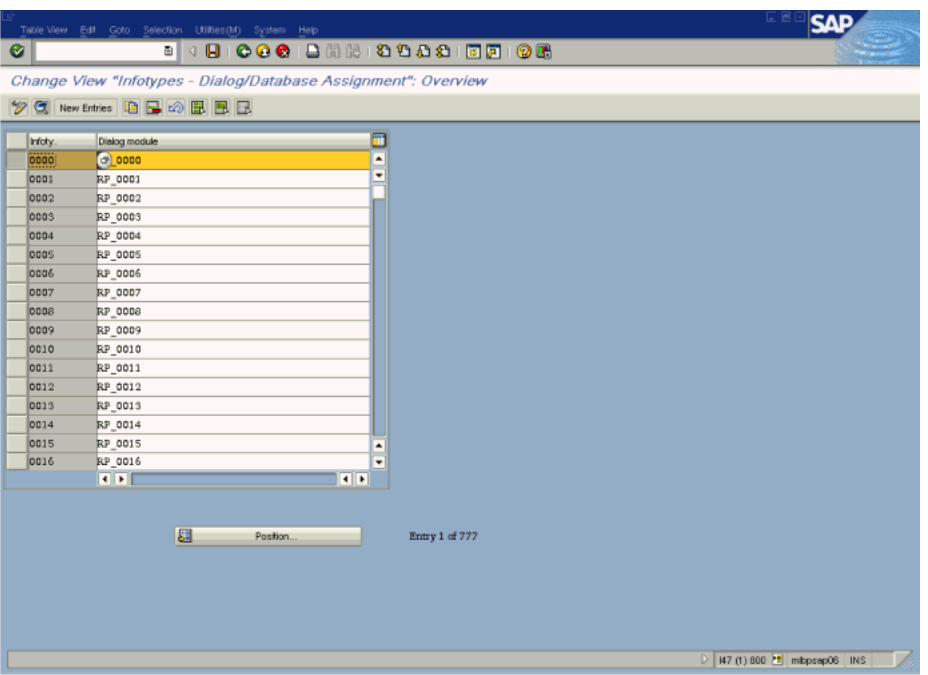

**d.** In the **2nd IDOC segment** field, enter the segment name and then click the Save icon.

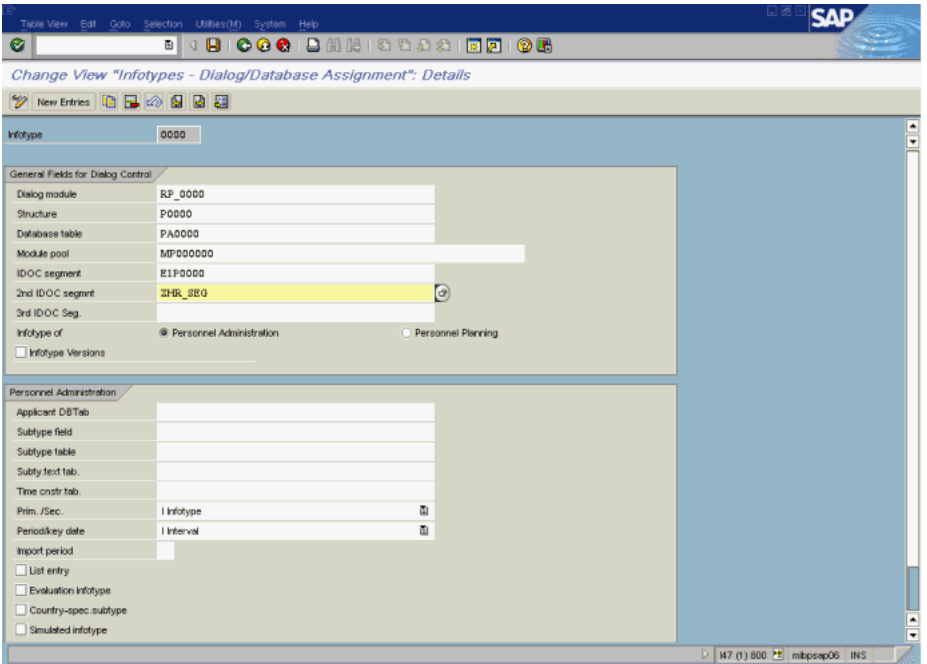

- **6.** Modify the partner profile.
	- **a.** Run transaction code WE20.
	- **b.** In the **Partner no.** field, enter the name of the receiver logical system (for OIMiDOC).
- **c.** In the **Partner type** field, enter LS.
- **d.** In the **Outbound paramtrs** table, select HRMD\_A as the message type and then click the Details icon.

The following screenshot shows this page:

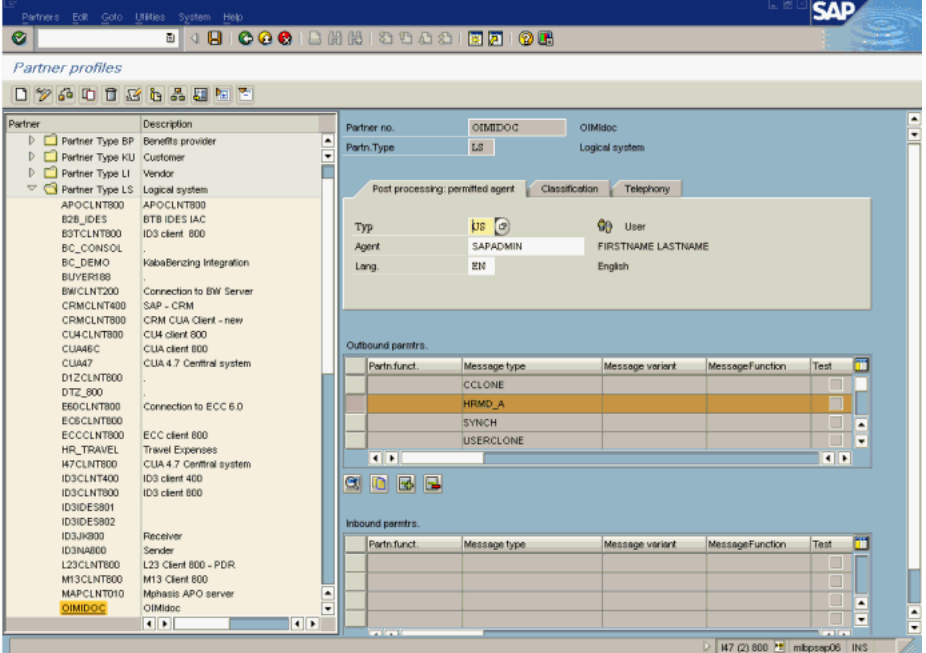

**e.** In the **Extension** field of the Outbound Options tab, enter the name of the extension (for example, ZHR\_EXT) and then click the Save icon.

The following screenshot shows this page:

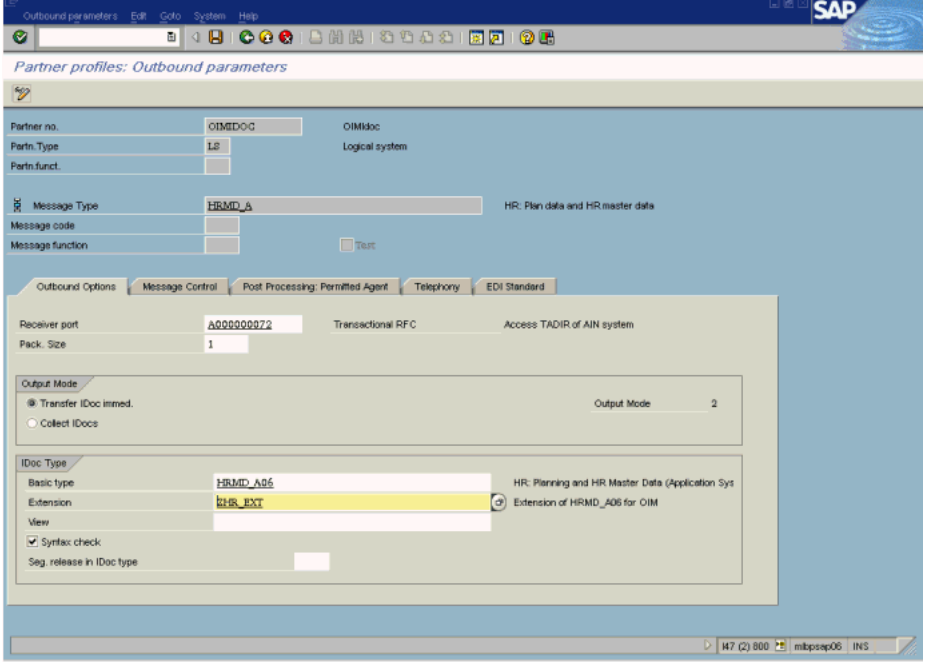

**7.** Implement BADI HRALE00OUTBOUND\_IDOC for the enhancement.

- **a.** Run transaction code WE18.
- **b.** In the **Definition name** field, enter BADI HRALE00OUTBOUND\_IDOC and then click **Display**.

The following screenshot shows this page:

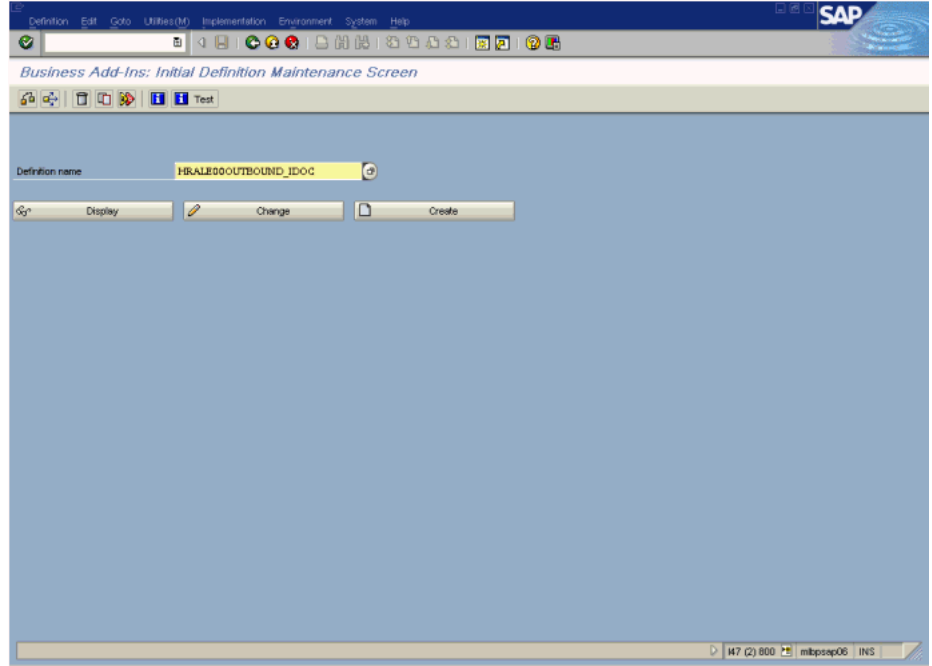

**c.** On the Interface tab, double-click **Example Implementation Clasee**. The following screenshot shows this page:

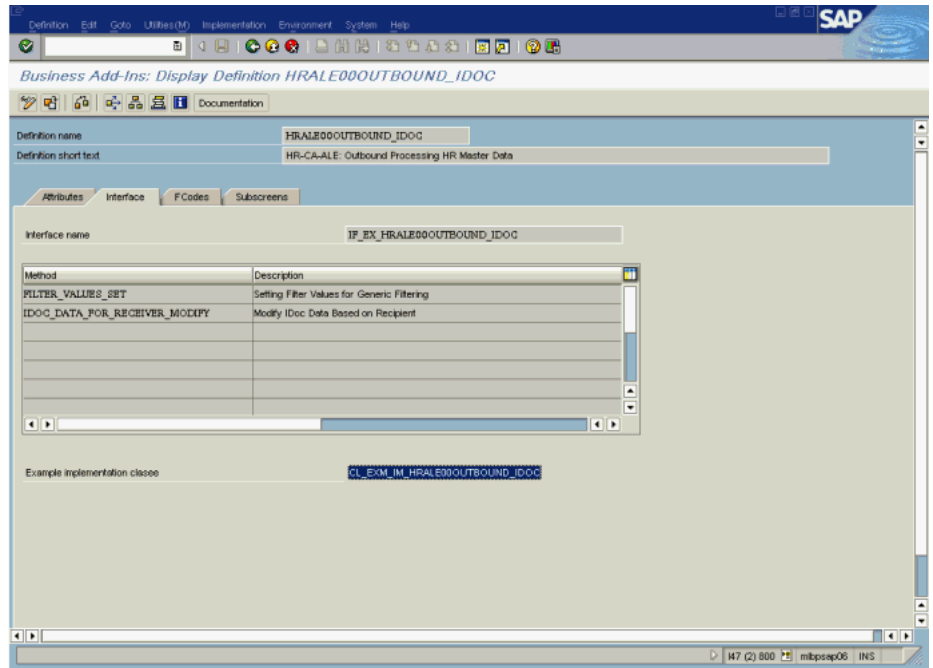

**d.** Double-click the IDOC\_DATA\_FOR\_RECEIVER\_MODIFY method.

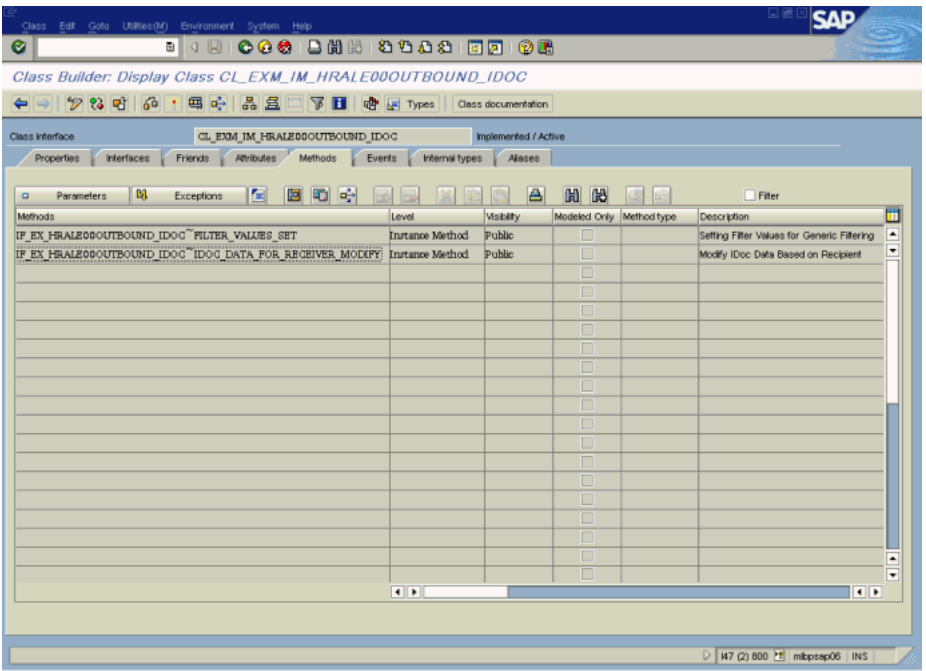

**e.** Write the code in this method for activating the use of the extension.

**Note:** An access key is required to perform this step.

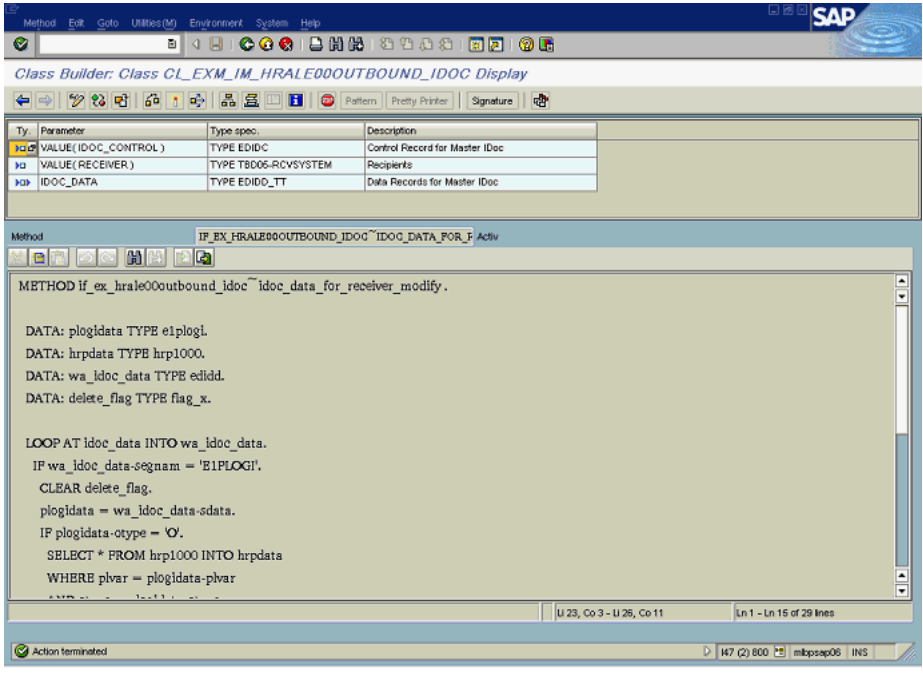

# <sup>B</sup>**Structure of a Sample IDoc**

[Figure B–1](#page-150-0) shows part of a sample IDoc. Display of line numbers was enabled in the text editor in which this IDoc was opened.

#### <span id="page-150-0"></span>*Figure B–1 Part of a Sample IDoc*

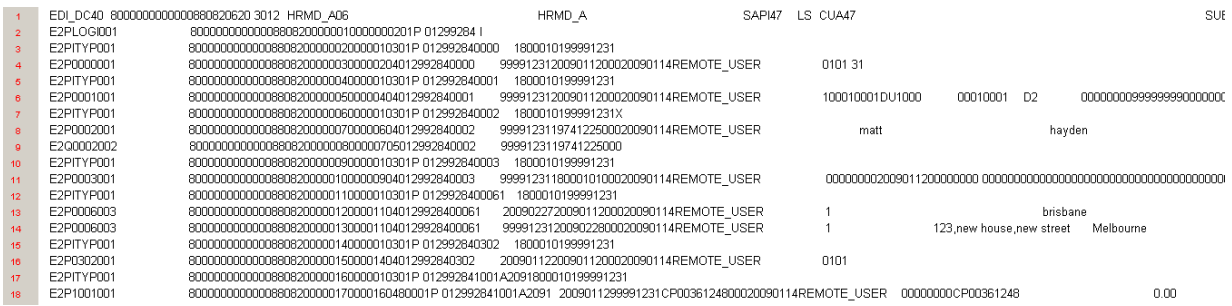

The following are some of the elements seen in this screenshot:

- The first row in the IDoc is called the control record. It starts with the EDI\_DC40 segment, and it contains information such as the message type (HRMD\_A), idoc type (HRMD\_A06), sender ID (CUA47), and receiver ID (OIMIDoc).
- The first column lists the segments.
- All other rows in the IDoc are called data records. Each of these records contains data from one segment.
- In a single IDoc, there is one E2PLOGI segment row for each employee. This record is the header record for the employee, and it contains information such as the object type (for example, P denotes person) and object ID (personnel number).
- The E2PITYP segment row after the E2PLOGI segment is the header record for an infotype. It contains information such as the infotype name, start date, and end date.
- The E2P*xxxx* segment row contains the actual data of the infotype specified by the preceding E2PITYP segment row. For example, the E2P0001 segment row contains data, such as the first name and last name, of the 0001 infotype. See [Section 2.3.2,](#page-53-0)  ["Verifying Segment Details in Lookup Definitions"](#page-53-0) for information about the information held in segment names.

During full and incremental reconciliation, the parser used by the connector scheduled tasks reads data in the IDocs. The following sequence of steps describes how the parser reads an IDoc:

- **1.** The parser does not need use the EDI\_DC40 segment (control record).
- **2.** The parser considers E2PLOGI as the root segment. This is defined as the value of the Root Segment entry in the Lookup.SAP.HRMS.Configuration lookup definition. The parser also uses some other entries in this lookup definition, such as Event Begin Date, Actions Event, and Event.

**See Also:** [Table 2–2, " Entries in the](#page-49-0)  [Lookup.SAP.HRMS.Configuration Lookup Definition"](#page-49-0)

- **3.** When the parser reaches an E2LOGI segment, it performs one of the following steps:
	- The connector only processes records whose object type is  $P$  (person). If the object type specified in an E2LOGI segment row is not P, then the parser skips rows until it reaches the next E2LOGI segment row.
	- If the value of the delete indicator is  $D$ , then the parser considers as the record as a deleted record and it creates a delete reconciliation event. The delete indicator is specified as the value of the Delete Indicator entry in the Lookup.SAP.HRMS.Configuration lookup definition. The parser then skips rows until it reaches the next E2LOGI segment row.
	- For an E2PLOGI row in which the object type is P:
		- **a.** The parser reads the User ID (Personnel number). This is from the E2PLOGI row.
		- **b.** From the E2PITYP segment, the parser reads the event start date. This segment specifies whether the event is current dated or future dated.
		- **c.** E2P0000 is the segment for the Action infotype (0000). This segment specifies whether the event is a hire, terminate, or lifecycle event. also gets employee group and employee sub group to compare with OIM employee type.
		- **d.** When it reads segment records such as E2P0001, E2P0002, and E2P0003, the parser uses the Lookup.SAP.HRMS.AttributeMapping lookup definition to fetch attribute values from the rows.

**See Also:** [Table 2–2, " Entries in the](#page-49-0)  [Lookup.SAP.HRMS.Configuration Lookup Definition"](#page-49-0)

**e.** Using the data that it reads from the E2PLOGI block for a single employee, the parser creates a reconciliation event.

# **Index**

## **A**

[adding attributes, 4-2](#page-125-0) [additional files, 1-2](#page-19-0) attributes [adding, 4-2](#page-125-0) [removing, 4-1](#page-124-0)

## **C**

[certified components, 1-1](#page-18-0) [certified languages, 1-2](#page-19-1) [change pointers, 2-38](#page-73-0) [changing input locale, 2-42](#page-77-0) [clearing server cache, 2-42](#page-77-1) [clones, 4-6](#page-129-0) [cloning connector, 4-6](#page-129-0) [common errors, 5-2](#page-137-0) [common SNC errors, 5-2](#page-137-0) [components, certified, 1-1](#page-18-0) [configurable attribute mapping, 1-6](#page-23-0) [configuring connector, 3-1](#page-96-0) [configuring target system for generation of](#page-57-0)  IDocs, 2-22 [Connection errors, 5-1](#page-136-0) [connector architecture, 1-3](#page-20-0) [connector clones, 4-6](#page-129-0) [connector configuration, 3-1](#page-96-0) connector features [configurable attribute mapping, 1-6](#page-23-0) [dedicated support for trusted source](#page-22-0)  reconciliation, 1-5 [IDoc-based reconciliation, 1-5](#page-22-1) [reconciliation of effective-dated lifecycle](#page-23-1)  events, 1-6 [reconciliation of manager ID attribute, 1-8](#page-25-0) [synchronization of employee type data and](#page-24-0)  reconciliation by employee type, 1-7 connector files and directories [description, 2-1](#page-36-0) [Connector Installer, 2-10](#page-45-0) [connector objects, 1-12](#page-29-0) [connector release number, determining, 2-2](#page-37-0) [connector testing, 5-1](#page-136-1) [connector, copies, 4-6](#page-129-0) [copies of connector, 4-6](#page-129-0)

# **D**

[dedicated support for trusted source](#page-22-0)  reconciliation, 1-5 defining [IT resources, 2-56](#page-91-0) [determining release number of connector, 2-2](#page-37-0) [distribution model, 2-27](#page-62-0) [defining, 2-27](#page-62-0)

# **E**

[enabling logging, 2-44](#page-79-0) [errors, 5-1](#page-136-2) [Connection, 5-1](#page-136-0) [SNC, 5-2](#page-137-0) [external code files, 1-2,](#page-19-0) [2-8](#page-43-0)

# **F**

[file port, 2-29](#page-64-0) files [additional, 1-2](#page-19-0) [external code, 1-2](#page-19-0) *[See also](#page-19-0)* XML files files and directories of the connector *[See](#page-36-0)* connector files and directories [full reconciliation, 1-3,](#page-20-1) [3-6](#page-101-0)

# **G**

[globalization features, 1-2](#page-19-1)

### **I**

[IDoc-based reconciliation, 1-5](#page-22-1) [incremental reconciliation, 1-4,](#page-21-0) [3-13](#page-108-0) [input locale, changing, 2-42](#page-77-0) [installation, 2-10](#page-45-0) [preinstallation, 2-1](#page-36-1) [installing connector, 2-1,](#page-36-1) [2-10,](#page-45-0) [2-13](#page-48-0) [issues, 6-1](#page-138-0) IT resources [defining, 2-56](#page-91-0) [parameters, 2-56](#page-91-0)

#### **L**

[limitations, 6-1](#page-138-0) [limited reconciliation, 3-9](#page-104-0) [logging enabling, 2-44](#page-79-0) [logon group, 2-59](#page-94-0) [Lookup.SAP.HRMS.Configuration, 4-9,](#page-132-0) [4-11](#page-134-0) [Lookup.SAP.HRMS.ReconTransformation, 4-11](#page-134-1) [Lookup.SAP.HRMS.ReconValidation, 4-9](#page-132-1)

#### **M**

[multilanguage support, 1-2](#page-19-1)

#### **P**

[parameters of IT resources, 2-56](#page-91-0) [partner profile, 2-31](#page-66-0) [predefined lookup definitions, 1-15](#page-32-0) [problems, 5-1](#page-136-2)

# **R**

reconciliation [full, 1-3,](#page-20-1) [3-6](#page-101-0) [incremental, 1-4,](#page-21-0) [3-13](#page-108-0) [reconciliation action rules, 1-13](#page-30-0) [reconciliation of effective-dated lifecycle events, 1-6](#page-23-1) [reconciliation of manager ID attribute, 1-8](#page-25-0) [reconciliation rule, 1-12](#page-29-1) [release number of connector, determining, 2-2](#page-37-0) [removing attributes, 4-1](#page-124-0)

# **S**

[SAP ports, 2-41](#page-76-0) scheduled tasks [defining, 3-24](#page-119-0) [segement filtering, 2-39](#page-74-0) [sender logical system, 2-23](#page-58-0) [assigning a client, 2-26](#page-61-0) [sending and receiver logical systems, 2-25](#page-60-0) [server cache, clearing, 2-42](#page-77-1) SNC [configuring, 2-51](#page-86-0) [errors, 5-2](#page-137-0) [security package, installing, 2-52](#page-87-0) stages of connector deployment [installation, 2-10](#page-45-0) [postinstallation, 2-13](#page-48-0) [preinstallation, 2-1](#page-36-1) supported [releases of Oracle Identity Manager, 1-2](#page-19-2) [target systems, 1-2](#page-19-3) [synchronization of employee type data and](#page-24-0)  reconciliation by employee type, 1-7

### **T**

target system [configuring, 2-22](#page-57-0) [target system user account, 2-4](#page-39-0) [target system, multiple installations, 4-6](#page-129-0) [target systems supported, 1-2](#page-19-3) [test cases, 5-1](#page-136-3) [testing the connector, 5-1](#page-136-1) [testing utility, 5-1](#page-136-3) [transformation, 4-9](#page-132-2) [TRFC, 2-33](#page-68-0) [TRFC port, 2-36](#page-71-0) [creating, 2-36](#page-71-0) [troubleshooting, 5-1](#page-136-2) [trusted source reconciliation, 1-1](#page-18-1)

#### **V**

[validation, 4-8](#page-131-0)